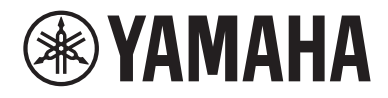

# Användarhandbok

# **Receiver** R-N1000A musiccast **SV**

# INNEHÅLLSFÖRTECKNING

# **FÖRE ANVÄNDNING**

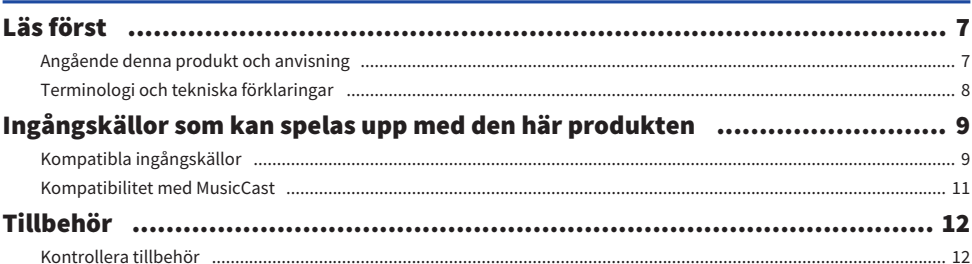

# **NAMN PÅ DELAR OCH DERAS FUNKTIONER**

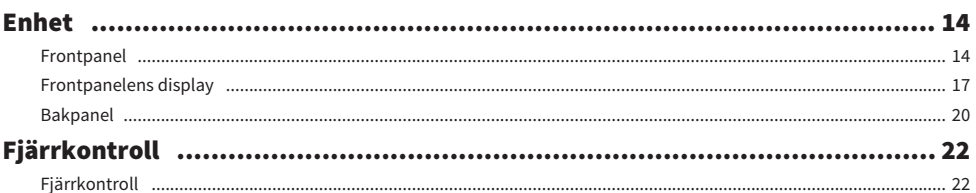

# **FÖRBEREDELSER**

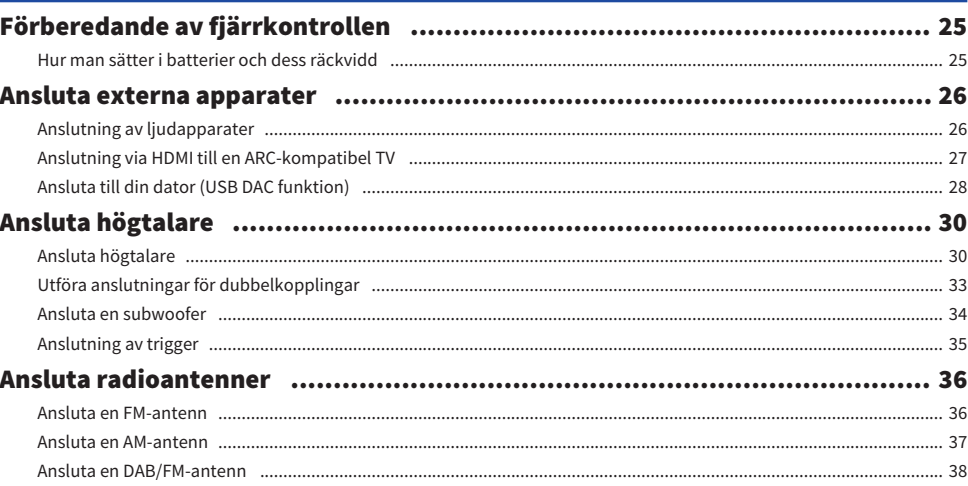

25

14

 $\overline{7}$ 

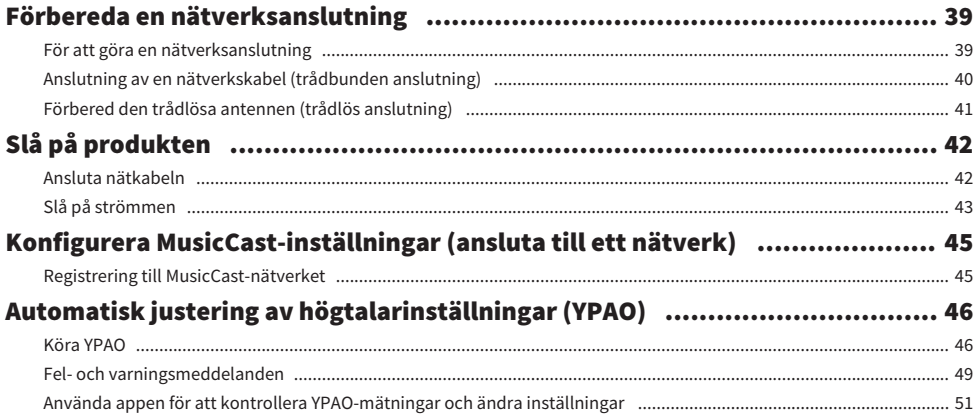

53

# **UPPSPELNING**

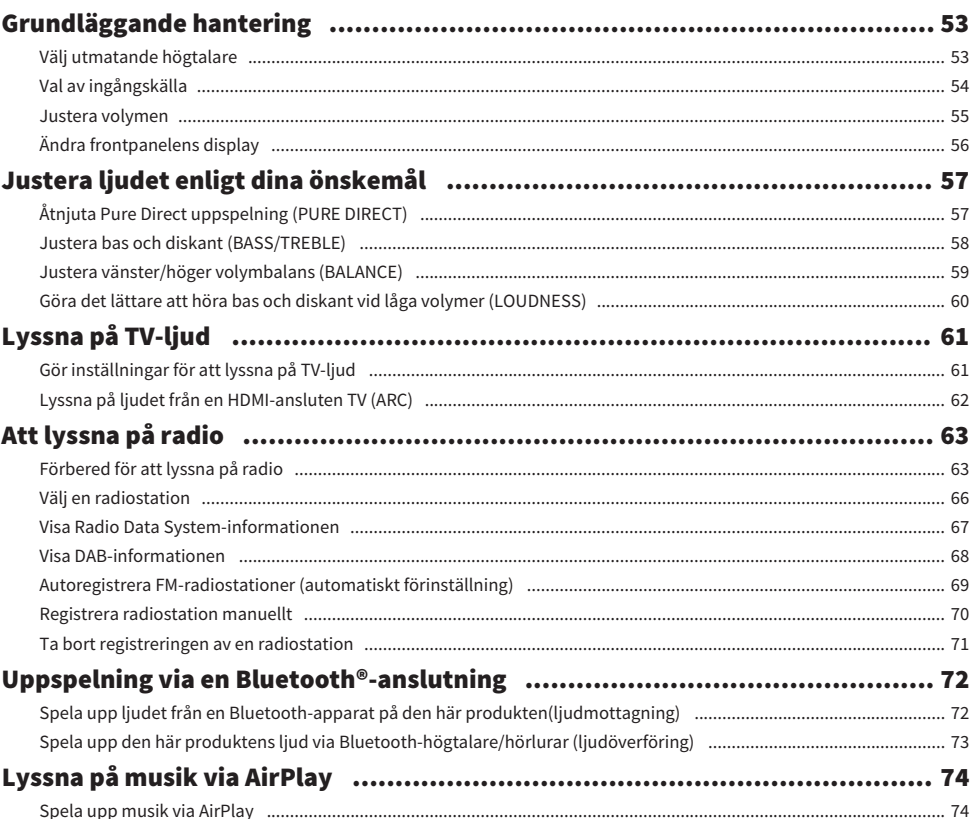

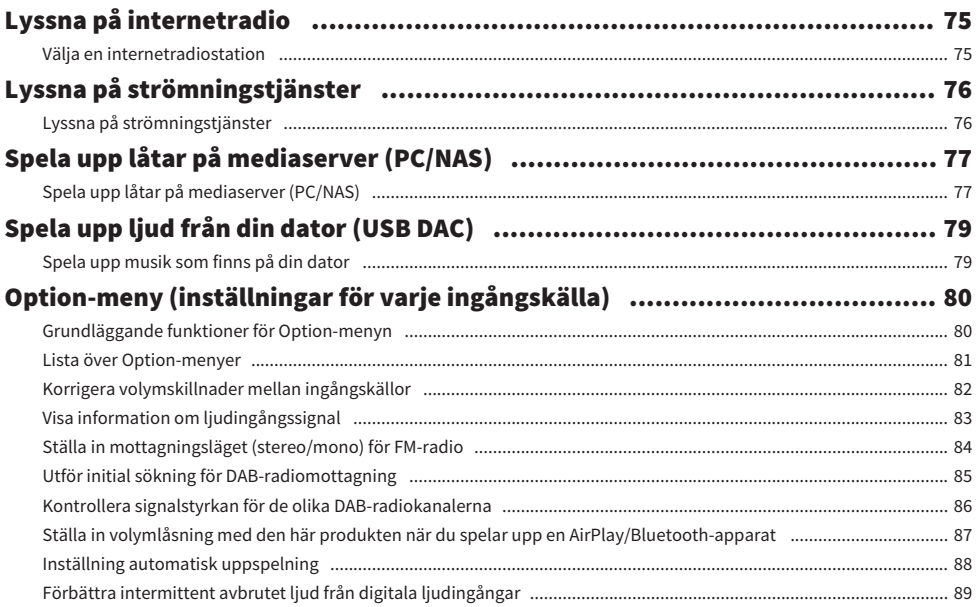

# **PRAKTISKA FUNKTIONER**

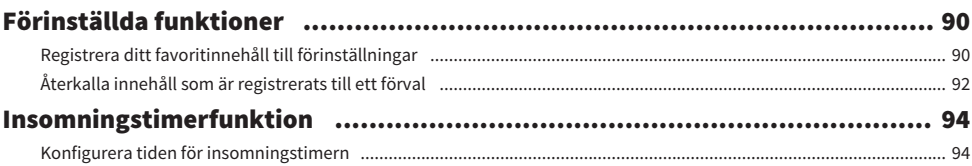

# **INSTÄLLNINGAR**

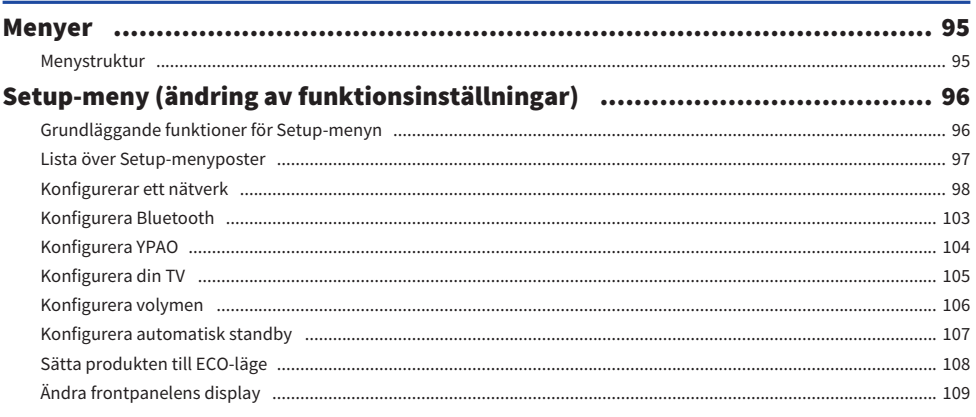

95

# 90

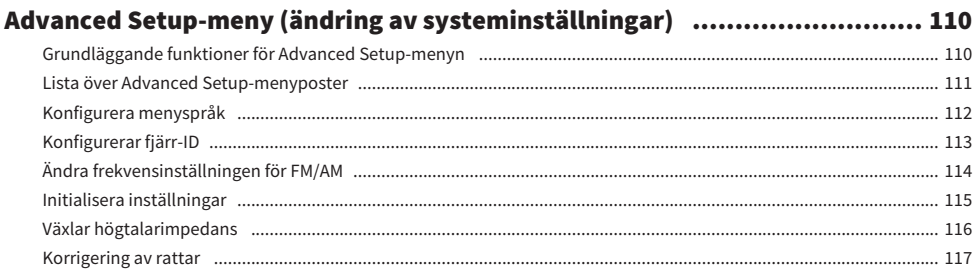

# **UPPDATERING**

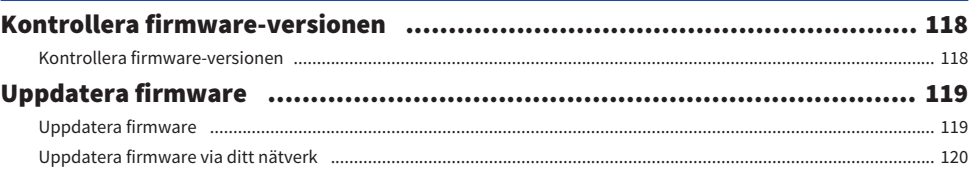

# **FELSÖKNING**

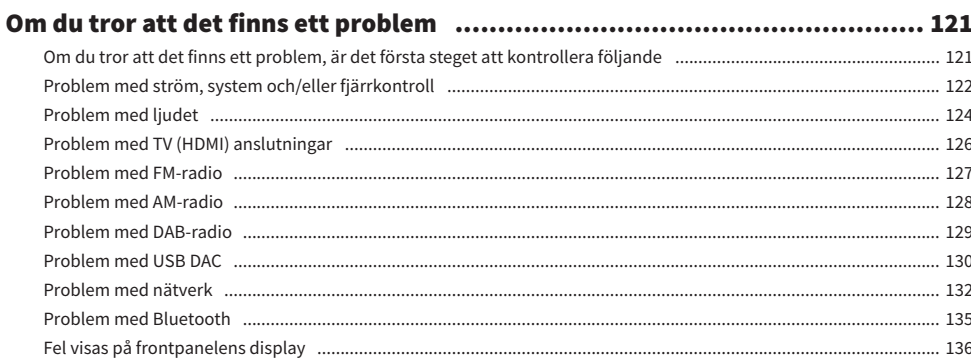

# **TILLÄGG**

## 137

118

121

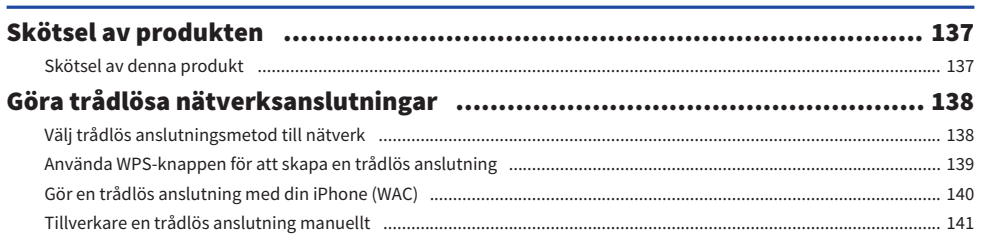

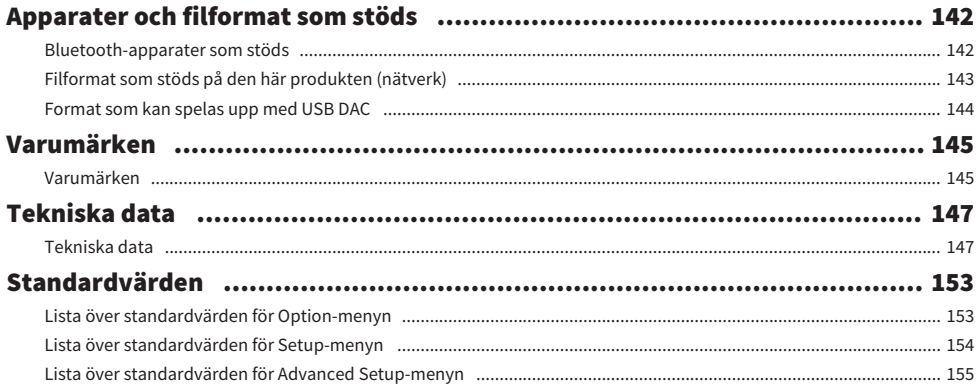

# <span id="page-6-0"></span>FÖRE ANVÄNDNING

# <span id="page-6-1"></span>Läs först

# <span id="page-6-2"></span>Angående denna produkt och anvisning

Tack så väldigt mycket för ditt inköp av denna Yamaha-produkt. Denna produkt är en nätverkskompatibel mottagare (2-kanalig stereoförstärkare) som låter dig spela upp musikinnehåll från radion eller ett nätverk i hemmet samt analoga och digitala ljudingångar. Med YPAO-funktionen som optimerar ljudfält automatiskt kan du njuta av ljud som bäst passar ditt rum.

Denna anvisning (guide) är organiserad som följer. Se till att läsa varje guide som följde med produkten och att du har dem tillgängliga för lätt kunna hänvisa till dem.

#### Säkerhetsguide (Ingår i produkten)

Listar viktiga säkerhetsföreskrifter som bör läsas före användning.

#### Snabbguide (Ingår i produkten)

Denna guide förklarar allt från grundläggande anslutningar till uppspelning av internetradio.

#### Användarhandbok (Denna guide)

Här finns förklaringar till alla funktioner, t.ex. information som inte tas upp i Snabbguide.

- ( I Användarhandbok kallas iPhone och iPad tillsammans för "iPhone". Om det inte anges i en förklaring betyder hänvisningar till "iPhone" iPhone och iPad.
- ( Symboler som används i Användarhandbok

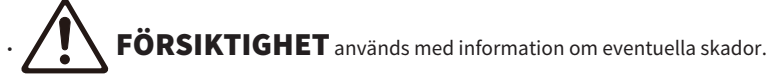

( MEDDELANDE används med information för att förhindra fel, skada eller funktionsfel på produkten.

- OBS! används med kompletterande information som är bra att känna till.
- ( [Sök tagg] är nyckelord för sökningar.

Du kan ladda ner de senaste bruksanvisningarna från följande webbplats. <https://download.yamaha.com/>

# <span id="page-7-0"></span>Terminologi och tekniska förklaringar

Följande är förklaringar för terminologi som används i denna guide.

#### ARC

Detta är en förkortning för Audio Return Channel (ljudreturkanal). Ljudet från en TV kan spelas upp på en ljud-/videoenhet genom att ansluta en HDMI-kabel mellan en ARC-kompatibel HDMI IN-port på TV:n och en ARC-kompatibel HDMI OUT-port på ljud-/videoenheten.

#### HDMI

Detta är ett digitalt gränssnitt som överensstämmer med HDMI-standarden (High-Definition Multimedia Interface Specification), som är en global industristandard. Den gör det möjligt att överföra digitala ljud-/ videosignaler via en enda kabel utan försämring. Den är också kompatibel med teknik för skydd av upphovsrätt (HDCP: High-bandwidth Digital Content Protection system). Mer information finns på <https://www.hdmi.org>.

#### USB DAC

USB DAC omvandlar digitala ljudsignaler som skickas via en USB-kabel som är ansluten till en dator till en analog ljudsignal som kan spelas upp. Detta gör det möjligt för datorprogram att spela ljud med hög kvalitet.

#### YPAO (Yamaha Parametric room Acoustic Optimizer)

Detta är en egenutvecklad Yamaha-teknik som automatiskt optimerar för rumsakustik. En speciell YPAOmikrofon används för att upptäcka högtalaranslutningar och mäta avståndet från dem till lyssningspositionen. Den mäter rummets akustiska egenskaper och justerar automatiskt parametrar som volymbalans och frekvensegenskaper.

#### Anslutningar för dubbelkopplingar

När du ansluter en förstärkare till högtalare använder den här anslutningsmetoden separata kablar för högtalarenheten för låga frekvenser (woofer) och högtalarenheten för medelhöga frekvenser (diskant). Detta sätt att ansluta är möjligt om högtalarna är kompatibla med dubbelkoppling (om de har terminaler för både låga frekvenser och medelhöga/höga frekvenser).

#### Loudness

Den här funktionen gör det lättare att höra bas och diskant även vid låga volymer. Den gör det möjligt för lyssnaren att njuta av naturligt ljud även vid låga volymer genom att kompensera för den mänskliga hörselegenskapen som gör det svårt att höra bas och diskant vid låga volymer.

Se följande webbplats för andra termer och tekniska förklaringar. Den förklarar termer och tekniker för Yamaha AV-produkter i allmänhet, inte bara för den här produkten.

<https://manual.yamaha.com/av/cm/glossary/>

# <span id="page-8-0"></span>Ingångskällor som kan spelas upp med den här produkten

## <span id="page-8-1"></span>Kompatibla ingångskällor

Som visas nedan stöder den här produkten uppspelning av en mängd olika ingångskällor.

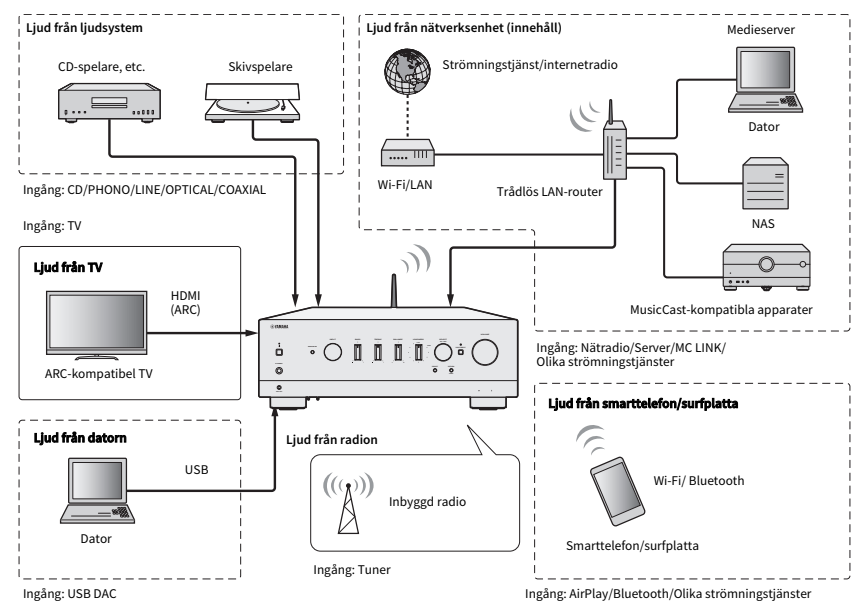

#### OBS!

Den här produkten kan inte anslutas till apparater som BD/DVD-spelare via HDMI. För att spela upp ljud från dessa apparater ansluter du dem med någon av följande metoder: optisk digital (PCM), koaxial digital (PCM) eller analog stereo.

#### Relaterade länkar (för anslutning)

- ( ["Ansluta externa apparater" \(s.26\)](#page-25-0)
- ( ["Ansluta radioantenner" \(s.36\)](#page-35-0)
- ( ["För att göra en nätverksanslutning" \(s.39\)](#page-38-1)

#### Relaterade länkar (för uppspelning)

- ( ["Val av ingångskälla" \(s.54\)](#page-53-0)
- ( ["Lyssna på TV-ljud" \(s.61\)](#page-60-0)
- ( ["Att lyssna på radio" \(s.63\)](#page-62-0)
- ( ["Uppspelning via en Bluetooth®-anslutning" \(s.72\)](#page-71-0)
- ( ["Lyssna på musik via AirPlay" \(s.74\)](#page-73-0)
- ( ["Lyssna på internetradio" \(s.75\)](#page-74-0)
- ( ["Lyssna på strömningstjänster" \(s.76\)](#page-75-0)
- ( ["Spela upp låtar på mediaserver \(PC/NAS\)" \(s.77\)](#page-76-0)
- ( ["Spela upp ljud från din dator \(USB DAC\)" \(s.79\)](#page-78-0)

### <span id="page-10-0"></span>Kompatibilitet med MusicCast

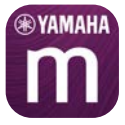

Den här produkten är kompatibel med MusicCast. Detta gör det möjligt att dela musik med MusicCastkompatibla apparater i flera rum. Den särskilda appen "MusicCast Controller" är enkel att använda och gör det möjligt för användaren att njuta av musik från smarttelefoner, medieservrar (PC/NAS), internetradio och strömningstjänster var som helst i hemmet.

För mer information om MusicCast-kompatibla apparater besök Yamaha webbplats. För mer information om appen söka på "MusicCast Controller" i App Store eller Google Play.

# <span id="page-11-0"></span>Tillbehör

### <span id="page-11-1"></span>Kontrollera tillbehör

Denna produkt kommer med följande tillbehör. Kontrollera och se till att du har alla medföljande tillbehör.

 $\Box$  Nätkabel

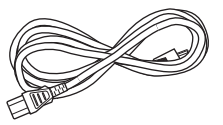

 $\square$  YPAO-mikrofon

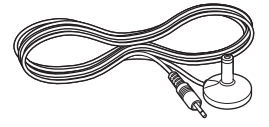

£ DAB/FM-antenn (Modeller för Storbritannien, Europa, Ryssland och Australien)

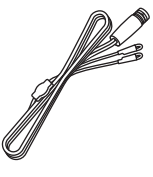

£ AM-antenn (Modeller för USA, Kanada, Kina, Korea, Asien och Taiwan)

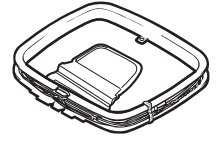

£ FM-antenn (Modeller för USA, Kanada, Kina, Korea, Asien och Taiwan)

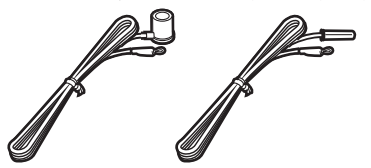

\* Någon av ovanstående medföljer beroende på i vilken region produkten köpts.

#### FÖRE ANVÄNDNING > Tillbehör

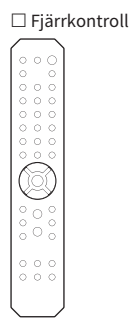

 $\square$  Batterier (AA, R6, UM-3) (×2)

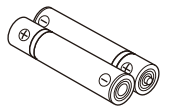

 $\square$  Säkerhetsguide  $\square$  Snabbguide

# <span id="page-13-0"></span>NAMN PÅ DELAR OCH DERAS FUNKTIONER

# <span id="page-13-1"></span>Enhet

### <span id="page-13-2"></span>Frontpanel

Nedan följer namnen på delarna på enhetens framsida och en förklaring av deras funktioner.

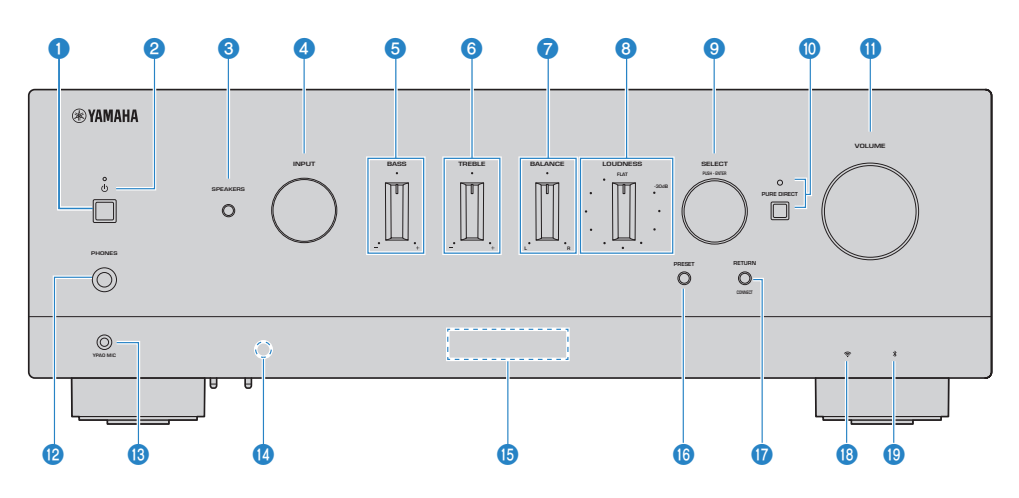

#### $\bullet$   $\circ$  (ström) brytare

Slår PÅ ( $\Box$ ) / AV ( $\Box$ ) strömmen för produkten [\(s.43](#page-42-0)).

Med strömmen på tryck på knappen  $\bigcirc$  (AV/PÅ) på fjärrkontrollen för att växla strömmen mellan PÅ och Standby. Denna produkt går också i standby i följande situationer.

( När funktionen Auto Power Standby (automatisk standby) är aktiverad ([s.107\)](#page-106-0)

#### OBS!

Fjärrkontrollen fungerar inte om strömmen är av. Den här produkten kan inte heller kopplas till en Bluetooth-enhet, en nätverksapparat eller MusicCast Controller-appen.

#### **2** Strömindikator

Tänds enligt följande för att indikera strömtillståndet.

Ström PÅ: Indikatorn tänds.

Ström i standby: Indikatorn lyser svagt.

Ström AV: Indikatorn är släckt.

#### OBSI

När indikatorn blinkar betyder det att skyddskretsen har aktiverats och att strömmen inte kommer att slås på för att skydda produkten. Kontakta ett auktoriserat Yamaha servicecenter för att få den reparerad.

#### **6** SPEAKERS

Växlar mellan högtalarna som är anslutna till SPEAKERS L/R A och B-uttagen på baksidan [\(s.53\)](#page-52-2).

#### **4** INPUT

Väljer ingångskälla [\(s.54\)](#page-53-0).

#### **6** BASS

Justerar volymen på det lågfrekventa området [\(s.58\)](#page-57-0).

#### **6** TREBLE

Justerar volymen på det högfrekventa området [\(s.58\)](#page-57-0).

#### *D* BALANCE

Justerar vänster/höger-balansen för volymen ([s.59](#page-58-0)).

#### **8** LOUDNESS

Justeringar för att göra det lättare att höra bas och diskant även vid låga volymer [\(s.60\)](#page-59-0). Om YPAO Volumefunktionen ([s.104\)](#page-103-0) är aktiverad kan LOUDNESS-justering inte användas.

#### **9** SELECT (PUSH-ENTER)

Används till exempel för att använda menyerna på frontpanelens display. Vrid denna för att välja en post och tryck på den för att bekräfta valet.

#### **<sup>0</sup>** PURE DIRECT/indikator

Växlar Pure Direct-funktionen på/av ([s.57](#page-56-1)). När den är på lyser indikatorn och frontpanelens display stängs av.

#### **W** VOLUME

Justerar volymen.

#### **2** PHONES-jack

För att koppla in hörlurar (kompatibel med vanliga stereotelefonkontakter).

#### **OBS!**

Ljud kan inte matas ut till högtalare som är anslutna till den här produkten när hörlurar är anslutna. Dessutom slås utgången från PRE OUT-uttaget av.

#### **6** YPAO MIC-jack

För anslutning av den inkluderad YPAO-mikrofonen [\(s.46\)](#page-45-1).

#### $\bullet$  Fiärrkontrollsignalmottagare

Tar emot signaler (infraröd) från fjärrkontrollen [\(s.25\)](#page-24-2).

#### **<sup>6</sup>** Frontpanelens display

Visar olika information och menyer [\(s.17](#page-16-0)).

#### **6 PRESET**

Används för att återkalla registrerade (förinställda) radiostationer ([s.66](#page-65-0)) och registrerade låtar/ internetradiostationer ([s.92](#page-91-0)).

#### **W** RETURN/CONNECT

Används till exempel för att använda menyerna på frontpanelens display. Används också när du registrerar produkten på MusicCast Network ([s.45](#page-44-1)).

#### **<sup>6</sup>** Trådlös LAN-indikator

Tänds när denna produkt är ansluten till ett trådlöst nätverk ([s.138\)](#page-137-0).

#### <sup>®</sup> Bluetooth-indikator

Lyser när en Bluetooth-apparat är ansluten [\(s.72\)](#page-71-0).

NAMN PÅ DELAR OCH DERAS FUNKTIONER > Enhet

#### Relaterade länkar

"Skötsel av denna produkt" (s.137)

### <span id="page-16-0"></span>Frontpanelens display

Följande är en förklaring till vad som visas på frontpanelens display.

#### $\blacksquare$  Grundläggande indikation

Denna indikation visas under uppspelning. Det som visas skiljer sig åt beroende på den aktuella ingångskällan. Följande är ett exempel på indikationen under uppspelning av en medieserver.

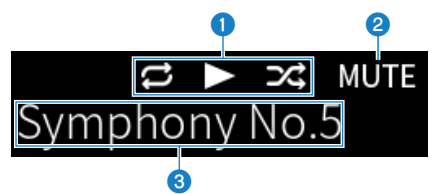

#### **Uppspelningsstatusikon**

Visas i enlighet med uppspelningsstatusen för låt/station (radiostation).

#### Upprepa alla/1 låt  $(E/E)$

Visas när ingången är "Server" och repeterad uppspelning är inställd. Observera att det kanske inte visas när musik spelas upp på en smartphone eller surfplatta då det beror på statusen hos apparaten.

#### Spela upp/Paus( $\Box / \Box$ )

Visas när ingången är "Server" eller "Bluetooth" och den spelas upp eller pausas.

Ikonen spela visas också när ingången är "AirPlay" eller "Net Radio" och den spelas upp.

#### Shuffle (slumpvis uppspelning)  $(E<sup>4</sup>)$

Visas när ingången är "Server" och blandad uppspelning är inställt. Observera att det kanske inte visas när musik spelas upp på en smartphone eller surfplatta då det beror på statusen hos apparaten.

#### $\odot$  -∞ (vid lägsta volym) /MUTE

När volymen är på lägsta nivå-visas "-∞" blinkande. När ljudet är avstängt visas "MUTE" blinkande.

#### **3** Informationsområde

Följande information visas beroende på vald ingång.

#### När du väljer CD, PHONO, LINE1, LINE2, OPTICAL1, OPTICAL2, COAXIAL, TV eller en tjänst för musikströmning

Namnet på inmatningen visas.

#### När USB DAC väljs

Ljudformatet och samplingsfrekvensen för uppspelningssignalen visas.

#### Nät Server eller Net Radio väljs

Informationen om den aktuella låten eller stationen visas. För att växla mellan de olika objekt som visas tryck på DISPLAY-knappen på fjärrkontrollen.

#### Nät AirPlay eller Bluetooth väljs

Informationen om den aktuella låten eller namnet på ingången visas. För att växla mellan de olika objekt som visas tryck på DISPLAY-knappen på fjärrkontrollen.

#### När TUNER väljs

Frekvensen visas. Information om Radio Data System (modeller för Storbritannien, Europa och Ryssland) eller DAB (modeller för Storbritannien, Europa, Ryssland och Australien) visas också. För att växla mellan de olika objekt som visas tryck på DISPLAY-knappen på fjärrkontrollen.

#### OBS!

Vissa texttecken kanske inte är tillgängliga och "\_" visas.

#### ■ Bläddra bland indikationer

Den här indikationen visas endast när ingångskällan är "Server" eller "Net Radio" och du väljer önskad låt eller station.

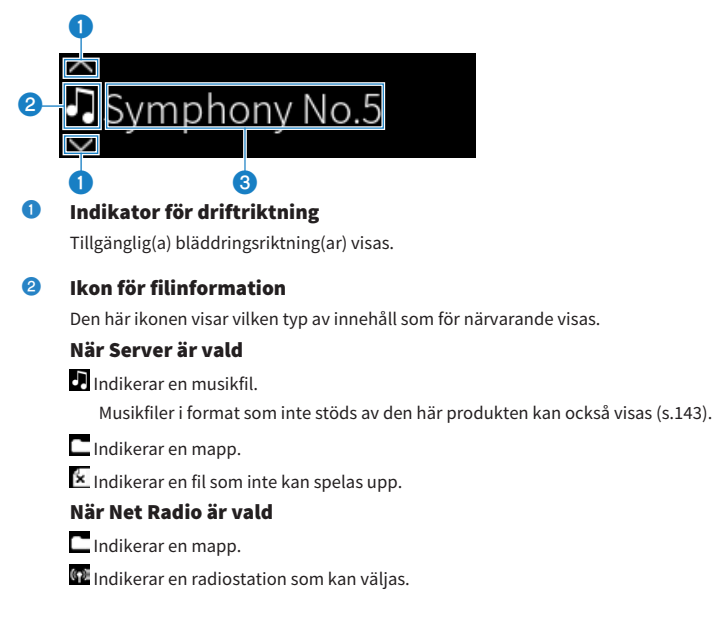

#### **<sup>6</sup>** Informationsområde för innehåll

Information som filnamn och stationsnamn visas.

#### **OBS!**

Vissa texttecken kanske inte är tillgängliga och "\_" visas.

#### **n** Uppvärmningsindikation

Denna indikation visas omedelbart när produkten slås på. Ikoner visas för att indikera temperaturförhållandet för förstärkaren. Använd detta som en uppskattning av tiden tills ljudkvaliteten stabiliseras.

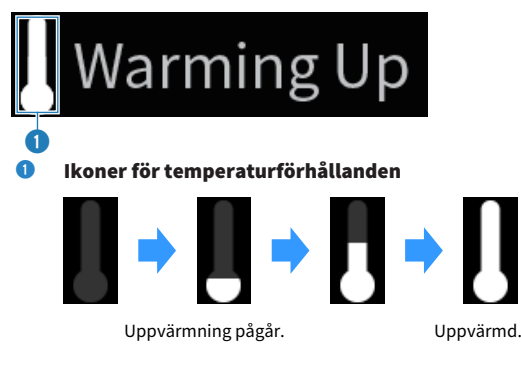

#### **OBS!**

- ( Displayens ljusstyrka dämpas för att skydda displayenheten när produkten inte används under en viss tid. Displayen återgår till sin normala ljusstyrka när fjärrkontrollen eller frontpanelen används.
- När PURE DIRECT är PÅ kommer frontpanelens display att slås AV. Efter att ha stängt AV, kommer displayen att återigen slås PÅ när fjärrkontrollen eller frontpanelen används.
- ( Den grundläggande indikationen stängs av om inga operationer utförs under en viss tid. Tiden tills displayen stängs av kan ändras på Setup-menyn.
- Det maximala antalet texttecken för att visa innehållsinformation (namn på stationer/låtar etc.) på grundindikationen eller bläddringsindikationen varierar beroende på vald ingång och typ av tecken.

#### Relaterade länkar

["Ändra frontpanelens display" \(s.109\)](#page-108-0)

### <span id="page-19-0"></span>Bakpanel

Nedan följer namnen på delarna på enhetens baksida och en förklaring av deras funktioner.

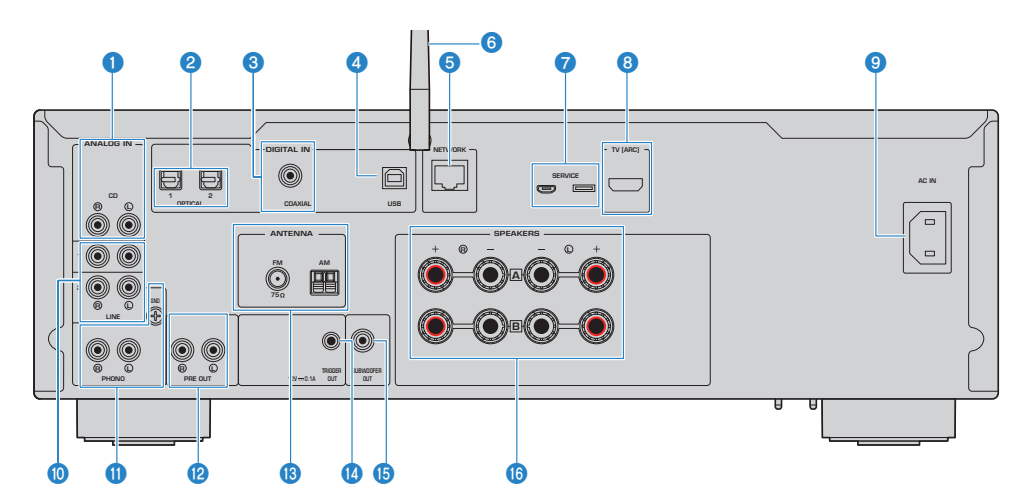

#### **O** CD IN-jack

För anslutning till den analoga ljud-OUT på apparater som CD-spelare ([s.26](#page-25-1)).

#### **2** OPTICAL 1-2 IN-jack

För att ansluta till externa apparater med en optisk digital utgång ([s.26](#page-25-1)).

#### **6** COAXIAL IN-jack

För att ansluta till externa apparater med en koaxial digital utgång ([s.26](#page-25-1)).

#### **4** USB-port

För anslutning till datorer [\(s.28\)](#page-27-0). Kompatibel med USB typ B-kontakter.

#### **6** NETWORK-jack

För att ansluta en nätverkskabel när du ansluter produkten till ett trådbundet nätverk ([s.40\)](#page-39-0).

#### **6** Trådlös antenn

För att ansluta produkten till ett trådlöst nätverk (Wi-Fi) [\(s.41](#page-40-0)). Den används också för Bluetooth-anslutningar [\(s.72\)](#page-71-0).

#### **Q** SERVICE-portar

Dessa är serviceportar som används när du utför reparationer osv. Anslut inte något till dem.

#### **6** TV [ARC]-port

För anslutning till HDMI (ARC) IN-porten på en TV med en HDMI-kabel [\(s.27\)](#page-26-0). Se till att ansluta till ett ARCkompatibelt HDMI-ingångsjack.

#### OBS!

Denna port är avsedd för anslutning till HDMI IN-porten på en TV. Anslut den inte till HDMI OUT-porten på en BD/DVD-spelare etc.

#### NAMN PÅ DELAR OCH DERAS FUNKTIONER > Enhet

#### **9** AC IN-jack

För anslutning av inkluderad nätkabel [\(s.42\)](#page-41-1).

#### $\bullet$  LINE 1-2 IN-jack

För att ansluta till externa apparater med analoga ljud-OUT [\(s.26\)](#page-25-1).

#### **10** PHONO IN-jack

#### GND-jack

För anslutning till en skivspelare (spelare) ([s.26](#page-25-1)).

#### <sup>2</sup> PRE OUT-jack

Matar ut samma ljudsignal som matas ut till SPEAKERS L/R-jacken ([s.26](#page-25-1)).

#### **6** ANTENNA-jack

För anslutning till radioantenner [\(s.36\)](#page-35-0).

#### <sup>4</sup> TRIGGER OUT-jack

För anslutning till extern apparater som stöder triggerfunktionen ([s.35](#page-34-1)).

#### **6** SUBWOOFER OUT-jack

För anslutning till en subwoofer med en inbyggd förstärkare [\(s.34\)](#page-33-0).

#### **6** SPEAKERS L/R-jack

För anslutning till högtalare [\(s.30\)](#page-29-1).

# <span id="page-21-0"></span>Fjärrkontroll

# <span id="page-21-1"></span>Fjärrkontroll

Nedan följer namnen på fjärrkontrollens delar och förklaring av deras funktioner.

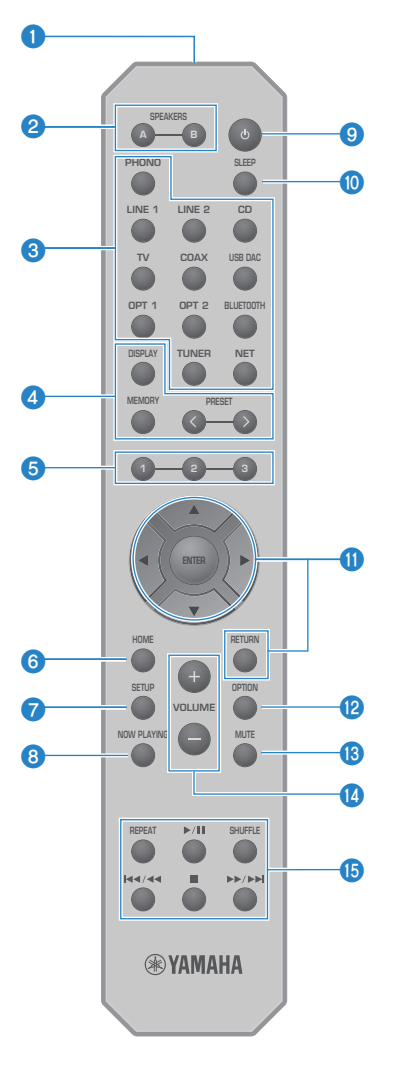

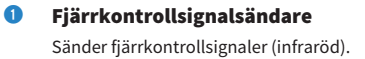

#### 8 SPEAKERS A- och B-knappar

För att växla mellan utgångshögtalarna. Växlar mellan Högtalare A eller B PÅ/AV varje gång den trycks ner ([s.53](#page-52-2)).

#### **<sup>6</sup>** Knappar för val av ingångskälla

Väljer ingångskälla att spela [\(s.54\)](#page-53-0).

#### **OBS!**

Genom att trycka på NET-knappen kan du växla mellan nätverkskällorna flera gånger.

#### **4** DISPLAY-knapp

Växlar mellan olika typer av information ([s.17\)](#page-16-0).

#### MEMORY-knapp

För registrering av radiostationer (förval) [\(s.70\)](#page-69-0). Det kan också användas för att registrera låtar på medieservrar eller internetradiostationer ([s.90](#page-89-2)).

#### PRESET-knappar

Används för att återkalla registrerade (förinställda) radiostationer ([s.66](#page-65-0)) och registrerade låtar/ internetradiostationer ([s.92](#page-91-0)).

#### $9$  1/2/3-knappar

För att registrera och återkalla dina favoritradiostationer eller nätverksinnehåll till separata förval ([s.90](#page-89-1)).

#### **6** HOME-knapp

Går till den högsta nivån när musikfiler, mappar, m.m. väljs.

#### *Q* SETUP-knapp

Öppnar Setup-menyn ([s.96](#page-95-1)).

#### **6** NOW PLAYING-knapp

Visar information om det nätverksinnehåll som spelas upp för tillfället.

#### $\Theta$   $\bigcirc$  (Av/på) knapp

Växla strömmen för denna produkt mellan på och standby [\(s.43\)](#page-42-0).

#### **10** SLEEP-knapp

Använda insomningstimern [\(s.94\)](#page-93-1).

### **<sup>6</sup>** Knappar för navigering i menyer

#### ▲▼ <▶ (markörknappar), ENTER och RETURN

För att använda menyerna.

#### **2** OPTION-knapp

Öppnar Option-menyn ([s.80](#page-79-1)).

#### **6** MUTE-knapp

Stänger av ljudet. Om du trycker på den igen återgår volymen till den tidigare nivån.

#### n VOLUME +/--knappar

Justerar volymen [\(s.55\)](#page-54-0).

#### **G** Knappar för uppspelning

REPEAT-knapp,  $\rho / \blacksquare$  (Spela/Pausa)-knapp, SHUFFLE-knapp,  $\blacktriangleleft$   $\blacktriangleleft$  (Hoppa/Spola bakåt)knapp, ■ (Stopp)-knapp,  $\blacktriangleright$   $\blacktriangleright$  / $\blacktriangleright$  (Spola framåt/Hoppa)-knapp

För att manövrera uppspelning, t.ex. en medieserver, internetradio eller Bluetooth.

# <span id="page-24-0"></span>FÖRBEREDELSER

# <span id="page-24-1"></span>Förberedande av fjärrkontrollen

## <span id="page-24-2"></span>Hur man sätter i batterier och dess räckvidd

Sätt i de medföljande batterierna i fjärrkontrollen med rätt riktning (+/-).

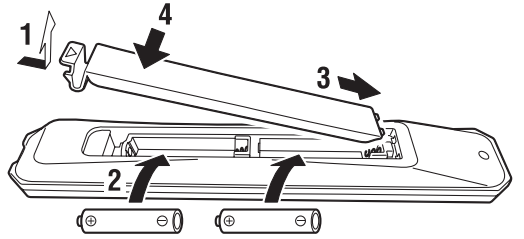

Fjärrkontrollens räckvidd är som visas.

Rikta fjärrkontrollen mot mottagaren för fjärrkontrollsignalen (infraröd) när du använder den.

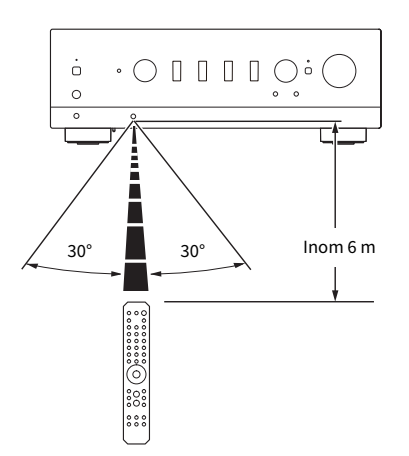

# <span id="page-25-0"></span>Ansluta externa apparater

# <span id="page-25-1"></span>Anslutning av ljudapparater

Detta förklara anslutning av ljudapparater så som en CD-spelare till produkten.

Använd den typ av kabel som är lämplig för uttagen på den enhet som ska anslutas, t.ex. en RCA-kabel, optisk fiberkabel eller koaxialkabel, som finns i handeln.

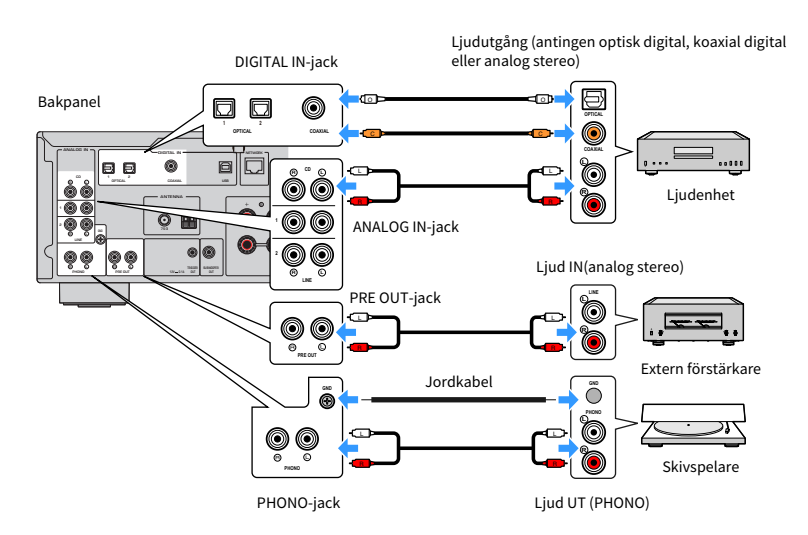

#### **OBS!**

- ( DIGITAL IN-jack på den här produkten är endast kompatibla med PCM-signaler (2-kanals).
- ( PHONO-jack på den här produkten är kompatibla med MM kassett. Använd en upptrappningstransformator eller liknande när du ansluter en skivspelare som är utrustad med en MC-kassett (låg utgång).
- ( För vissa skivspelare kan det minska bruset om du ansluter till GND-terminalen på den här produkten. Det finns dock vissa skivspelare som har mindre brus om de inte är anslutna till GND-uttaget.
- ( GND-terminalen är inte en elektrisk jord för säkerhets skull.

#### Relaterade länkar

["Bakpanel" \(s.20\)](#page-19-0)

# <span id="page-26-0"></span>Anslutning via HDMI till en ARC-kompatibel TV

Använd en kommersiellt tillgänglig HDMI-kabel för att ansluta en ARC-kompatibel TV till produkten. Med den här anslutningen kan du spela upp ljudet från TV:n eller från en extern enhet som är ansluten via HDMI till TV:n. Det gör det också möjligt att koppla ihop strömmen för TV:n och för den här produkten.

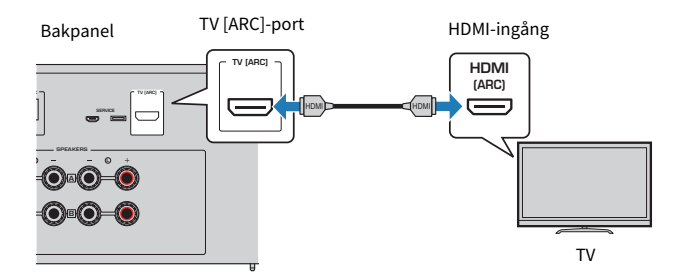

#### OBS!

- Anslut till en HDMI IN-port på TV:n som är märkt med antingen "ARC" eller "eARC/ARC". Dessa etiketter betyder att porten stöder "endast ARC" eller "både eARC och ARC". Om du är ansluten till en port som inte stöder ARC kan ljudet från TV:n inte spelas upp via HDMI.
- Den här produkten stöder inte eARC.
- ( För den här anslutningen ska du använda en HDMI-kabel (19-stift) med en HDMI-logotyp som visar att den är ARC-kompatibel.
- ( Du kan behöva ändra inställningar på TV:n. Se bruksanvisningen för TV:n.
- Video kan inte matas ut från den här produkten.
- ( För att spela upp ljudet från en TV som inte har stöd för ARC anslut ett ljud UT-jack på TV:n till ett ljud IN-jack på den här produkten (antingen OPTICAL, COAXIAL eller LINE).

#### Relaterade länkar

["Gör inställningar för att lyssna på TV-ljud" \(s.61\)](#page-60-1)

# <span id="page-27-0"></span>Ansluta till din dator (USB DAC funktion)

Den här produkten är utrustad med en USB DAC-funktion. Om du ansluter USB-porten på den här produkten till en dator kan du njuta av högkvalitativt ljud från musikfiler på datorn, tack vare den analoga omvandlingsprocessen som används av DAC-enheten i den här produkten. För att använda den här funktionen måste du först installera de dedikerade drivrutinerna (programvara) som tillhandahålls av Yamaha på datorn och sedan ansluta datorn till den här produkten.

#### $\blacksquare$  Kompatibla operativsystem

Följande operativsystem (OS) stöds. (Från maj 2023)

- $\bullet$  Windows 10/11
- $\bullet$  macOS 13/12/11/10.15/10.14/10.13

#### $\blacksquare$  Angående drivrutinerna (dataprogram)

Om datorns operativsystem är Windows måste du installera den särskilda drivrutinen "Yamaha Steinberg USB Driver". Om datorns operativsystem är macOS fungerar dess standarddrivrutiner, så du behöver inte installera någon särskild drivrutin.

#### OBS!

- ( Tjänsterna kanske inte fungerar ens på ett "kompatibelt operativsystem" på grund av datorns konfiguration, miljön och/eller versionsuppdatering av operativsystemet.
- ( Installera drivrutinen på datorn innan du ansluter produkten till den. Om du ansluter den innan du har installerat programvaran kan det hända att den inte fungerar korrekt.

#### $\blacksquare$  Installera den dedikerade drivrutinen (endast Windows)

Innan du ansluter den här produkten till datorn ska du installera den särskilda drivrutinen på datorn.

#### $\boldsymbol{1}$  Gå in på följande URL och sök efter "Yamaha Steinberg USB Driver".

Sidan för nedladdning av programvara

URL: <https://download.yamaha.com/>

- 2 Ladda ner den senaste drivrutinen.
- 3 Extrahera (packa upp) de nedladdade filerna.
- 4 Installera drivrutinen på datorn.

För att installera drivrutinen följer du installationsguiden som följde med drivrutinen när du laddade ner den.

#### $\bf 5$  När installationen är klar stäng alla program som är igång.

#### OBS!

Om det redan finns en gammal version av drivrutinen på din dator ska du avinstallera den och installera sedan den nya drivrutinen.

#### $\blacksquare$  Anslut din dator

Anslut en USB-kabel (som finns i handeln) till den här produkten och datorn. Den här produktens USB -port är kompatibel med USB typ B-kontakter.

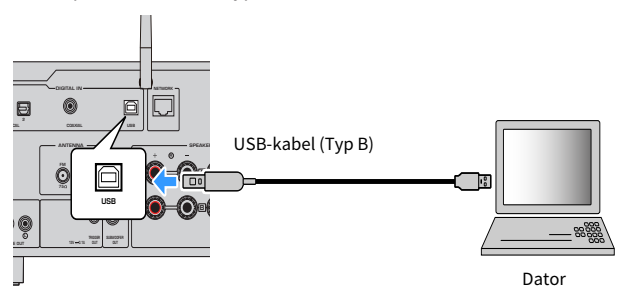

#### OBS!

- Efter att ha kontrollerat vilken typ av USB-port din dator har, skaffa en lämplig USB-kabel (finns i handeln).
- ( Använd en USB-kabel kortare än 3 meter.

#### Relaterade länkar

["Spela upp ljud från din dator \(USB DAC\)" \(s.79\)](#page-78-0)

# <span id="page-29-0"></span>Ansluta högtalare

## <span id="page-29-1"></span>Ansluta högtalare

Använd en högtalarkabel (som finns i handeln) för att ansluta högtalare till produkten.

#### $\blacksquare$  Angående högtalarimpedans

- Använd högtalare med en impedans på minst 4-ohm.
- Använd högtalare med en impedans på minst 8-ohm i följande fall.
	- ( Vid anslutning av 2 uppsättningar av högtalare (Högtalare A och Högtalare B) och utmatningar från både A- och B-jacken (välj utmatande högtalare till A+B).
- ( Vid anslutning av 4-ohm (4-ohm eller mer men mindre än 8-ohm) högtalare, ändra högtalarimpedansen i menyn Advanced Setup.

#### Relaterade länkar

- ( ["Välj utmatande högtalare" \(s.53\)](#page-52-2)
- ( ["Växlar högtalarimpedans" \(s.116\)](#page-115-0)

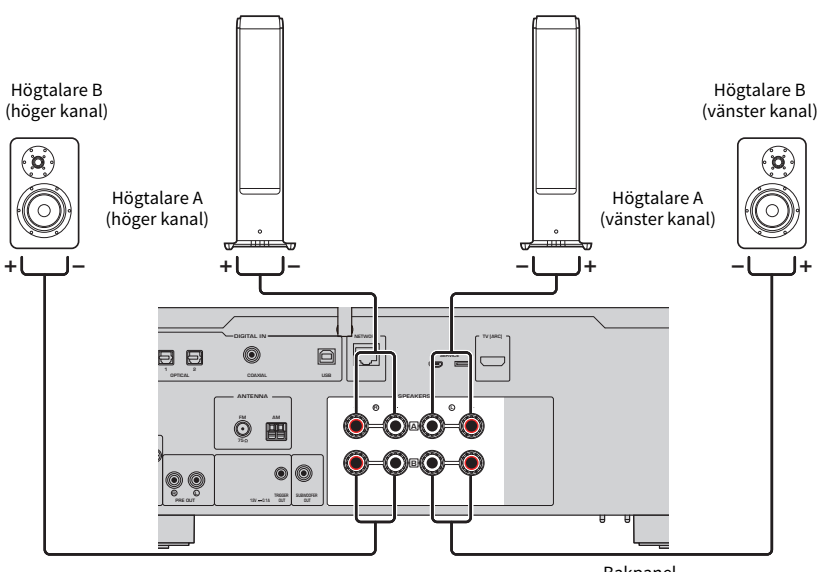

Bakpanel

 $\boldsymbol{1}$  Skala av cirka 10 mm av isoleringen på ändan av högtalarkabeln och tvinna ihop hårt.

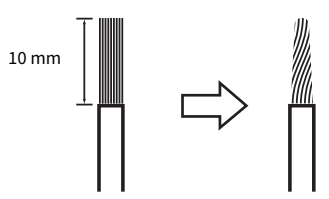

2 Vrid knoppen på högtalarkontakten åt vänster för att lossa den och sätt sedan in på högtalarkabeln i hålet på kontakten.

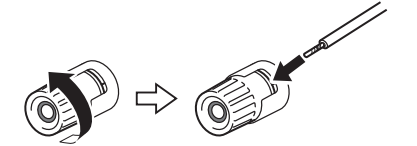

3 Vrid knoppen tillbaka till höger för att dra åt den.

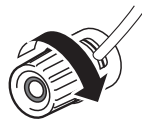

#### MEDDELANDE

- När du förbereder högtalarkabeln ska du göra det långt bort från produkten. Delar av högtalarkabelns kärntrådar kan falla in i produkten och orsaka en kortslutning, vilket kan leda till funktionsstörningar.
- ( Se till att trådarna på högtalarkabeln inte vidrör trådarna på andra högtalarkablar eller några andra delar på produkten. Det kan skada produkten och/eller högtalarna.

#### OBS!

Se till att du ansluter till uttagen på rätt sätt: vänster kanal (L), höger kanal (R) och + (röd), - (svart). Om den är felaktigt ansluten kan det hända att inget ljud kommer ut från högtalarna. Om polariteten är fel kan ljudet också låta konstigt.

#### ■ Anslutning via banankontakt (modeller för USA, Kanada, Kina och Taiwan)

När du använder en banankontakt drar du åt högtalarterminalen och sätter in en banankontakt i terminalens ände.

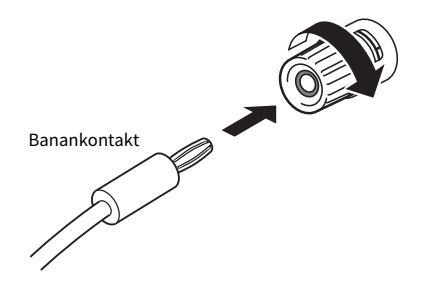

#### Relaterade länkar

- ( ["Utföra anslutningar för dubbelkopplingar" \(s.33\)](#page-32-0)
- ( ["Ansluta en subwoofer" \(s.34\)](#page-33-0)
- ( ["Växlar högtalarimpedans" \(s.116\)](#page-115-0)

### <span id="page-32-0"></span>Utföra anslutningar för dubbelkopplingar

Dubbelkopplingar gör det möjligt att dela upp och driva högtalarnas bashögtalare (lågfrekvens) och diskant/ mellanregister (mellan- och högfrekvens) separat. Högtalare som är kompatibla med dubbelkoppling krävs för dessa anslutningar.

#### $\boldsymbol{1}$  Ta bort den korta stången eller bryggan som är fäst vid jacken på högtalarna.

#### 2 Anslut produkten och högtalarna enligt bilden.

Bilden visar hur du ansluter den vänstra kanalen. Anslut den högra kanalen på samma sätt.

Det går bra att byta ut anslutningarna mellan högtalaruttagen A och B.

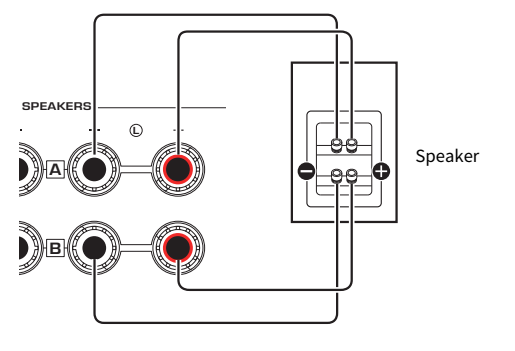

Bakpanel

#### OBS!

- ( Om systemet är anslutet med dubbelkoppling, slå på både högtalare A och B genom att trycka på knapparna SPEAKERS A och SPEAKERS B när strömmen är på.
- Använd högtalare med en impedans på minst 4 Ω och som är kompatibla med dubbelkoppling.

#### Relaterade länkar

- ( ["Köra YPAO" \(s.46\)](#page-45-1)
- ( ["Välj utmatande högtalare" \(s.53\)](#page-52-2)

### <span id="page-33-0"></span>Ansluta en subwoofer

Om du vill använda en subwoofer ansluter du den till produkten med en mono stiftkabel (RCA) (finns i handeln).

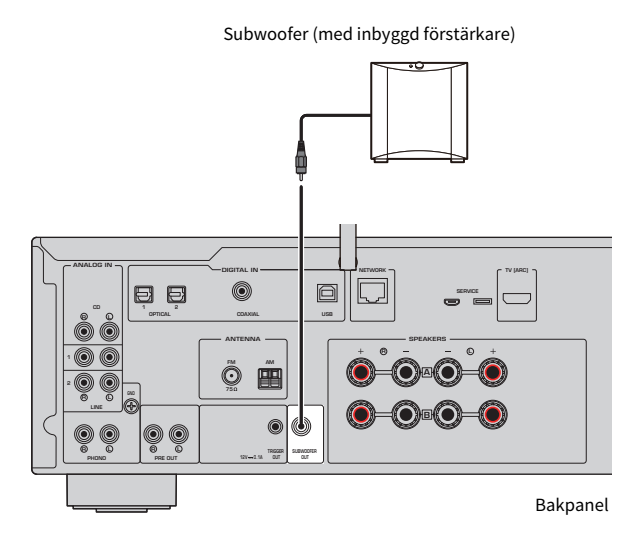

# <span id="page-34-0"></span>Anslutning av trigger

### <span id="page-34-1"></span>Ansluta en Yamaha-enhet som är kompatibel med triggeranslutning

Triggerfunktionen gör det möjligt att styra externa enheter kopplat till den här produktens funktion (ström PÅ/AV). Om du använder en Yamaha-subwoofer som stöder systemanslutning, eller en apparat med ett Trigger IN-jack kan du använda triggerfunktionen genom att ansluta den till TRIGGER OUT-jacket på denna produkt via en kabel med mono minikontakt.

När produkten är på ger den ut en signal (12 V, 0,1 A) från TRIGGER OUT-jacken och kopplar ihop dem.

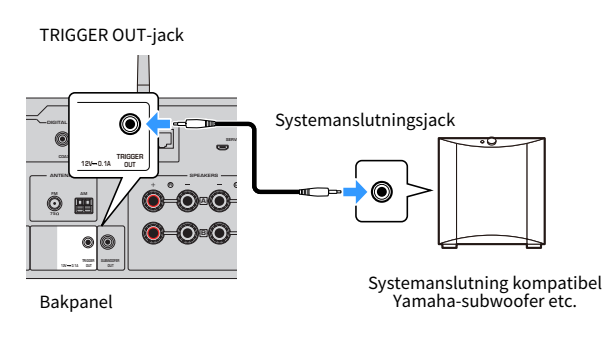

#### OBS!

På vissa Yamaha-subwoofers kan triggeranslutningen kallas "System Connection" (systemanslutning).

# <span id="page-35-0"></span>Ansluta radioantenner

### <span id="page-35-1"></span>Ansluta en FM-antenn

#### Modell för

USA, Kanada, Kina, Korea, Asien och Taiwan

Anslut den inkluderade FM-antennen till produkten.

När du har anslutit FM-antennen fästa den på en vägg.

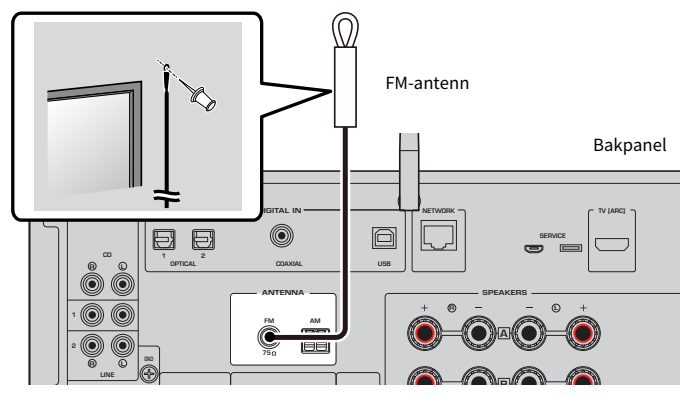
# Ansluta en AM-antenn

### Modell för

USA, Kanada, Kina, Korea, Asien och Taiwan

Anslut den inkluderade AM-antennen till produkten. Placera AM-antennen på en plan plats efter att den anslutits.

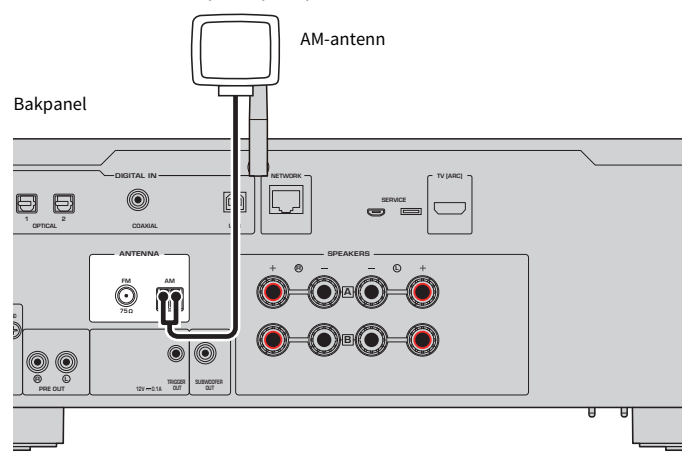

### Montering och anslutning av AM-antennen

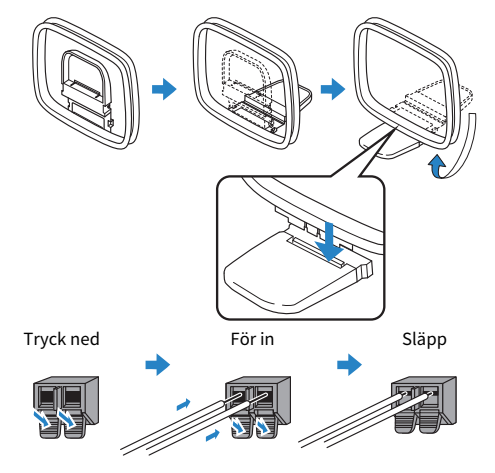

### OBS!

- Linda endast av så mycket kabel från antennen som behövs för kabeldragning.
- Kabel till AM-antennen har ingen polaritet.

# Ansluta en DAB/FM-antenn

#### Modell för

Storbritannien, Europa, Ryssland och Australien

Anslut den inkluderade DAB/ FM-antennen till produkten.

Fäst antennens ändar på en vägg.

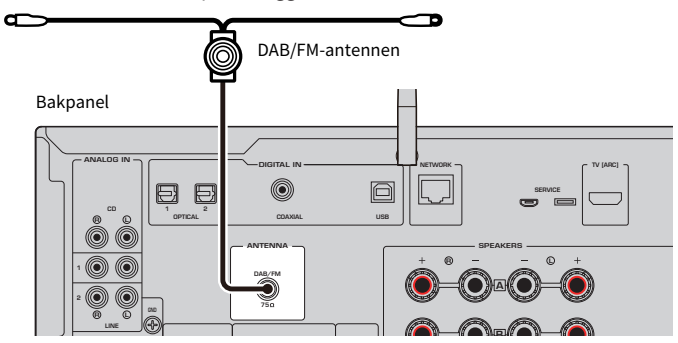

#### OBS!

- Antennen bör spännas ut horisontellt.
- ( Om det inte går att få en bra radiomottagning justerar du höjden, riktningen eller placeringen av DAB/FM-antennen.

# Förbereda en nätverksanslutning

# För att göra en nätverksanslutning

Denna produkt stöder trådbundna och trådlösa anslutningar.

Välj anslutningsmetod med hänsyn till din nätverksmiljön.

Om du ansluter till ett nätverk kan du spela upp internetradiostationer och musikfiler som är lagrade på medieservrar, t.ex. datorer eller nätverksansluten lagring (NAS).

### MEDDELANDE

• När du ansluter produkten till Internet ska du se till att ansluta via en router för att garantera säkerheten. Skapa ett lämpligt lösenord för routern som den går igenom. Anslut inte direkt till kommunikationslinjer (inklusive offentliga LAN) från telekommunikationsföretag (mobilkommunikationsföretag, leverantörer av fast telefoni, Internetleverantörer etc.)

- ( ["Anslutning av en nätverkskabel \(trådbunden anslutning\)" \(s.40\)](#page-39-0)
- ( ["Förbered den trådlösa antennen \(trådlös anslutning\)" \(s.41\)](#page-40-0)

# <span id="page-39-0"></span>Anslutning av en nätverkskabel (trådbunden anslutning)

Använd en nätverkskabel (CAT-5 eller högre rak kabel) (finns i handeln) för att ansluta produkten till routern. Om routern är kompatibel med DHCP-servrar behöver nätverksinställningarna inte konfigureras för den här produkten.

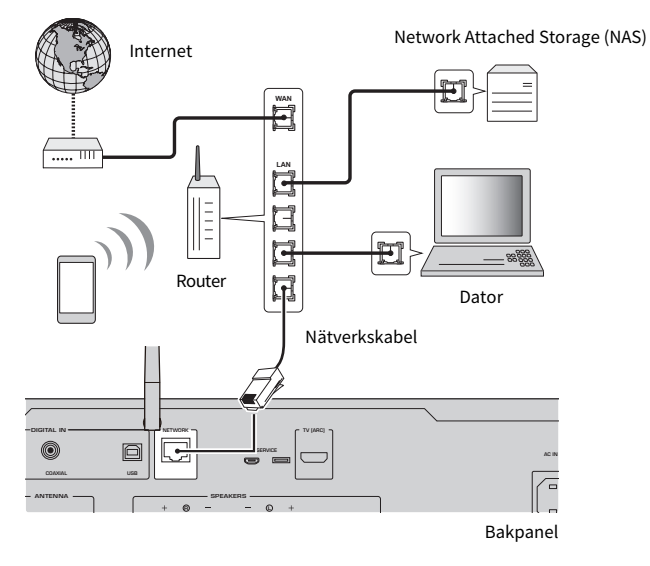

### OBS!

- ( Om routern inte är kompatibel med DHCP-servrar eller om du vill konfigurera nätverksparametrarna manuellt måste du konfigurera nätverksinställningarna.
- ( Använd STP (avskärmad parttvinnad) kabel för att förhindra elektromagnetisk störning.

### Relaterade länkar

["Konfigurerar ett nätverk" \(s.98\)](#page-97-0)

# <span id="page-40-0"></span>Förbered den trådlösa antennen (trådlös anslutning)

För att använda en trådlös eller Bluetooth-anslutning fäll upp den trådlösa antennen.

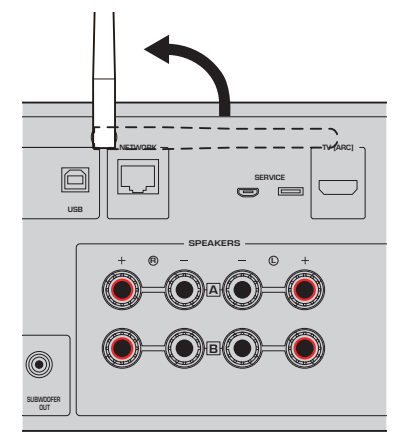

#### MEDDELANDE

( Använd inte för mycket kraft på den trådlösa antennen. Det kan skada den.

- ( ["Registrering till MusicCast-nätverket" \(s.45\)](#page-44-0)
- ( ["Välj trådlös anslutningsmetod till nätverk" \(s.138\)](#page-137-0)

# Slå på produkten

# Ansluta nätkabeln

När du har gjort alla anslutningar ansluter du den medföljande nätkabeln.

#### Bakpanel

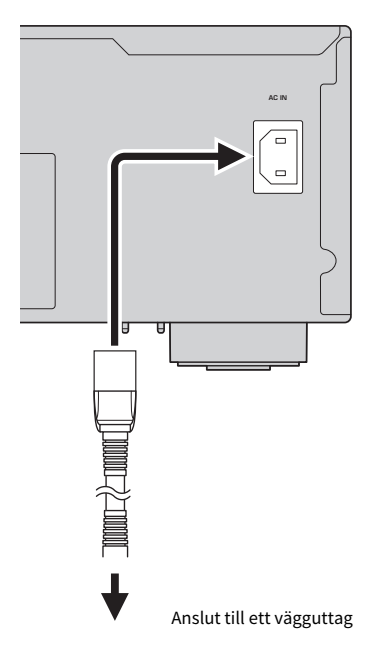

#### OBS!

Se till att dra ut kontakten från eluttaget när produkten inte används under en längre tid. Den här produkten förbrukar en liten mängd el även när den är i standby-läge.

# Slå på strömmen

Slå på produkten.

# $\mathbf 1$  Tryck på  $\circlearrowleft$  (ström) brytaren på frontpanelen.

Strömmen slås på och strömindikatorn lyser.

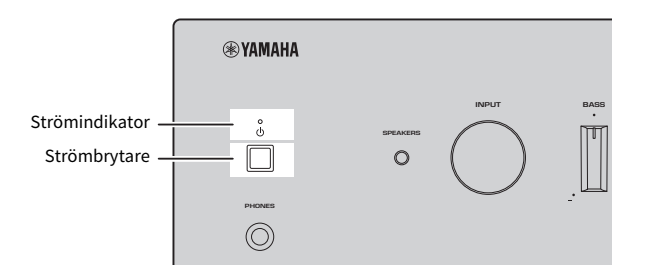

# $\boldsymbol{2}$   $\;$  När följande meddelande visas på frontpanelens display tryck på RETURN på frontpanelen.

När du ansluter den här produkten till routern med en nätverkskabel (trådbunden anslutning) hoppas den här åtgärden över.

Det kan ta 30 sekunder för meddelandet att visas. Avsnittet märkt med "\*" ändras beroende på apparat.

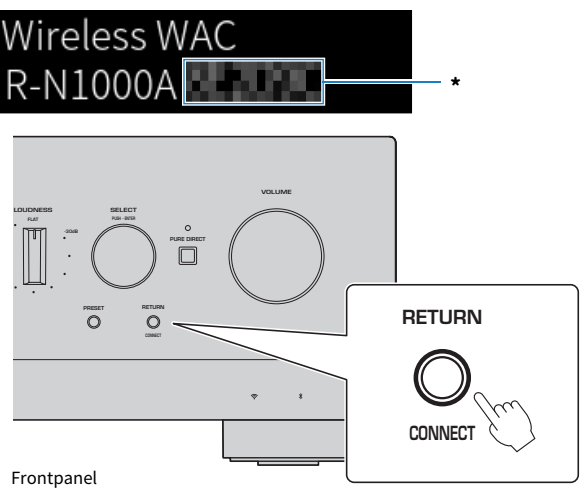

#### "Wireless WAC" (trådlöst WAC) display

- ( WAC-funktionen (Wireless Accessory Configuration) är till för att tillämpa en iOS-enhets trådlösa inställningar på en annan enhet och ansluta trådlöst till nätverket. Stegen för att ansluta till ett nätverk med hjälp av MusicCast Controller förklaras i kapitlet "FÖRBEREDNING". Därför förklaras här hur du avbryter WAC.
- ( WAC-meddelandet visas första gången du använder produkten och efter att den har initialiserats.

#### OBS!

- ( Det tar flera sekunder från det att du slår på strömmen till dess att ljudet spelas upp.
- När du har stängt av strömmen får du inte försöka slå på den igen för minst 10 sekunder. Detta kan ge upphov till en del buller.

#### Relaterade länkar

["Gör en trådlös anslutning med din iPhone \(WAC\)" \(s.140\)](#page-139-0)

### ■ Styra strömmen med fjärrkontrollen

När  $\circlearrowleft$  (ström) brytaren på frontpanelen är på, kommer produkten att växla mellan PÅ/Standby varje gång  $\circ$  (av/på) knappen på fjärrkontrollen trycks in.

#### OBS!

När produktens ström är i standby, för att slå på strömmen utan att använda fjärrkontrollen, tryck på  $\circled$  (ström) brytaren för att slå av den tillfälligt och tryck sedan igen för att slå på den igen.

# Konfigurera MusicCast-inställningar (ansluta till ett nätverk)

# <span id="page-44-0"></span>Registrering till MusicCast-nätverket

Registrera produkten till MusicCast-nätverket. Du kan konfigurera inställningar för nätverksanslutning för produkten samtidigt. Den dedikerade appen "MusicCast Controller" för mobila apparater krävs för att göra inställningar. Hitta "MusicCast Controller" (gratis) i App Store eller Google Play och installera den.

**1** Starta "MusicCast Controller" på din(a) mobila apparat(er) och tryck på "Installera".

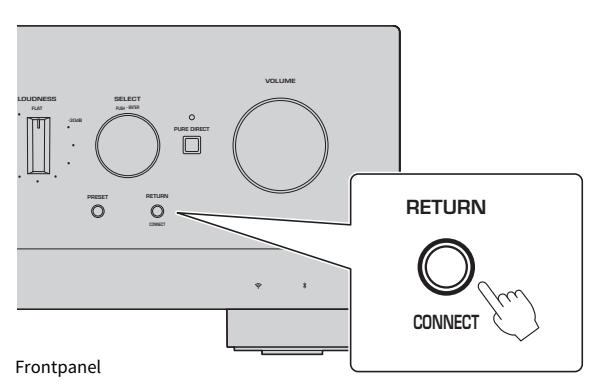

### 2 Följ instruktionerna från "MusicCast Controller".

#### OBS!

- ( För att ansluta till nätverket trådlöst se till att du har SSID och säkerhetsnyckeln för den trådlösa LAN-router (åtkomstpunkt) som du vill använda.
- ( För att konfigurera en andra och följande MusicCast-kompatibla apparater tryck på "Inställningar" > "Lägg till ny enhet" i "MusicCast Controller".

#### Relaterade länkar

["Konfigurerar ett nätverk" \(s.98\)](#page-97-0)

# Automatisk justering av högtalarinställningar (YPAO)

# Köra YPAO

För att köra YPAO måste den medföljande YPAO-mikrofonen användas.

YPAO är en funktion som justerar akustiska egenskaper, t.ex. volymbalans, genom att känna av högtalaranslutningar och avståndet mellan din lyssnarposition och högtalarna. Den här funktionen kan tillämpas antingen på högtalare som är direkt anslutna till produktens högtalaruttag eller på högtalare som drivs av en extern förstärkare som är ansluten till PRE OUT-jacken.

### OBS!

- YPAO gör höga ljud när den körs. Det går inte att justera volymen.
- ( För att säkerställa en korrekt YPAO-justering var uppmärksam på följande när den körs. ( Gör inga höga ljud.
	- Se till att inte hamna mellan högtalarna och YPAO-mikrofonen.
- Anslut inte hörlurar.
- ( Om du ändrar högtalarens konfiguration, t.ex. genom att byta ut en högtalare eller lägga till/ta bort en subwoofer, måste du köra YPAO igen.

## $\boldsymbol{1}$  Kontrollera följande på frontpanelen innan du kör YPAO.

- BASS och TREBLE är i sina mittlägen.
- BALANCE är i sitt mittläge.
- LOUDNESS är i sitt mittläge (FLAT).
- ( PURE DIRECT är av.
- 2 Tryck på knappen SPEAKERS A och/eller knappen SPEAKERS B för att välja de högtalare som ska användas.
	- ( Om de ansluts med dubbelkoppling, slå på både högtalare A och B (A+B).
	- ( När en förstärkare används ansluten till PRE OUT-terminalen, slå av både högtalare A och B.

#### OBS!

Detta kan också göras med SPEAKERS på frontpanelen.

### $\bf 3$   $\,$  Om en subwoofer ska användas, slå på strömmen och justera volymen till dess mittläge.

Om övergångsfrekvensen är justerbar ställ in den på maxläget.

Om en subwoofer inte kommer att användas gå till nästa steg.

![](_page_45_Figure_24.jpeg)

#### OBS!

Den faktiska subwoofervolymen och övergångsfrekvensen ställs in av YPAO-funktionen för den här produkten. Men under Pure Direct uppspelning följer de subwoofer-inställningarna. När du använder Pure Direct, justera subwoofervolymen och övergångsfrekvensen till ditt favoritvärde och kör sedan YPAO.

# 4 Placera den medföljande YPAO-mikrofonen i lyssnarposition (i öronhöjd).

Fäst YPAO-mikrofonen på plats så att den inte rör på sig. Om en kameratrefot används för mikrofonen kan dess skruvar användas för att fästa mikrofonen.

# 5 Anslut YPAO-mikrofonen till YPAO MIC-jacket på frontpanelen.

![](_page_46_Picture_4.jpeg)

Följande meddelande visas på frontpanelens display.

![](_page_46_Picture_6.jpeg)

### MEDDELANDE

( Var försiktig så att du inte snubblar på YPAO-mikrofonkabeln. Det kan skada YPAO-mikrofonen.

### 6 Tryck på ENTER-knappen för att starta YPAO:s automatiska justering av högtalarinställningarna.

Justeringarna startar automatiskt efter cirka 10 sekunder. Den tar cirka en minut.

![](_page_47_Figure_3.jpeg)

#### OBS!

Om du vill avbryta operationen innan du startar YPAO-funktionen koppla ur YPAO-mikrofonen. När YPAO har startat trycker på RETURN-knappen.

# 7 Kontrollera resultaten på frontpanelens display.

Efter det att alla justeringar är klara kommer resultaten att visas på frontpanelens display. Följ instruktionerna och tryck på ENTER-knappen för att slutföra justeringarna.

![](_page_47_Figure_8.jpeg)

# 8 Koppla loss YPAO mikrofonen från YPAO MIC-jacket.

Detta avslutar de automatiska justeringarna av högtalarinställningarna via YPAO.

### MEDDELANDE

( YPAO-mikrofonen är känslig för värme, så undvik varma platser (t.ex. ovanpå en extern enhet) eller platser i direkt solljus när du förvarar den.

#### OBS!

- ( När du kör YPAO aktiveras automatiskt YPAO Volume-funktionen, som är kopplad till volymen och automatiskt justerar bas-/ diskantbalansen. Detta gör att du kan njuta av en naturlig balans i ljudkvaliteten även vid låga volymer.
- Kör YPAO-processen för varje uppsättning högtalare som kommer att användas. Högtalarinställningarna sparas individuellt för var och en av de använda högtalarna (A, B, A+B och Off).
- ( Felmeddelanden kan visas under den automatiska justeringen och/eller varningsmeddelanden kan visas i resultaten.
- Du kan använda den dedikerade appen "MusicCast Controller" för att kontrollera resultaten av YPAO-mätningarna och ändra högtalarinställningarna.

- ["Frontpanel" \(s.14\)](#page-13-0)
- ( ["Fel- och varningsmeddelanden" \(s.49\)](#page-48-0)
- ( ["Använda appen för att kontrollera YPAO-mätningar och ändra inställningar" \(s.51\)](#page-50-0)
- ( ["Konfigurera YPAO" \(s.104\)](#page-103-0)

# <span id="page-48-0"></span>Fel- och varningsmeddelanden

Om fel- eller varningsmeddelanden visas, åtgärda orsaken enligt följande tabell och mät igen.

[Sök tagg]#Q01 YPAO Fel och varning

### n Felmeddelande

![](_page_48_Picture_198.jpeg)

#### **OBS!**

- För att avsluta YPAO för att fixa orsaken tryck på ENTER-knappen och använd sedan markörknapparna (▲/▼) för att välja "Cancel" och tryck på ENTER-knappen.
- För att mäta igen tryck på ENTER-knappen och använd sedan markörknapparna (▲/▼) för att välja "Retry" och tryck på ENTERknappen.

### ■ Varningsmeddelande

Även om ett varningsmeddelande visas kan mätresultaten fortfarande sparas. Men för att få de bästa högtalarinställningarna rekommenderar vi att du fixar orsaken och kör mätningarna igen.

![](_page_48_Picture_199.jpeg)

![](_page_49_Picture_33.jpeg)

### OBS!

Stäng av produkten innan du återansluter eller flyttar högtalare.

# <span id="page-50-0"></span>Använda appen för att kontrollera YPAO-mätningar och ändra inställningar

Du kan använda den dedikerade appen "MusicCast Controller" för att kontrollera resultaten av YPAOmätningarna och ändra inställningarna. Använd en mobil apparat med "MusicCast Controller" installerad för att utföra dessa steg. Skärmarna som visas i följande steg är exempel när "Living Room" är satt som namn på det rum där produkten är installerad.

 $\boldsymbol{1}$  Starta "MusicCast Controller" på din(a) mobila apparat(er), välj det rum i vilket produkten är installerad och klicka sedan på inställningsikonen.

![](_page_50_Picture_4.jpeg)

- 2 Tryck på det rum som produkten är installerad i från "Rumsinställningar" på skärmen Inställningar.
- 3 Tryck på "Högtalarinställning" under "YPAO" på skärmen för rummet (denna produkt).
- 4 Bekräfta resultaten av YPAO-mätningen på skärmen Speaker Settings (Högtalarinställningar).

Du kan också ändra inställningarna från skärmen Speaker Settings (Högtalarinställningar).

![](_page_50_Picture_134.jpeg)

![](_page_51_Picture_203.jpeg)

### OBS!

Om du ska använda en subwoofer ska du installera den innan du kör YPAO-mätningar för att säkerställa en smidig anslutning mellan bas och mellanregister. Om du tycker att basen är för hög eller låg, justera till önskad volymen med menyposten "SW" eller "Nivå".

#### Relaterade länkar

["Registrering till MusicCast-nätverket" \(s.45\)](#page-44-0)

# UPPSPELNING

# Grundläggande hantering

# Välj utmatande högtalare

Tryck på knappen SPEAKERS A och/eller knappen SPEAKERS B för att välja de högtalare som ska matas ut till.

![](_page_52_Picture_5.jpeg)

Växlar mellan högtalare A eller B PÅ/AV varje gång den trycks ner. Du kan kontrollera vilka högtalare som är valda på frontpanelens display.

- ( A: Utmatning från högtalare A.
- ( B: Utmatning från högtalare B.
- ( A+B: Utmatning från både högtalare A och högtalare B.
- ( Off: Matar inte ut från vare sig högtalare A eller B.

### OBS!

- ( Detta kan också göras med SPEAKERS på frontpanelen.
- ( Oavsett val av högtalare skickas ljudet alltid ut till PRE OUT-jacken.
- ( Om högtalarna är anslutna med dubbelkopplade, välj A+B.
- ( När hörlurar är anslutna, skickas inget ljud ut från högtalarna eller PRE OUT-jacken.

# Val av ingångskälla

Om du vill spela upp musik väljer du önskad ingångskälla.

# 1 Slå på externa apparater.

# 2 Tryck på en knapp för val av ingångskälla för att välja en ingångskälla.

Väljer inmatningskällan bland följande.

- PHONO-knapp: ljud från skivspelare (spelare) matas in via PHONO-jacken.
- LINE 1/2-knapparna: liud matas in via LINE 1/2-jacken.
- TV-knapp: ARC-kompatibel Tv-liud inmatning via TV [ARC] -porten.
- CD-knapp: liud matas in via CD-jacken.
- USB DAC-knapp: dator ljud matas in via USB-porten.
- OPT 1/2-knapparna: liud matas in via OPTICAL 1/2-jacken.
- COAX-knapp: liud matas in via COAXIAL-jacken.
- TUNER-knapp: liud från en radiostation.
- ( BLUETOOTH-knapp: ljud från en enhet, t.ex. en a smarttelefon, som är ansluten via Bluetooth.
- NET-knapp: ljud matas in via NETWORK-jacken eller trådlöst.

![](_page_53_Picture_16.jpeg)

3 Använd en extern apparat för att starta uppspelning eller välj en radiostation med den här produkten.

### OBS!

- ( Du kan också vrida INPUT på frontpanelen för att välja ingångskälla.
- Information om hur du använder den externa enheten finns i dess bruksanvisning.

# Justera volymen

Tryck på VOLUME +/−-knappen för att justera volymen.

![](_page_54_Figure_3.jpeg)

#### OBS!

- ( Du kan också vrida VOLUME på frontpanelen för att justera den.
- ( Genom att trycka på MUTE-knappen kan du stänga av ljudet. Om du trycker på den igen återgår volymen till den tidigare nivån.
- Du kan justera ljudet efter dina önskemål med BASS, TREBLE, BALANCE och LOUDNESS på frontpanelen.

- ( ["Justera bas och diskant \(BASS/TREBLE\)" \(s.58\)](#page-57-0)
- ( ["Justera vänster/höger volymbalans \(BALANCE\)" \(s.59\)](#page-58-0)
- ( ["Göra det lättare att höra bas och diskant vid låga volymer \(LOUDNESS\)" \(s.60\)](#page-59-0)

# <span id="page-55-0"></span>Ändra frontpanelens display

Informationen som visas på den frontpanelens display kan ändras beroende på den aktuella inmatningskällan.

Tryck upprepade gånger på fjärrkontrollens DISPLAY-knapp för att välja önskad visningspost.

![](_page_55_Figure_4.jpeg)

7

# Track #1

Följande visningsposter är tillgängliga.

![](_page_55_Picture_99.jpeg)

# Justera ljudet enligt dina önskemål

# Åtnjuta Pure Direct uppspelning (PURE DIRECT)

Pure Direct stoppar olika processer och kretsar utom de grundläggande för uppspelning, så att du kan njuta av högre ljudkvalitet med mindre brus.

Tryck på PURE DIRECT för att slå på den och indikatorn tänds.

#### OBS!

- När Pure Direct används är följande funktioner avaktiverade.
	- ( De olika justeringsfunktionerna: BASS, TREBLE, BALANCE och LOUDNESS
	- ( Inställningar gjorda via YPAO
	- Användning av menyerna Option och Setup
	- ( Indikationer på frontdisplayen (när inga åtgärder har utförts)
- ( När du använder Pure Direct är överföringar till MusicCast-nätverket inte tillgängliga, förutom ljudet från nätverksinnehåll och Bluetooth-enheter.

#### Relaterade länkar

["Använda appen för att kontrollera YPAO-mätningar och ändra inställningar" \(s.51\)](#page-50-0)

# <span id="page-57-0"></span>Justera bas och diskant (BASS/TREBLE)

Du kan justera nivån för högfrekvensområdet (diskant) och lågfrekvensområdet (bas) individuellt.

![](_page_57_Figure_3.jpeg)

### **n** Justera basen

När basen känns för svag vrid BASS åt höger för att öka den. När basen känns för stark vrid BASS åt vänster för att minska den.

Den har platta egenskaper när den är inställd på mitten.

Inställningsområde: -10 dB till 0 till +10 dB (20 Hz)

### n Justera diskanten

När diskanten känns för svag vrid TREBLE åt höger för att öka den. När basen känns för stark vrid TREBLE åt vänster för att minska den.

Den har platta egenskaper när den är inställd på mitten.

Inställningsområde: -10 dB till 0 till +10 dB (20 kHz)

### OBS!

När Pure Direct används är inställningarna inaktiverade (vänster och höger kanal är fixerade på 0 dB).

# <span id="page-58-0"></span>Justera vänster/höger volymbalans (BALANCE)

Eventuell obalans i volymen på grund av högtalarnas placering och/eller förhållandena i rummet kan korrigeras genom att justera balansen i volymen mellan vänster och höger högtalare. BALANCE

![](_page_58_Picture_3.jpeg)

Vrid BALANCE åt vänster eller höger för att justera den vänstra kanalen (L) eller den högra kanalen (R). När den vrids helt åt vänster eller höger tystas den motsatta kanalen.

#### OBS!

När Pure Direct används är inställningarna inaktiverade (vänster och höger kanal är fixerade på 0 dB).

# <span id="page-59-0"></span>Göra det lättare att höra bas och diskant vid låga volymer (LOUDNESS)

Det sänker volymen för mellanregistret och gör det möjligt för lyssnaren att njuta av naturligt ljud även vid låga volymer genom att kompensera för den mänskliga hörselegenskapen som gör det svårt att höra bas och diskant vid låga volymer.

# FÖRSIKTIGHET

( Om du aktiverar Pure Direct efter att ha justerat LOUDNESS, går inmatningssignalen förbi ljudnivåjusteringen och volymen ökar plötsligt. För att skydda dina öron och högtalarna från skador ska du alltid kontrollera statusen på LOUDNESS innan du aktiverar Pure Direct och om den är inställd på något annat läge än FLATska du sänka volymen.

![](_page_59_Figure_5.jpeg)

- $1$  Sätt LOUDNESS till läge FLAT.
- 2 Vrid upp VOLUME till den högsta nivå som du normalt lyssnar på musik.

# 3 Vrid LOUDNESS moturs till en måttlig volym.

![](_page_59_Figure_9.jpeg)

### OBS!

- ( Om YPAO Volume-funktionen är aktiverad kan justering av ljudstyrka inte användas.
- ( När Pure Direct används är inställningarna inaktiverade (motsvarande läget FLAT ).
- ( Om ljudstyrkseffekten är för stark (eller svag) när den spelas upp med önskad volym efter att du gjort inställningarna, justera den igen.

# Lyssna på TV-ljud

# <span id="page-60-0"></span>Gör inställningar för att lyssna på TV-ljud

För att lyssna på ljudet från en ARC-kompatibel TV som är ansluten via en HDMI-kabel aktiverar du HDMIkontrollfunktionen och konfigurerar länken mellan TV:n och den här produkten.

# 1 Tryck på SETUP-knappen.

Setup-menyn visas på frontpanelens display.

![](_page_60_Picture_6.jpeg)

2 Välj "TV" med markörknapparna ( $\blacktriangle/\blacktriangledown$ ) och tryck sedan på ENTER-knappen.

"HDMI Control" visas.

![](_page_60_Picture_9.jpeg)

- 3 Tryck på ENTER-knappen.
- 4 Välj "On" med markörknapparna ( $\blacktriangleleft$ / $\blacktriangleright$ ) och tryck sedan på ENTER-knappen.
- 5 Tryck på SETUP-knappen.
- 6 Aktivera TV HDMI-kontrollfunktionen.

Se bruksanvisningen för TV:n och gör inställningarna.

7 Koppla loss TV:ns strömkontakt ur uttaget, sätt sedan i den igen och slå på TV:n.

HDMI-anslutningen mellan TV:n och den här produkten är konfigurerad och länken är inställd.

#### OBS!

Om HDMI-kontrollfunktionen för den här produkten slås från av till på måste länken konfigureras på nytt.

- ( ["Anslutning via HDMI till en ARC-kompatibel TV" \(s.27\)](#page-26-0)
- ( ["Lyssna på ljudet från en HDMI-ansluten TV \(ARC\)" \(s.62\)](#page-61-0)
- ( ["Konfigurera din TV" \(s.105\)](#page-104-0)

# <span id="page-61-0"></span>Lyssna på ljudet från en HDMI-ansluten TV (ARC)

Du kan spela upp ljudet från din TV eller från externa apparater som är anslutna via HDMI till TV:n på den här produkten genom att ansluta den till en ARC-kompatibel TV via HDMI-kabel och konfigurera länken.

Växla ingången för den här produkten till "TV" och sedan växlas ljudutmatning för TV:n till den här produkten.

# $\blacksquare$  TV-inställningar

Det enda ljud som kan spelas upp på den här produkten via TV [ARC] -porten är PCM 2-kanaligt. Kontrollera först inställningarna på TV:n och ställ in ljudformatet för ARC-utgången till PCM 2-kanalig. Om TV:n inte är inställd på PCM 2-kanal kan det hända att ljudet inte spelas upp alls eller att det spelas upp som högt brus. För mer information, se bruksanvisningen för TV:n.

### OBS!

- ( För att kunna använda ARC måste HDMI-kontrollfunktionen vara på.
- ( Du kan också styra ljudfunktioner som volym och ljuddämpning med TV:ns fjärrkontroll.

- ( ["Anslutning via HDMI till en ARC-kompatibel TV" \(s.27\)](#page-26-0)
- ( ["Gör inställningar för att lyssna på TV-ljud" \(s.61\)](#page-60-0)
- ( ["Konfigurera din TV" \(s.105\)](#page-104-0)

# Att lyssna på radio

# Förbered för att lyssna på radio

# Ange frekvensstegen

### Modell för

Asien och Taiwan

Sätt radioinställningsfrekvensstegen för denna produkt beroende på ditt land eller region.

Den fabriksinställda frekvenssteginställningen för FM är 50 kHz och för AM 9 kHz. Beroende på land eller region anger du frekvensstegen till 100 kHz för FM och 10 kHz för AM.

- $\, {\bf 1} \,$  Tryck på  $\mathsf \circ$  (ström) brytaren på frontpanelen för att slå av strömmen.
- ${\bf 2}$  Medan du trycker på RETURN på frontpanelen, tryck på  $\oplus$  (ström) brytaren.
- 3 Vrid SELECT på frontpanelen för att välja "Frequency Step" och tryck på SELECT.
- 4 Vrid SELECT för att välja "FM100/AM10" och tryck på SELECT.
- ${\bf 5}$  Tryck på  $\oplus$  (ström) brytaren för att stänga av den.
- $\bf 6$  Tryck på  $\bf 6$  (ström) brytaren igen för att slå på den igen.

Detta avslutar inställningarna.

#### OBS!

Förinställd (registrerade radiostationer) och frekvens kommer att initieras om du ändrar radions inställda frekvenssteg.

#### Relaterade länkar

["Ändra frekvensinställningen för FM/AM" \(s.114\)](#page-113-0)

# Förbereda sökningen efter DAB-stationer

#### Modell för

Storbritannien, Europa, Ryssland och Australien

Innan lyssning på DAB (Digital Audio Broadcasting) radio, utför en inledande sökning för att registrera DABradiostationer automatiskt.

# $1$  Växla ingång till "TUNER".

# 2 Tryck på TUNER-knappen för att välja DAB-bandet.

![](_page_63_Picture_7.jpeg)

Efter 3 sekunder startar den inledande sökningen. När den inledande sökningen har avslutats väljer produkten automatiskt den första DAB-radiostationen i frekvensordning.

#### OBS!

- DAB använder digitala signaler för att ge ett klarare ljud och en mer stabil mottagning jämfört med analoga signaler. Denna produkt kan även ta emot DAB+ (en uppgraderad version av DAB) som möjliggör fler stationer med MPEG-4 HE-AAC v2 ljudkodek som ger en mer effektiv signalöverföring.
- ( Kontrollera DAB-täckningen i ditt område eftersom alla områden ännu inte har täckning. En lista över nationell status för DAB och frekvenser för DAB finns på webbplatsen WorldDMB på<http://www.worlddab.org/>.
- Om inga DAB-radiostationer hittas i en inledande sökning kommer frontpanelens display ändras till "Off Air".
- ( För att göra en inledande kanalsökning igen efter att vissa DAB-radiostationer har lagrats välj "Init Scan" på Option-menyn. Om du gör en inledande kanalsökning igen raderas alla de DAB-radiostationer som finns registrerade på samtliga förvalsnummer.
- ( Du kan kontrollera signalstyrkan för varje DAB-kanaletikett. Välj "Tune AID" i Option-menyn.

#### Relaterade länkar

- ( ["Kontrollera signalstyrkan för de olika DAB-radiokanalerna" \(s.86\)](#page-85-0)
- ( ["Utför initial sökning för DAB-radiomottagning" \(s.85\)](#page-84-0)

### DAB-frekvensinformation

Denna produkt stöder endast Band III (174 till 240 MHz).

![](_page_63_Picture_184.jpeg)

## UPPSPELNING > Att lyssna på radio

![](_page_64_Picture_153.jpeg)

# <span id="page-65-0"></span>Välj en radiostation

Du kan använda produktens inbyggda mottagare för att lyssna på radio.

# 1 Växla ingång till "TUNER".

Aktuellt vald frekvens visas på frontpanelens display.

![](_page_65_Picture_5.jpeg)

# 2 Tryck på TUNER-knappen för att växla till nästa mottagningsband.

- FM/AM (Modeller för USA, Kanada, Kina, Korea, Asien och Taiwan)
- DAB/FM (Modeller för Storbritannien, Europa, Ryssland och Australien)

# 3 Välj en radiostation.

- För att ange en frekvens och välja en radiostation trycker på markörknapparna ( $\blacktriangleleft$ / $\blacktriangleright$ ) upprepade gånger. Du kan också söka efter stationer automatiskt genom att trycka länge på markörknapparna ( $\blacktriangleleft$ / $\blacktriangleright$ ).
- ( För att välja en registrerad radiostation tryck på knappen PRESET och välj önskat förvalsnummer. För att återgå till att välja stationer via frekvens tryck på RETURN-knappen.

### OBS!

- ( FM-radiomottagningsläget (stereo/mono) kan ställas in via "FM Mode" i Option-menyn. När mottagningen av en FM-radio är instabil kan det hjälpa att byta till mono mottagning.
- ( Du kan kontrollera signalstyrkan för varje DAB-kanaletikett. Välj "Tune AID" i Option-menyn.

- ( ["Autoregistrera FM-radiostationer \(automatiskt förinställning\)" \(s.69\)](#page-68-0)
- ( ["Registrera radiostation manuellt" \(s.70\)](#page-69-0)
- ( ["Ställa in mottagningsläget \(stereo/mono\) för FM-radio" \(s.84\)](#page-83-0)
- ( ["Kontrollera signalstyrkan för de olika DAB-radiokanalerna" \(s.86\)](#page-85-0)

# <span id="page-66-0"></span>Visa Radio Data System-informationen

#### Modell för

Storbritannien, Europa och Ryssland

Radio Data System är ett system för dataöverföring som används av FM-stationer. Denna produkt kan ta emot olika typer av data, så som "Program Service", "Program Type", "Radio Text" och "Clock Time" när den är inställd på en Radio Data System-station.

# 1 Ställ in önskad Radio Data System-station.

### 2 Tryck på DISPLAY-knappen på fjärrkontrollen för att välja mellan olika visningsposter.

Informationen visas på frontpanelens display.

![](_page_66_Picture_103.jpeg)

#### OBS!

- ( "---" visas på "Program Service", "Program Type", "Radio Text" och "Clock Time" om radiostationen inte tillhandahåller Radio Data System-tjänsten.
- ( Vi rekommenderar användning av "Auto Preset" för att ställa in Radio Data System sändande stationer.

#### Relaterade länkar

["Autoregistrera FM-radiostationer \(automatiskt förinställning\)" \(s.69\)](#page-68-0)

# <span id="page-67-0"></span>Visa DAB-informationen

### Modell för

Storbritannien, Europa, Ryssland och Australien

Denna produkt kan ta emot olika typer av DAB-information när den är inställd på en DAB-radiostation.

# 1 Ställ in en önskad DAB-radiostation.

# 2 Tryck på DISPLAY-knappen på fjärrkontrollen för att välja mellan olika visningsposter.

Informationen visas på frontpanelens display.

![](_page_67_Picture_93.jpeg)

![](_page_67_Picture_94.jpeg)

#### OBS!

En del information finns kanske inte tillgänglig för den valda DAB-radiostationen och "---" visas.

# <span id="page-68-0"></span>Autoregistrera FM-radiostationer (automatiskt förinställning)

Den här funktionen registrerar automatiskt de FM-stationer som har den starkaste signalen till förvalsnummer.

- 1 Växla ingång till "TUNER".
- 2 Växla mottagningsband till FM.
- 3 Tryck på OPTION-knappen.
- 4 Välj "Auto Preset" med markörknapparna ( $\blacktriangle/\blacktriangledown$ ) och tryck sedan på ENTERknappen.
- **5** Använd markörknapparna ( $\blacktriangle/\blacktriangledown$ ) för att välja ett förvalsnummer för att starta den automatiska förvalsprocessen.

### 6 Tryck på ENTER-knappen.

Automatisk förinställning börjar och "Searching" visas under det automatiska förinställningsförfarandet.

När den automatiska förinställningen är klar visas "Finished" och menyn Option stängs automatiskt.

### OBS!

- ( Maximalt 40 radiostationer kan registreras.
- Tryck på RETURN-knappen för att avbryta registreringen.
- ( (Modeller för Storbritannien, Europa och Ryssland) Det är bara Radio Data System-stationer som registreras automatiskt av funktionen automatisk förinställning.

- ( ["Välj en radiostation" \(s.66\)](#page-65-0)
- ( ["Registrera radiostation manuellt" \(s.70\)](#page-69-0)

# <span id="page-69-0"></span>Registrera radiostation manuellt

Du kan välja en radiostation och registrera den manuellt till ett förvalsnummer.

- 1 Välj en radiostation.
- 2 Tryck på MEMORY-knappen.

![](_page_69_Picture_5.jpeg)

- 3 Tryck på PRESET-knappen och välj förvalsnummer som ska registreras.
- 4 Tryck på MEMORY-knappen.

![](_page_69_Picture_8.jpeg)

Detta avslutar registreringen.

### OBS!

- Maximalt 40 radiostationer kan registreras.
- ( Om du vill registrera en radiostation till nästa tomma nummer från det tidigare förvalsnummer trycker du på MEMORY-knappen i cirka 3 sekunder medan du är på den önskade radiostationen.
- ( Om du vill gå tillbaka till ursprungsskärmen utan att registrera trycker på RETURN-knappen.
- ( Efter 30 sekunders inaktivitet återgår displayen automatiskt till föregående skärm.

- ( ["Välj en radiostation" \(s.66\)](#page-65-0)
- ( ["Autoregistrera FM-radiostationer \(automatiskt förinställning\)" \(s.69\)](#page-68-0)

# Ta bort registreringen av en radiostation

Här förklaras hur du tar bort registreringen av en förinställd radiostation.

- 1 Växla ingång till "TUNER".
- 2 Tryck på OPTION-knappen.
- 3 Välj "Clear Preset" med markörknapparna ( $\blacktriangle/\blacktriangledown$ ) och tryck sedan på ENTERknappen.
- 4 Tryck på PRESET-knappen, välj förvalsnummer för att avlägsna och tryck sedan på ENTER-knappen.

När registreringen avlägsnas visas "Cleared" och nästa registrerade förvalsnummer visas.

5 Om du vill avlägsna ett annat förvalsnummer, upprepa steg 4.

### 6 Tryck på OPTION-knappen.

Detta avslutar avlägsnande av registrering.

# Uppspelning via en Bluetooth®-anslutning

# Spela upp ljudet från en Bluetooth-apparat på den här produkten(ljudmottagning)

Den här produkten kan spela upp musikfiler och liknande som sparats på en Bluetooth-apparat (t.ex. en smarttelefon).

## FÖRSIKTIGHET ( Om du justerar volymen på Bluetooth-apparaten kan den bli oväntat högljudd och skada din hörsel och/eller utrustning. Om volymen blir för högt under uppspelningen avsluta omedelbart uppspelningen.

![](_page_71_Picture_5.jpeg)

Denna produkt

Bluetooth-apparat (smarttelefon, etc.)

- $1$  Växla ingång till "Bluetooth".
- $\,2\,$  Välj den här produkten (den här produktens nätverksnamn) på Bluetoothapparaten.

Om ett lösenord krävs skriver du in numret "0000".

# 3 Spela upp ljudet på en Bluetooth-apparat.

#### **OBS!**

- ( Om en parad Bluetooth-apparat upptäcks växlar ingången och apparaten ansluts automatiskt. Om du vill ansluta till en annan Bluetooth-apparat måste du först koppla bort den aktuella anslutningen.
- ( Använd uppspelningsknapparna på fjärrkontrollen för att styra uppspelningen på Bluetooth-apparaten.
- Volymen på den här produkten kan styras från Bluetooth-apparaten medan den spelar upp (vissa Bluetooth-apparater kanske inte kan styra volymen).
- ( För att koppla bort Bluetooth-apparaten, gör något av följande.
	- « Koppla från anslutningen på Bluetooth-apparaten.
	- Tryck på BLUETOOTH-knappen i 3 sekunder (det kan ta lite tid att koppla bort).
	- ( Ändra produktens ingång till något annat än "Bluetooth".
	- ( Ändra "Bluetooth" på Setup-menyn till "Off".
- ( Bluetooth-indikatorn på frontpanelen tänds när en Bluetooth-apparat är ansluten.
- ( Du kan ändra uppspelningsinformation som visas på frontpanelens display genom att upprepade gånger trycka på DISPLAYknappen när den spelas upp.

- ( ["Konfigurera Bluetooth" \(s.103\)](#page-102-0)
- ( ["Ställa in volymlåsning med den här produkten när du spelar upp en AirPlay/Bluetooth-apparat" \(s.87\)](#page-86-0)
- ( ["Ändra frontpanelens display" \(s.56\)](#page-55-0)
# Spela upp den här produktens ljud via Bluetooth-högtalare/ hörlurar (ljudöverföring)

Du kan överföra ljudet som spelas upp på den här produkten till Bluetooth-högtalare/hörlurar.

Anslut endast till Bluetooth-högtalare/hörlurar som har volymjustering. Den här produkten kan inte justera deras volym.

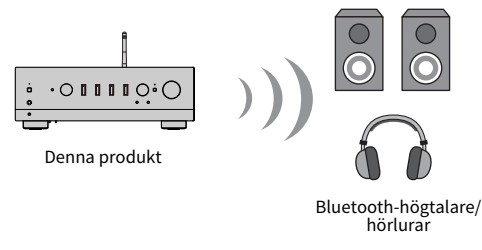

- $1$  Välj en annan ingång än "Bluetooth".
- 2 Placera Bluetooth-högtalarna/hörlurarna du vill ansluta i parningsläge.
- 3 Välj ingångskälla med MusicCast Controller-appen.
- 4 Klicka på inställningsikonen på uppspelningsskärmen.
- 5 Klicka på "Bluetooth överföring" på skärmen för ljudinställningar.
- $\bf{6}$  Slå på "Bluetooth överföring" från inställningsskärmen för Bluetooth-överföring.
- 7 Välj Bluetooth-högtalare/hörlurar som skickar till.

När anslutningen är avslutad kommer ljud att matas ut från Bluetooth-högtalarna/hörlurarna.

# OBS!

- ( Justerare upp volymen på ansluten Bluetooth-apparaten.
- ( Ljud som spelas upp matas även ut från högtalare som är anslutna till denna produkt.
- AirPlay-, DSD- och PCM-ljud som överstiger 192 kHz kan inte överföras.
- ( När Pure Direct används kan ljudet från andra ingångskällor än nätverksinnehåll inte överföras.
- Ljud kan inte skickas och tas emot samtidigt via Bluetooth-funktionen.
- ( För att koppla bort Bluetooth-apparaten, gör något av följande.
- Koppla från anslutningen på Bluetooth-apparaten.
	- ( Ändra ingången för den här produkten till "Bluetooth".
	- ( Ändra "Bluetooth" på Setup-menyn till "Off".
- ( Bluetooth-indikatorn på frontpanelen tänds när en Bluetooth-apparat är ansluten.

# Relaterade länkar

["Konfigurera Bluetooth" \(s.103\)](#page-102-0)

# Lyssna på musik via AirPlay

# Spela upp musik via AirPlay

Du kan spela upp musik och annat innehåll på den här produkten via AirPlay. Peka (eller klicka) på AirPlayikonen på din iPhone eller iTunes/musik och välj den här produkten som destination för utmatning.

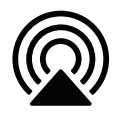

# FÖRSIKTIGHET

( Volymen kan bli högre än förväntat när du justerar den på din AirPlay-apparat, vilket kan skada din hörsel och/eller apparaten. Om volymen blir för högt under uppspelningen avsluta omedelbart uppspelningen.

## Förklaring av knappfunktioner: uppspelningsknappar

- $\cdot$   $\blacktriangleright$  /II (spela/pausa)-knapp: startar eller pausar uppspelning.
- $\bullet \blacksquare$  (Stopp)-knapp: stoppar uppspelning.

### OBS!

- ( Du kan ställa in den här produkten så att den slås PÅ automatiskt när din AirPlay-apparat börjar spela upp.
- ( Du kan ändra nätverksnamn för den här produkten som visas på din AirPlay-apparat.
- ( Du kan styra volymen för denna produkt från AirPlay-apparaten under uppspelning.
- Du kan ändra uppspelningsinformation som visas på frontpanelens display genom att upprepade gånger trycka på DISPLAYknappen när den spelas upp.
- ( Denna produkt är kompatibel med AirPlay 2.
- För information om AirPlay se Apples officiella webbplats.
- ( AirPlay-ljud kan inte överföras till MusicCast-nätverket.

- ( ["Konfigurerar ett nätverk" \(s.98\)](#page-97-0)
- ( ["Ställa in volymlåsning med den här produkten när du spelar upp en AirPlay/Bluetooth-apparat" \(s.87\)](#page-86-0)
- ( ["Ändra frontpanelens display" \(s.56\)](#page-55-0)

# Lyssna på internetradio

# Välja en internetradiostation

När den här produkten är ansluten till ett nätverk kan du välja och spela upp internetradiostationer.

# $\boldsymbol{1}$  Tryck upprepade gånger på fjärrkontrollens NET-knapp för att växla ingång till "Net Radio".

Bläddra bland indikationer som visas på frontpanelens display.

# 2 Välj innehåll med markörknapparna och tryck på ENTER-knappen.

Den börjar spela.

### Förklaring av knappfunktioner: uppspelningsknappar

- $\cdot \blacktriangleright$  / $\blacksquare$  (spela/pausa)-knapp: startar uppspelning (kan inte pausa).
- $\cdot$   $\blacksquare$  (Stopp)-knapp: stoppar uppspelning.

### Förklaring av knappfunktioner: uppspelningsinfo

- ( NOW PLAYING-knapp: visar uppspelningsinformation för internetradiostationen på frontpanelens display.
- ( DISPLAY-knapp: tryck upprepade gånger under uppspelning för att växla uppspelningsinformationen som visas på frontpanelens display.

### Förklaring av knappfunktioner: innehållsrelaterat

- Markörknappar: för att välja internetradiostation, mappar, m.m. Tryck på dem under uppspelning ändrar frontpanelens display till bläddringsindikatorn, tillåta att annat innehåll väljs.
- ( ENTER-knapp: tryck på när en mapp är vald för att flytta ner en nivå. Tryck på när en internetradiostation är vald för att starta spela den.
- RETURN-knapp: visas en nivå högre.
- HOME-knappen: visar varje toppnivå. Genom att trycka denna under uppspelning ändrar frontpanelens display till toppnivån i bläddringsindikatorn, tillåter att annat innehåll kan väljas.

#### OBS!

- ( Du kan registrera ditt favoritinnehåll till förval och sedan enkelt återkalla det.
- ( Vissa internetradiostationer kanske inte alltid är tillgängliga.
- ( Denna funktion använder airable.Radio tjänst. airable är en tjänst från som erbjuds av airable GmbH. Denna tjänst kan ändras, avbrytas eller avslutas utan föregående meddelande. Observera att Yamaha Corporation inte på något sätt är ansvarigt för detta.

- ( ["För att göra en nätverksanslutning" \(s.39\)](#page-38-0)
- ( ["Registrera ditt favoritinnehåll till förinställningar" \(s.90\)](#page-89-0)
- ( ["Ändra frontpanelens display" \(s.56\)](#page-55-0)

# Lyssna på strömningstjänster

# Lyssna på strömningstjänster

När den här produkten är ansluten till ett nätverk kan du spela upp innehåll som distribueras av olika strömningstjänster.

För information om strömningstjänster som stöds gå till produktinformationssidorna på Yamahas webbplats eller hänvisa till MusicCast Controller.

På följande webbplats finns även ytterligare information om olika strömningstjänster.

<https://manual.yamaha.com/av/mc/ss/>

### OBS!

- ( Vissa strömningstjänster kräver en prenumeration till deras betaltjänster. För mer information om varje tjänsteleverantör se dess officiella webbplats.
- ( Strömningstjänster kan ändras, avbrytas eller avslutas utan föregående meddelande. Observera att Yamaha Corporation inte på något sätt är ansvarigt för detta.

- ( ["Konfigurerar ett nätverk" \(s.98\)](#page-97-0)
- ( ["Registrering till MusicCast-nätverket" \(s.45\)](#page-44-0)

# Spela upp låtar på mediaserver (PC/NAS)

# Spela upp låtar på mediaserver (PC/NAS)

När den här produkten är ansluten till ett nätverk kan den spela upp musikfiler som sparats på en mediaserver som är ansluten till samma server.

# OBS!

Det är nödvändigt att aktivera inställningen för mediedelning på varje apparat eller medieserver i förväg. För mer information, se bruksanvisningen för varje apparat och program.

 ${\bf 1}$  Tryck upprepade gånger på fiärrkontrollens NET-knapp för att växla ingång till "Server".

Bläddra bland indikationer som visas på frontpanelens display.

2 Välj en medieserver med markörknapparna och tryck sedan på ENTER-knappen.

# 3 Välj innehåll med markörknapparna och tryck på ENTER-knappen.

När du väljer en låt börjar den spelas upp.

# Förklaring av knappfunktioner: uppspelningsknappar

- $\cdot \blacktriangleright$  / $\blacksquare$  (spela/pausa)-knapp: startar eller pausar uppspelning.
- (Stopp)-knapp: stoppar uppspelning.
- $\leftarrow$  (Hoppa/Spola bakåt)-knapp: hoppar till början av aktuell sång (fortsätt att trycka för att gå till föregående sång).
- $\leftrightarrow \rightarrow$   $\rightarrow$  (Spola framåt/Hoppa)-knapp: hoppar till början av nästa sång.
- ( REPEAT-knapp: ändrar uppspelningsläge till Upprepa. Kontrollera inställningar på frontpanelens display.
	- Off: Avaktiverar upprepat läge.
	- ( One: spelar upp aktuell låt upprepade gånger.
	- ( All: spelar alla låtar i albumet (eller i mappen) upprepade gånger.
- ( SHUFFLE-knapp: ändrar uppspelningsläge till blandad uppspelning. Kontrollera inställningar på frontpanelens display.
	- Off: avaktiverar blandad uppspelningsläge.
	- ( On: spelar alla låtar i albumet (eller i mappen) i slumpmässig ordning.

# Förklaring av knappfunktioner: uppspelningsinfo

- ( NOW PLAYING-knapp: visar uppspelningsinformation på frontpanelens display för låten som spelas.
- ( DISPLAY-knapp: tryck upprepade gånger under uppspelning för att växla uppspelningsinformationen som visas på frontpanelens display.

## Förklaring av knappfunktioner: innehållsrelaterat

- Markörknappar: för att välja musikfiler, mappar, m.m. Tryck på dem under uppspelning ändrar frontpanelens display till bläddringsindikatorn, tillåta att annat innehåll väljs.
- ( ENTER-knapp: tryck på när en mapp är vald för att flytta ner en nivå. Tryck på när en musikfil är vald för att starta spela den.

UPPSPELNING > Spela upp låtar på mediaserver (PC/NAS)

- RETURN-knapp: visas en nivå högre.
- HOME-knappen: visar varje toppnivå. Genom att trycka denna under uppspelning ändrar frontpanelens display till toppnivån i bläddringsindikatorn, tillåter att annat innehåll kan väljas.

### **OBS!**

- ( Du kan konfigurera den så att produkten slås på automatiskt när du börjar spela upp musik på mediaservern.
- ( Om ljudet bryts när du är ansluten till ett trådlöst nätverk, anslut till ett trådbundet nätverk.
- ( Uppspelningen kan styras från en digital mediakontroller (DMC).
- ( Du kan registrera ditt favoritinnehåll till förval och sedan enkelt återkalla det.
- När musik spelas på en apparat så som en smartphone eller surfplatta, inställningarna för apparaten för upprepa, blanda, m.m. följs så inställning av dessa funktioner på produkten kanske inte har någon effekt.

- ( ["Inställning automatisk uppspelning" \(s.88\)](#page-87-0)
- ( ["Konfigurerar ett nätverk" \(s.98\)](#page-97-0)
- ( ["Registrera ditt favoritinnehåll till förinställningar" \(s.90\)](#page-89-0)
- ( ["Filformat som stöds på den här produkten \(nätverk\)" \(s.143\)](#page-142-0)
- ( ["Ändra frontpanelens display" \(s.56\)](#page-55-0)

# Spela upp ljud från din dator (USB DAC)

# Spela upp musik som finns på din dator

När den här produkten är ansluten till en dator via en USB-kabel kan den spela upp musik som finns på datorn.

## OBS!

Det kan vara nödvändigt att installera drivrutiner när du ansluter produkten till en dator.

# 1 Växla ingång till "USB DAC".

# 2 Ställ in datorns ljudutgångsdestination till "Yamaha USB DAC".

## För Windows OS:

Start-meny-Settings->System->Sound [Output]

# För macOS:

System Preferences→Sound→[Output]-flik

Konfigurationsmetoden varierar beroende på version av operativsystem.

# 3 Spela upp musik på din dator.

Bekräfta att ljud matas ut från den här produkten.

### OBS!

- ( Vissa datorprogram har oberoende inställningar för utdatadestinationen. Kontrollera i så fall programmets inställningar.
- ( Information om signalformat visas på frontpanelens display under uppspelning. "---" visas när det inte spelas upp eller om signalformatet inte stöds.

# $\blacksquare$  Justera volymen

För bättre ljudkvalitet ställer du in volymen på din dator på maximal nivå och ökar sedan gradvis volymen på den här produkten från den lägsta nivån tills den når önskad nivå.

### OBS!

- Under uppspelning får du inte koppla bort USB-kabeln, stänga av produkten eller byta ingång. Det kan leda till funktionsfel på produkten.
- ( Om du vill stänga av ljudet från datorns gränssnitt när du spelar musik, ändra inställningarna i datorn.
- Musik som är lagrad på din dator kan inte styras via den här produkten eller dess fjärrkontroll. Om du vill kontrollera musik som sparats på datorn gör det på datorn.

- ( ["Ansluta till din dator \(USB DAC funktion\)" \(s.28\)](#page-27-0)
- ( ["Format som kan spelas upp med USB DAC" \(s.144\)](#page-143-0)

# Option-meny (inställningar för varje ingångskälla)

# <span id="page-79-0"></span>Grundläggande funktioner för Option-menyn

Du kan ställa in uppspelningsrelaterade funktioner så att de passar den källa som spelas upp för tillfället. Grundinställningarna för Option-menyn är som följer.

# 1 Tryck på OPTION-knappen.

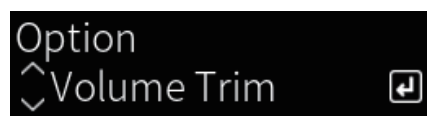

# 2 Välj innehåll med markörknapparna och tryck på ENTER-knappen.

För att gå tillbaka en nivå i menyn trycker du på RETURN-knappen.

# 3 Välj önskad inställning med markörknapparna ( $\langle \rangle$ ).

# 4 Tryck på OPTION-knappen.

Detta avslutar konfigureringen.

- ( ["Menystruktur" \(s.95\)](#page-94-0)
- ( ["Lista över Option-menyer" \(s.81\)](#page-80-0)

# <span id="page-80-0"></span>Lista över Option-menyer

Följande inställningar är tillgängliga i Option-menyn.

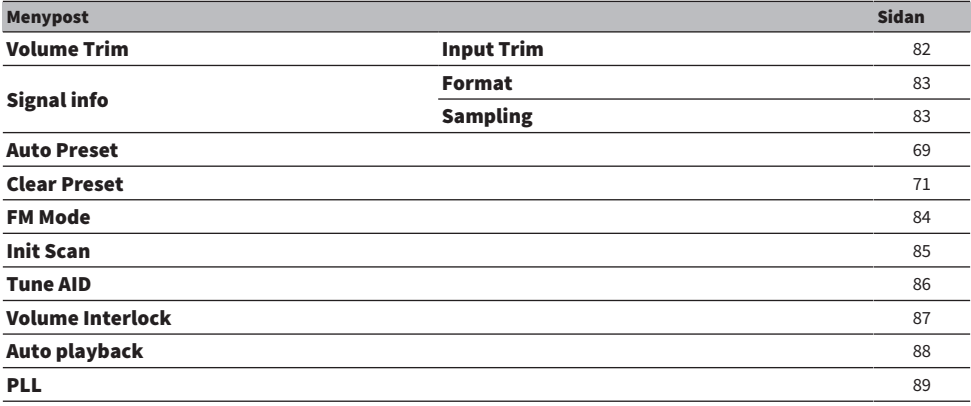

### OBS!

Inställningar tillgängliga på Option-menyn varierar beroende på ingångskällan. Endast de menyposter som kan konfigureras visas på frontpanelens display.

UPPSPELNING > Option-meny (inställningar för varje ingångskälla)

# <span id="page-81-0"></span>Korrigera volymskillnader mellan ingångskällor

Du kan korrigera volymskillnader mellan ingångskällor. Om det stör dig när volymen blir högre/svagare när du byter ingångskälla kan du använda den här inställningen för att finjustera dem.

# Option-meny

"Volume Trim" > "Input Trim"

# Inställningsvärde

–10,0 dB till +10,0 dB

## OBS!

Varje ingångskälla kan ställas in individuellt.

### Relaterade länkar

UPPSPELNING > Option-meny (inställningar för varje ingångskälla)

# <span id="page-82-0"></span>Visa information om ljudingångssignal

# ■ Visa formatinformation

Du kan visa formatinformation för den ljudsignal som spelas upp.

# Option-meny

"Signal info" > "Format"

# Relaterade länkar

["Grundläggande funktioner för Option-menyn" \(s.80\)](#page-79-0)

# $\blacksquare$  Visning av samplingsfrekvensen

Du kan visa samplingsfrekvensen för den ljudsignal som spelas upp.

# Option-meny

"Signal info" > "Sampling"

# Relaterade länkar

# <span id="page-83-0"></span>Ställa in mottagningsläget (stereo/mono) för FM-radio

Du kan ställa in mottagningsläget (stereo/mono) för FM-radio. När mottagningen av en FM-radio är instabil kan det hjälpa att byta till mono mottagning.

### Option-meny

"FM Mode"

### Inställningsvärde

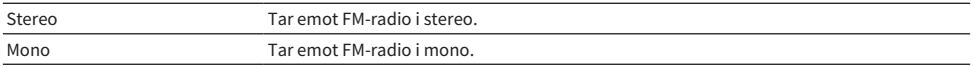

### Relaterade länkar

UPPSPELNING > Option-meny (inställningar för varje ingångskälla)

# <span id="page-84-0"></span>Utför initial sökning för DAB-radiomottagning

## Modell för

Storbritannien, Europa, Ryssland och Australien

Utför inledande sökning för att söka DAB-radiostationer.

# Option-meny

"Init Scan"

- 1 Välj "TUNER" som ingångskälla.
- 2 Tryck på TUNER-knappen för att välja DAB-bandet.
- 3 Tryck på OPTION-knappen.
- 4 Använd markörknapparna för att välja "Init Scan" och tryck på ENTER knappen.
- 5 Tryck på ENTER-knappen för att starta en inledande sökning.

När den inledande sökningen har avslutats väljer produkten automatiskt den första DABradiostationen i frekvensordning.

## OBS!

- ( Om du gör en inledande kanalsökning igen raderas alla de DAB-radiostationer som finns registrerade på samtliga förvalsnummer.
- ( Om inga DAB-radiostationer hittas under den inledande sökningen tryck på ENTER-knappen för att starta en inledande sökning igen.

# Relaterade länkar

UPPSPELNING > Option-meny (inställningar för varje ingångskälla)

# <span id="page-85-0"></span>Kontrollera signalstyrkan för de olika DAB-radiokanalerna

# Modell för

Storbritannien, Europa, Ryssland och Australien

Du kan kontrollera signalstyrkan för varje DAB-kanaletikett.

# Option-meny

"Tune AID"

- 1 Välj "TUNER" som ingångskälla.
- 2 Tryck på TUNER-knappen för att välja DAB-bandet.
- 3 Tryck på OPTION-knappen.
- 4 Använd markörknapparna för att välja "Tune AID" och tryck på ENTER knappen.

# 5 Använd markörknapparna för att välja den önskade DAB-kanaletiketten.

Mottagningsstyrkan för DAB-kanaletiketten visas i 0 (ingen) till 100 (bästa).

# 6 Tryck på OPTION-knappen.

Detta avslutar kontrollen.

# Relaterade länkar

# <span id="page-86-0"></span>Ställa in volymlåsning med den här produkten när du spelar upp en AirPlay/Bluetooth-apparat

När du väljer en AirPlay/Bluetooth-ingång kan du ställa in om volymen ska kopplas till den här produkten. Om du ställer in något annat än Offkan den här produktens volym justeras av AirPlay- eller Bluetoothapparaten.

# Option-meny

"Volume Interlock"

## Inställningsvärde

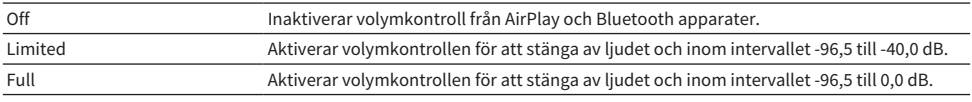

## OBS!

Volymlås är inte tillgängligt på alla Bluetooth-apparater.

### Relaterade länkar

UPPSPELNING > Option-meny (inställningar för varje ingångskälla)

# <span id="page-87-0"></span>Inställning automatisk uppspelning

Ställer in om automatisk uppspelning av innehåll från mediaservern ska ske automatiskt.

## Option-meny

"Auto playback"

## Inställningsvärde

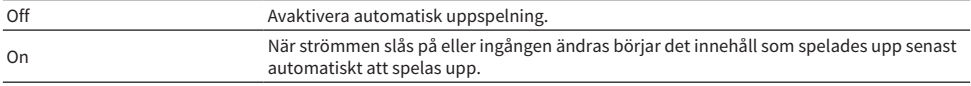

### OBS!

- ( Inställningarna för automatisk uppspelning är endast tillgängliga när ingången är "Server".
- ( Vissa ingångar är alltid på automatisk uppspelning, till exempel internetradiostationer och Bluetooth-apparater.
- ( Automatisk uppspelning kanske inte fungerar med vissa ingångar eller innehåll.

### Relaterade länkar

# <span id="page-88-0"></span>Förbättra intermittent avbrutet ljud från digitala ljudingångar

Ändra den här inställningen om ingångssignalen är instabil och ljudet störs med jämna mellanrum. "Mode 3" har den bästa ljudkvalitén medan "Mode 1" är mest motståndskraftig mot klockfluktuationer; ju lägre värde ju mindre sannolikhet för avbrott.

## Option-meny

 $"PII"$ 

# Inställningsvärde

Mode 1, Mode 2, Mode 3

## OBS!

Inställningarna för "PLL" är endast tillgängliga när ingången är "OPTICAL1", "OPTICAL2", "COAXIAL" eller "TV".

## Relaterade länkar

# PRAKTISKA FUNKTIONER

# Förinställda funktioner

# <span id="page-89-0"></span>Registrera ditt favoritinnehåll till förinställningar

Om du registrerar ditt favoritinnehåll (låtar från mediaservern, internetradiostationer, osv.) till förinställningar eller till 1/2/3-knapparna är det enkelt att återkalla det senare.

# $\blacksquare$  Förinställd registrering

"TUNER", "Server", "Net Radio" och vissa strömningstjänster kan registreras.

# $\boldsymbol{1}$  Välj de radiostationer som du vill registrera eller spela upp låtar eller internetradiostationer.

# 2 Tryck på MEMORY-knappen.

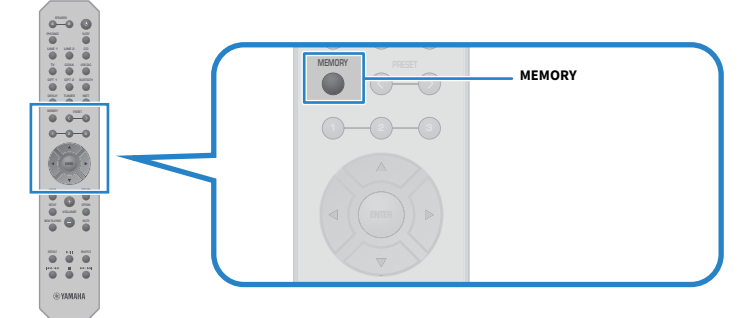

Förvalsnumret och det innehåll som ska registreras visas på frontpanelens display. "Empty" visas om det inte är registrerat.

# 3 Tryck på PRESET-knappen och välj förvalsnummer som ska registreras.

# 4 Tryck på MEMORY-knappen.

De registrerade förvalsnumren och "Memorized" visas.

Detta avslutar registreringen.

# OBS!

- ( Genom att trycka på MEMORY-knappen i 3 sekunder eller längre kan du registrera tomma förvalsnummer automatiskt.
- ( Om du vill gå tillbaka till ursprungsskärmen utan att registrera trycker på RETURN-knappen.
- ( Totalt kan 80 innehåll registreras: 40 för "TUNER" och 40 för nätverksinnehåll som "Server", "Net Radio" osv.
- Den typ av innehåll som kan registreras kan variera för strömningstjänster och "Net Radio" beroende på vald radiostation eller tiänst.

PRAKTISKA FUNKTIONER > Förinställda funktioner

# $\blacksquare$  Registrera en favorit (1/2/3-knappar)

"TUNER", "Server", "Net Radio" och vissa strömningstjänster kan registreras.

# $\boldsymbol{1}$  Välj de radiostationer som du vill registrera eller spela upp låtar eller internetradiostationer.

# 2 Tryck på en sifferknapp (antingen 1/2/3) i 3 sekunder eller längre.

Om en favorit redan är registrerad skrivs den över.

Detta avslutar registreringen.

# OBS!

- ( Förutom förinställningar kan favoriter registreras för varje sifferknapp.
- ( Om de inte kan registreras visas "Not Available" på frontpanelens display.

# Återkalla innehåll som är registrerats till ett förval

Välj det innehåll du vill lyssna på från det innehåll (låtar från en medieserver eller internetradio) som är registrerade till förval och/eller 1/2/3 -knappar.

# n Återkalla ett förval

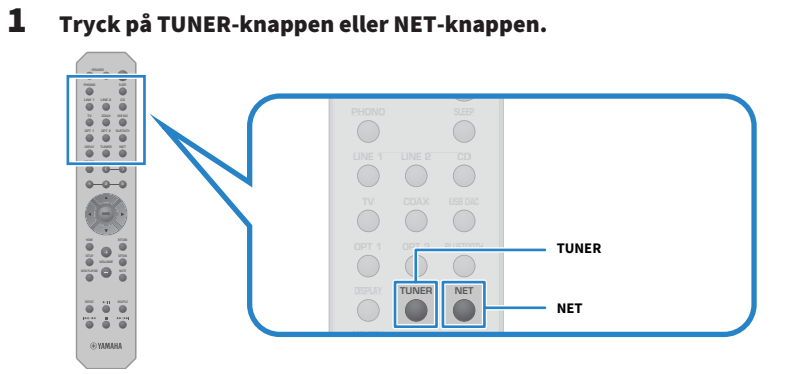

2 Tryck på PRESET-knappen och välj det innehåll du vill lyssna på.

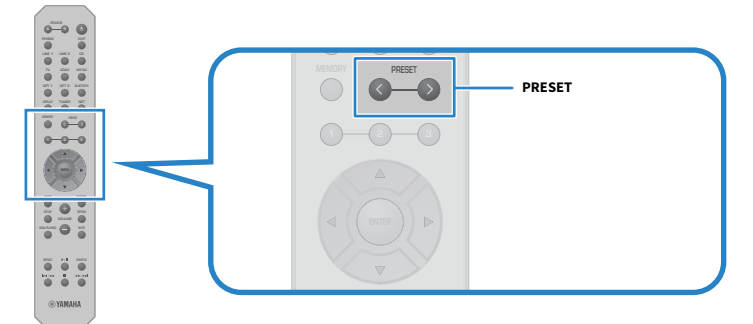

# 3 Tryck på ENTER-knappen.

Valt innehåll börjar spelas upp.

### OBS!

- ( Om inga förinställningar har registrerats visas "No Presets" på frontpanelens display.
- ( Du kan använda MusicCast Controller för att visa en lista över eller radera registrerat innehåll (låtnamn eller radiostationsnamn).
- ( "TUNER"-förval kan endast återkallas när ingången är på "TUNER". Vissa förinställningar, t.ex. "Server", "Net Radio" och/eller strömningstjänster, kan endast återkallas om ingången är på "NET" (vilket kan väljas med NET-knappen).
	- ( Förinställningar kan endast återkallas när strömmen är på.

# $\blacksquare$  Återkalla en favorit (1/2/3-knappar)

Om du trycker på en sifferknapp (antingen 1/2/3) börjar det valda innehållet spelas upp.

### OBS!

- När strömmen är satt i Standby och en sifferknapp trycks ned kommer strömmen för denna produkt att slås PÅ och uppspelning börjar. För att spela upp annat innehåll än "TUNER" vid denna tid, sätt "Network Standby" till "Auto" eller "On" i förväg, under "Network" i menyn Setup.
- ( Innehållet kan återkallas oavsett vald ingång.

# Relaterade länkar

["Konfigurerar ett nätverk" \(s.98\)](#page-97-0)

# Insomningstimerfunktion

# Konfigurera tiden för insomningstimern

När den angivna tiden har gått ut går produkten över till standby.

# $\boldsymbol{1}$  Tryck på SLEEP-knappen upprepade gånger för att ställa in önskad tid för insomningstimern.

Du kan välja AV, 120, 90, 60 eller 30 minuter.

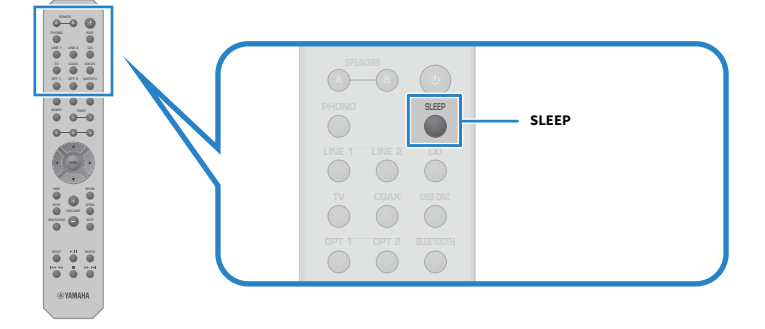

## OBS!

Nästa gång du ställer in timern, kommer den tid som ställdes in senaste gången att kallas upp först.

# INSTÄLLNINGAR

# Menyer

# <span id="page-94-0"></span>Menystruktur

Denna produkt har följande menyer, beroende på användning.

# Setup-meny:

För detaljerad konfiguration av produktens funktioner. Gör inställningar med fjärrkontrollen medan du tittar på frontpanelens display.

# Advanced Setup-meny:

För att konfigurera produktens systeminställningar etc. Kan endast användas från frontpanelen.

## OBS!

Uppspelningsrelaterade inställningar och information kan hanteras från Option-menyn.

- ( ["Lista över Option-menyer" \(s.81\)](#page-80-0)
- ( ["Lista över Setup-menyposter" \(s.97\)](#page-96-0)
- ( ["Lista över Advanced Setup-menyposter" \(s.111\)](#page-110-0)

# Setup-meny (ändring av funktionsinställningar)

# <span id="page-95-0"></span>Grundläggande funktioner för Setup-menyn

För detaljerad konfiguration av produktens funktioner. Grundinställningarna för Setup-menyn är som följer.

# 1 Tryck på SETUP-knappen.

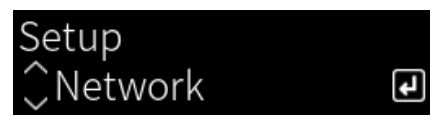

2 Välj inställningspost med markörknapparna och tryck på ENTER-knappen.

För att gå tillbaka en nivå i menyn trycker du på RETURN-knappen.

# 3 Välj önskad inställning med markörknapparna  $(4)$ .

# 4 Tryck på SETUP-knappen.

Detta avslutar konfigureringen.

- ["Menystruktur" \(s.95\)](#page-94-0)
- ( ["Lista över Setup-menyposter" \(s.97\)](#page-96-0)

# <span id="page-96-0"></span>Lista över Setup-menyposter

Poster i Setup-menyn är följande.

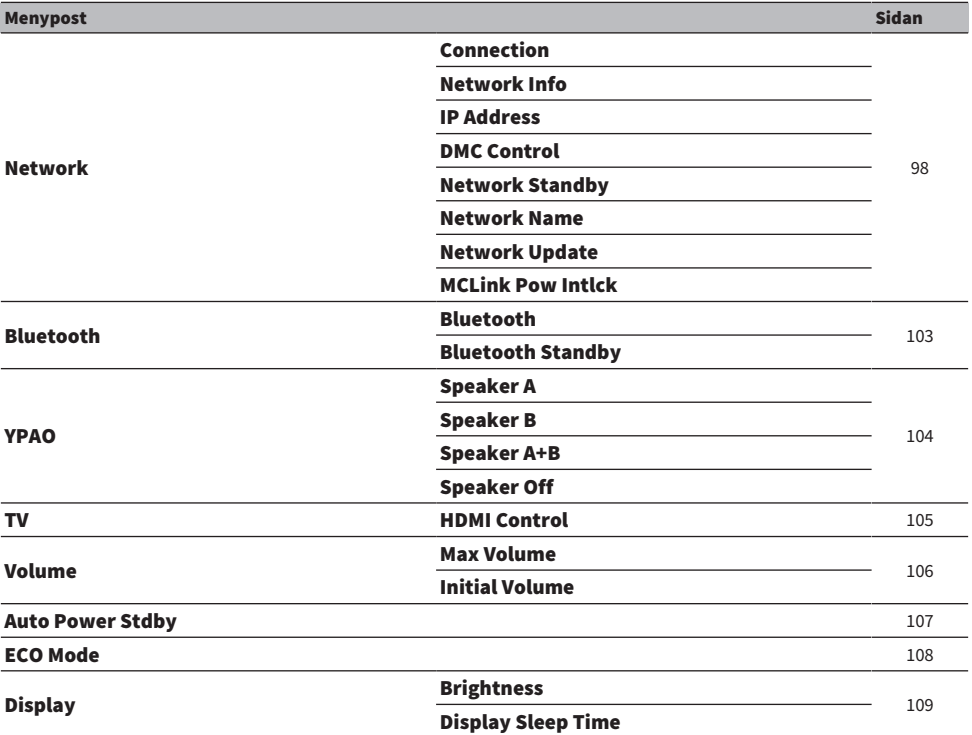

# <span id="page-97-0"></span>Konfigurerar ett nätverk

# $\blacksquare$  Ställa in metoden för anslutning (trådbunden/trådlös) till ett nätverk

Detta ställer in metoden för att anslutna denna produkt till ett nätverk.

## Setup-meny

"Network" > "Connection"

## Inställningsvärde

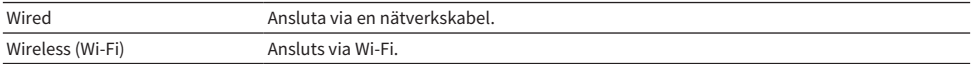

### Relaterade länkar

- ( ["För att göra en nätverksanslutning" \(s.39\)](#page-38-0)
- ( ["Välj trådlös anslutningsmetod till nätverk" \(s.138\)](#page-137-0)
- ( ["Grundläggande funktioner för Setup-menyn" \(s.96\)](#page-95-0)

# n Kontrollera nätverksinformation

Visar nätverksinformation för den här produkten.

### Setup-meny

"Network" > "Network Info"

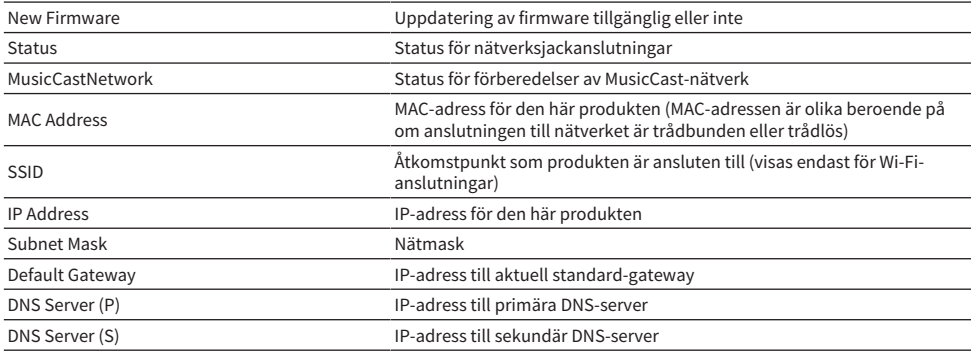

## Relaterade länkar

["Grundläggande funktioner för Setup-menyn" \(s.96\)](#page-95-0)

# $\blacksquare$  Automatisk konfiguration av nätverksinformation (DHCP-funktion)

Den här funktionen konfigurerar automatiskt nätverksinformationen (IP-adress, subnätmask, standardgateway etc.) för den här produkten med hjälp av en DHCP-server.

INSTÄLLNINGAR > Setup-meny (ändring av funktionsinställningar)

## Setup-meny

"Network" > "IP Address" > "DHCP"

## Inställningsvärde

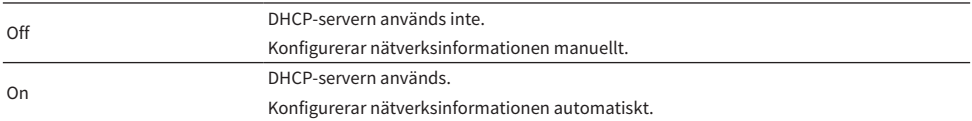

### Relaterade länkar

["Grundläggande funktioner för Setup-menyn" \(s.96\)](#page-95-0)

# $\blacksquare$  Konfigurera nätverksinformation manuellt

Det här förklarar hur man konfigurerar nätverksinformationen (IP-adress, subnätmask, standard-gateway etc.) för den här produkten manuellt.

### Setup-meny

"Network" > "IP Address"

- $1$  Väli "Off" i stället för "DHCP".
- $2$  Välj den post som du vill ställa in med markörknapparna ( $\blacktriangle/\blacktriangledown$ ).
- **3** Använd markörknapparna ( $\blacktriangleleft$ / $\blacktriangleright$ ) för att flytta markörpositionen och markörknapparna ( $\blacktriangle/\blacktriangledown$ ) för att ställa in nätverksinformationen.
- 4 Tryck på ENTER-knappen.
- $5$  För att ställa in en annan post, upprepa steg 2 till 4.
- 6 Tryck på SETUP-knappen.

Detta avslutar konfigureringen.

### Relaterade länkar

["Grundläggande funktioner för Setup-menyn" \(s.96\)](#page-95-0)

# ■ Konfigurera operationer från en digital mediakontrollenhet

Detta konfigurerar om denna produkt kan styras från en digital mediakontroller (DMC). När den är aktiverad kan uppspelningen av den här produkten styras från en DMC på samma nätverk som produkten.

### Setup-meny

"Network" > "DMC Control"

## Inställningsvärde

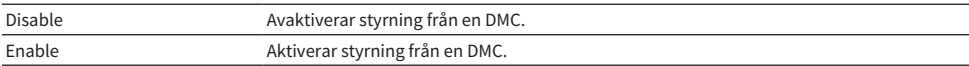

### Relaterade länkar

["Grundläggande funktioner för Setup-menyn" \(s.96\)](#page-95-0)

# $\blacksquare$  Konfigurera nätverk standby

Detta anger om produkten kan slås på från en nätverksenhet.

### Setup-meny

"Network" > "Network Standby"

### Inställningsvärde

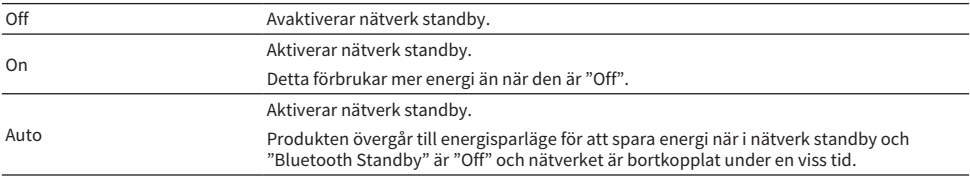

### OBS!

- ( När "Network Standby" är satt till "Off", är "Bluetooth Standby"-inställning avaktiverad.
- ( När produkten är i energisparläge kan den inte slås på från en nätverksapparat, även om den är ansluten via en nätverkskabel. Slå på den här produkten manuellt.

### Relaterade länkar

- ( ["Konfigurera Bluetooth" \(s.103\)](#page-102-0)
- ( ["Grundläggande funktioner för Setup-menyn" \(s.96\)](#page-95-0)

# ■ Ställ in nätverksnamnen för den här produkten

Du kan ändra nätverksnamn för den här produkten som visas på nätverket.

### Setup-meny

```
"Network" > "Network Name"
```
# 1 Tryck på ENTER-knappen.

# **2** Använd markörknapparna ( $\blacktriangleleft$ / $\blacktriangleright$ ) för att flytta markörpositionen och markörknapparna ( $\blacktriangle/\blacktriangledown$ ) för att redigera namnet.

Tryck på MEMORY för att radera tecknet till vänster om markören. Tryck på PRESET för att sätt in ett nytt tecken ett tecken till vänster om markören.

# 3 Tryck på ENTER-knappen.

# 4 Tryck på SETUP-knappen.

Detta avslutar konfigureringen.

# Relaterade länkar

["Grundläggande funktioner för Setup-menyn" \(s.96\)](#page-95-0)

# **N** Uppdatera firmware

Firmware uppdateras för att lägga till funktionalitet till denna produkt och/eller fixa problem. Den senaste firmware är tillgänglig via nätverket. För närmare information, se till Yamaha webbplats.

## Setup-meny

"Network" > "Network Update"

### Alternativ

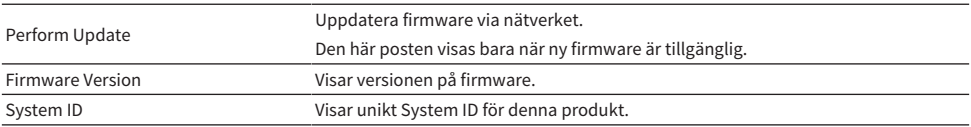

### OBS!

- ( När ett meddelande om uppdatering av den senaste firmware visas trycker du på ENTER-knappen för att uppdatera firmware.
- Utför inte detta annat än när du uppdaterar firmware. Innan du utför en uppdatering ska du kontrollera den information som följer med firmware.

# Relaterade länkar

- ( ["Uppdatera firmware" \(s.119\)](#page-118-0)
- ( ["Grundläggande funktioner för Setup-menyn" \(s.96\)](#page-95-0)

# ■ Konfigurera strömsammankoppling med MusicCast-kompatibla apparater och den här produkten

Med den här funktionen kan du ställa in om MusicCast-kompatibla apparater (slav) ska slås på tillsammans med den här produkten (master) när den slås på.

# Setup-meny

"Network" > "MCLink Pow Intlck"

## Inställningsvärde

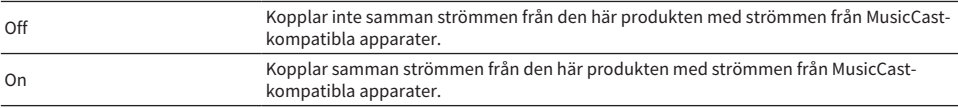

INSTÄLLNINGAR > Setup-meny (ändring av funktionsinställningar)

# Relaterade länkar

# <span id="page-102-0"></span>Konfigurera Bluetooth

# ■ Konfigurera för att använda Bluetooth

Detta sätter om du vill använda Bluetooth-funktionen eller inte.

## Setup-meny

"Bluetooth" > "Bluetooth"

## Inställningsvärde

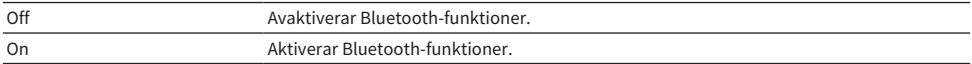

### Relaterade länkar

- ( ["Uppspelning via en Bluetooth®-anslutning" \(s.72\)](#page-71-0)
- ( ["Grundläggande funktioner för Setup-menyn" \(s.96\)](#page-95-0)

# **Nonfigurera Bluetooth Standby**

Detta anger om strömmen för produkten kan slås på från en Bluetooth apparat. När du ställer in "On" slås produkten på automatiskt när en anslutning görs med en Bluetooth-apparat.

### Setup-meny

"Bluetooth" > "Bluetooth Standby"

### Inställningsvärde

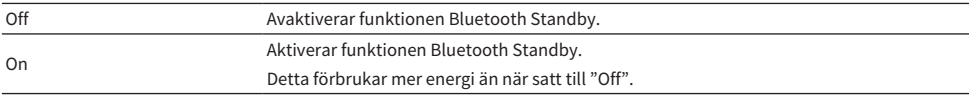

### OBS!

Den här inställningen är inte tillgänglig när "Network Standby" på "Setup"-menyn är satt till "Off".

- ( ["Konfigurerar ett nätverk" \(s.98\)](#page-97-0)
- ( ["Grundläggande funktioner för Setup-menyn" \(s.96\)](#page-95-0)

# <span id="page-103-0"></span>Konfigurera YPAO

# $\blacksquare$  Återspegla YPAO-mätningar i högtalarinställningarna

Anger om YPAO-mätningar ska återspeglas i högtalarinställningarna. "---" visas om YPAO inte har körts ännu, så denna inställning är inte tillgänglig.

# Setup-meny

"YPAO" > (varje högtalare) > "Setting"

## Inställningsvärde

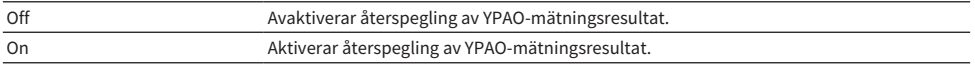

## OBS!

- ( När YPAO körs sätts "YPAO" automatiskt till "On".
- ( Även om den är satt till "Off" (avaktiverad) behålls inställningarna.

### Relaterade länkar

- ( ["Köra YPAO" \(s.46\)](#page-45-0)
- ( ["Grundläggande funktioner för Setup-menyn" \(s.96\)](#page-95-0)

# ■ Justerar automatiskt balansen mellan bas och diskant tillsammans med volymen

När du ska användas YPAO Volume-funktionen, som är kopplad till volymen och automatiskt justerar bas-/ diskantbalansen med hänsyn till YPAO-mätningar.

När detta är "On" kan njuta av en naturlig balans i ljudkvaliteten även vid låga volymer.

# Setup-meny

"YPAO" > (varje högtalare) > "YPAO Volume"

## Inställningsvärde

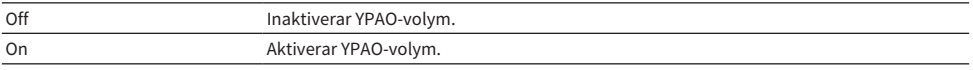

### OBS!

- När "YPAO" är "On" kan YPAO Volume-funktionen ställas in.
- ( När YPAO körs sätts "YPAO Volume" automatiskt till "On".
- ( När du lyssnar på låg volym, till exempel på natten, rekommenderar vi att du ställer in "YPAO Volume" till "On".

- ( ["Köra YPAO" \(s.46\)](#page-45-0)
- ( ["Grundläggande funktioner för Setup-menyn" \(s.96\)](#page-95-0)

# <span id="page-104-0"></span>Konfigurera din TV

# ■ Ställa in HDMI-kontroll

Du kan konfigurera TV kompatibel med HDMI-kontroll för att kopplas till den här produkten.

## Setup-meny

"TV" > "HDMI Control"

## Inställningsvärde

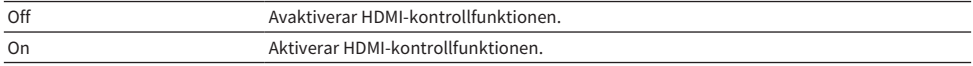

## OBS!

Efter anslutning av en HDMI-kontrollkompatibel TV till den här produkten kan det vara nödvändigt att konfigurera TV:ns inställningar. För mer information, se bruksanvisningen för TV:n

- ( ["Gör inställningar för att lyssna på TV-ljud" \(s.61\)](#page-60-0)
- ( ["Lyssna på ljudet från en HDMI-ansluten TV \(ARC\)" \(s.62\)](#page-61-0)
- ( ["Grundläggande funktioner för Setup-menyn" \(s.96\)](#page-95-0)

INSTÄLLNINGAR > Setup-meny (ändring av funktionsinställningar)

# <span id="page-105-0"></span>Konfigurera volymen

# $\blacksquare$  Ställer in max volymnivå

Detta ställer in den maximala volym som kan ställas in via VOLUME-knapparna på fjärrkontrollen osv.

## Setup-meny

"Volume" > "Max Volume"

# Inställningsvärde

–50 dB till 0 dB

### Relaterade länkar

["Grundläggande funktioner för Setup-menyn" \(s.96\)](#page-95-0)

# $\blacksquare$  Ställa in volymen vid start

Detta sätter volymen för när strömmen slås på.

### Setup-meny

"Volume" > "Initial Volume"

### Inställningsvärde

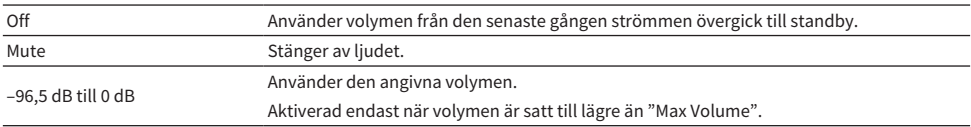

### Relaterade länkar

# <span id="page-106-0"></span>Konfigurera automatisk standby

Den här inställningen är till för att få den här produkten att automatiskt övergå till standby.

## Setup-meny

"Auto Power Stdby"

## Inställningsvärde

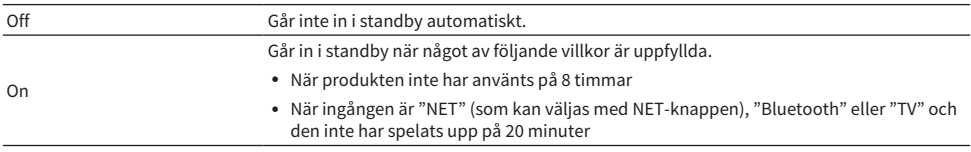

# Relaterade länkar

# <span id="page-107-0"></span>Sätta produkten till ECO-läge

Sätter produkten till ECO-läge (strömsparfunktion).

När inställningen har ändrats, tryck på ENTER-knappen för att starta om produkten. Den nya inställningen träder i kraft efter omstart.

## Setup-meny

"ECO Mode"

## Inställningsvärde

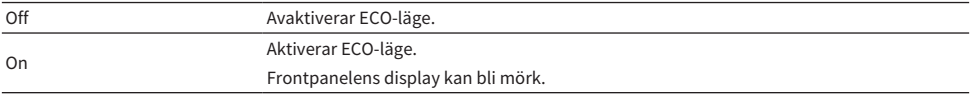

## Relaterade länkar
### <span id="page-108-0"></span>Ändra frontpanelens display

### $\blacksquare$  Inställning av liusstyrkan på frontpanelens display

för att justera ljusstyrkan på frontpanelens display. Ju högre värde ju starkare lyser displayen.

#### Setup-meny

"Display" > "Brightness"

#### Inställningsvärde

-3 till 3

#### OBS!

```
Displayens ljusstyrka dämpas (motsvara inställning "3") för att skydda displayenheten när produkten inte används under en viss tid.
Displayen återgår till sin normala ljusstyrka när fjärrkontrollen eller frontpanelen används.
```
#### Relaterade länkar

["Grundläggande funktioner för Setup-menyn" \(s.96\)](#page-95-0)

### $\blacksquare$  Konfigurera den frontpanelens display så att den stängs av automatiskt

Denna funktion ställer in tiden tills frontpanelens display stängs av automatiskt.

#### Setup-meny

"Display" > "Display Sleep Time"

### Inställningsvärde

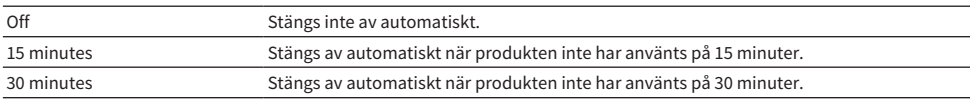

#### OBS!

Efter att ha stängt av displayen kommer den att återigen slås på när fjärrkontrollen eller frontpanelen används.

#### Relaterade länkar

["Grundläggande funktioner för Setup-menyn" \(s.96\)](#page-95-0)

# Advanced Setup-meny (ändring av systeminställningar)

# <span id="page-109-0"></span>Grundläggande funktioner för Advanced Setup-menyn

För att ändra systeminställningar för produkten. Använd på följande sätt från frontpanelen.

 ${\bf 1} \quad$  Om strömmen för produkten är på, tryck på  $\oplus$  (ström) brytaren för att slå av den.

⊡

### **2** Tryck på  $\circledcirc$  (ström) brytaren medan RETURN hålls ned.

Följande skärm visas på frontpanelens display.

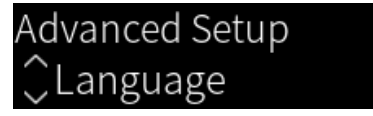

- 3 Vrid på SELECT för att välja en inställningspost.
- 4 Tryck på SELECT för att ställa in inställningsposten.

För att gå tillbaka en nivå i menyn trycker du på RETURN-knappen.

- 5 Vrid på SELECT för att välja inställningsvärde.
- 6 Tryck på SELECT för att ställa in inställningsvärde.
- $\overline{7}$  Tryck på  $\circlearrowright$  (ström) brytaren för att slå av strömmen.
- ${\bf 8}$  Tryck på  $\oplus$  (ström) brytaren igen för att slå på strömmen igen.

Ändringarna i inställningarna återspeglas.

### Relaterade länkar

- ( ["Menystruktur" \(s.95\)](#page-94-0)
- ( ["Lista över Advanced Setup-menyposter" \(s.111\)](#page-110-0)

### <span id="page-110-0"></span>Lista över Advanced Setup-menyposter

Poster i Advanced Setup-menyn är följande.

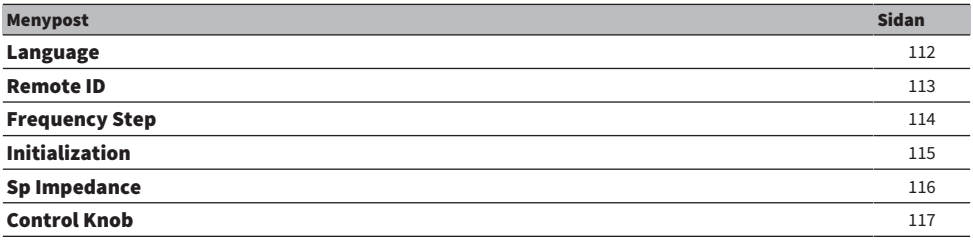

### <span id="page-111-0"></span>Konfigurera menyspråk

Detta ställer in språket för menyer, t.ex. Setup-menyn.

#### Advanced Setup-meny

"Language"

#### Inställningsvärde

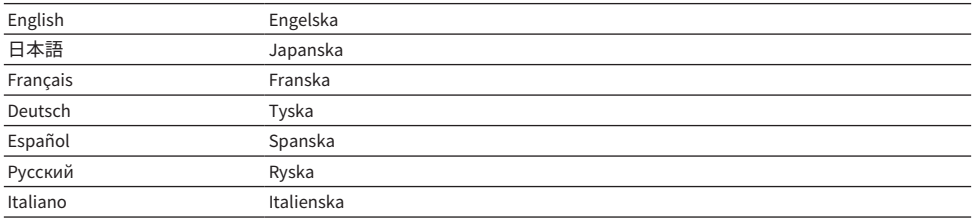

#### Relaterade länkar

["Grundläggande funktioner för Advanced Setup-menyn" \(s.110\)](#page-109-0)

### <span id="page-112-0"></span>Konfigurerar fjärr-ID

Detta ändrar fjärr-ID för den här produktens huvudenheten. Normalt bör du ställa in den på "ID1".

#### Advanced Setup-meny

"Remote ID"

#### Alternativ

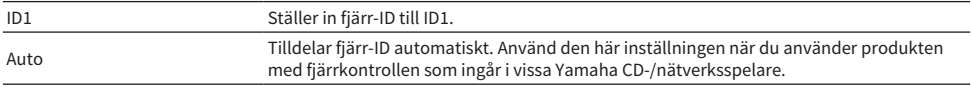

#### OBS!

Om ID för huvudenheten och fjärrkontrollen inte stämmer överens visas meddelandet "Remote ID Mismatch" på frontpanelens display när du försöker använda fjärrkontrollen.

#### Relaterade länkar

["Grundläggande funktioner för Advanced Setup-menyn" \(s.110\)](#page-109-0)

# <span id="page-113-0"></span>Ändra frekvensinställningen för FM/AM

#### Modell för

Asien och Taiwan

Anger denna produkts FM/AM-frekvensinställning beroende på ditt land eller din region.

### Advanced Setup-meny

"Frequency Step"

### Inställningsvärde

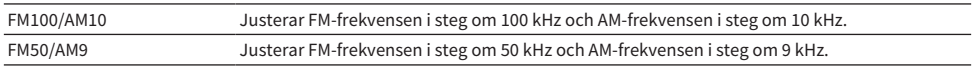

### OBS!

Förinställd (registrerade radiostationer) och frekvens kommer att initieras om du ändrar radions inställda frekvenssteg.

### Relaterade länkar

- ( ["Förbered för att lyssna på radio" \(s.63\)](#page-62-0)
- ( ["Grundläggande funktioner för Advanced Setup-menyn" \(s.110\)](#page-109-0)

### <span id="page-114-0"></span>Initialisera inställningar

Initialiserar (återställer) produktens olika inställningar.

### Advanced Setup-meny

"Initialization"

### Alternativ

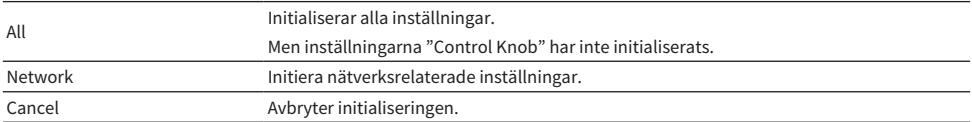

#### Relaterade länkar

- ( ["Grundläggande funktioner för Advanced Setup-menyn" \(s.110\)](#page-109-0)
- ( ["Korrigering av rattar" \(s.117\)](#page-116-0)
- ( ["Standardvärden" \(s.153\)](#page-152-0)

### <span id="page-115-0"></span>Växlar högtalarimpedans

Ändrar denna produkts inställning för att passa impedansen för anslutna högtalare.

#### Advanced Setup-meny

"Sp Impedance"

#### Inställningsvärde

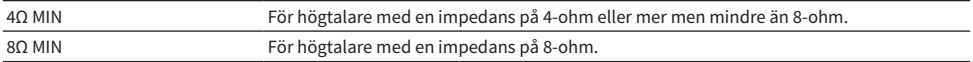

#### Relaterade länkar

["Grundläggande funktioner för Advanced Setup-menyn" \(s.110\)](#page-109-0)

## <span id="page-116-0"></span>Korrigering av rattar

Du kan korrigera avvikelsen för kontrollrattarna på frontpanelen, t.ex. BASS, TREBLE och BALANCE från mittlägena och LOUDNESS från FLAT-läget. Du kan utföra denna kalibrering t.ex. när felmeddelandet "E-21:Control Knob" visas under YPAO-mätningarna.

### Advanced Setup-meny

"Control Knob"

### 1 Tryck på SELECT.

"Start Calibration" visas på frontpanelens display.

### 2 Justera kontrollrattarnas lägen korrekt.

Se till att BASS, TREBLE och BALANCE är i mittlägena och att LOUDNESS är i FLAT-läget.

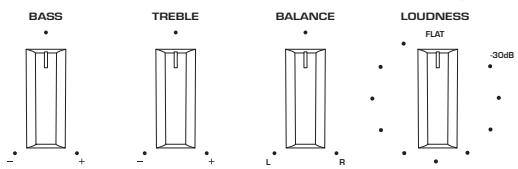

### 3 Tryck på SELECT.

Kalibrering utförs automatiskt och när processen är klar visas "Completed" på frontpanelens display.

Detta avslutar konfigureringen.

### **n** Om fel uppstår

Om "Err: Not Center" och "Error: \*\*\*" visas på frontpanelens display efter kalibrering är den relaterade ratten som visas som "\*\*\*" ur läge. Tryck på RETURN och upprepa förfarande från steg 2 igen.

### Relaterade länkar

- ( ["Grundläggande funktioner för Advanced Setup-menyn" \(s.110\)](#page-109-0)
- ( ["Initialisera inställningar" \(s.115\)](#page-114-0)
- ( ["Köra YPAO" \(s.46\)](#page-45-0)

# UPPDATERING

# Kontrollera firmware-versionen

### Kontrollera firmware-versionen

Versionen av den fasta programvaran för den här produkten kan kontrolleras från Setup-menyn. Gör på följande sätt.

### 1 Tryck på SETUP-knappen.

2 Välj "Network" med markörknapparna ( $\blacktriangle/\blacktriangledown$ ) och tryck sedan på ENTER-knappen.

### 3 Välj sedan "Network Update" och tryck på ENTER-knappen.

### 4 Kontrollera "Firmware Version".

Versionen av firmware visas på frontpanelens display.

För att stänga Setup-menyn, tryck på SETUP-knappen.

### **OBS!**

Versionen av firmware kan också kontrolleras från MusicCast Controller-menyn.

#### Relaterade länkar

- ( ["Konfigurerar ett nätverk" \(s.98\)](#page-97-0)
- ( ["Uppdatera firmware" \(s.119\)](#page-118-0)

# Uppdatera firmware

### <span id="page-118-0"></span>Uppdatera firmware

Uppdaterad firmware erbjuds för att lägga till funktionalitet till denna produkt och/eller fixa problem. För detaljerad information om firmware, besök Yamaha webbplats. Firmware kan uppdateras via Internet.

#### Relaterade länkar

["Uppdatera firmware via ditt nätverk" \(s.120\)](#page-119-0)

## <span id="page-119-0"></span>Uppdatera firmware via ditt nätverk

Om den här produkten är ansluten till Internet och är redo för en ny uppdatering av firmware visas följande meddelande när du slår på produkten.

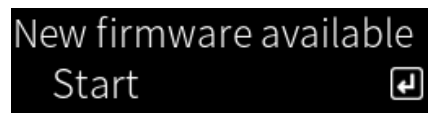

Uppdatera firmware via nätverket från den här skärmen.

### MEDDELANDE

( Gör ingenting med produkten eller dra inte ur nätsladden eller nätverkskabeln medan firmware uppdateras. Om processen avbryts kan produkten bli oanvändbar. Om det inträffar kontakta ett auktoriserat Yamaha servicecenter för att få den reparerad.

### 1 Tryck på ENTER-knappen.

"Perform Update" visas på nästa skärm.

### 2 Tryck på ENTER-knappen.

Skärmen stängs av och firmwareuppdateringen börjar.

### 3 När "Update Success" och "Please ... Power OFF!" visas på frontpanelens display, tryck på enhetens  $\circlearrowright$  (ström) brytare.

Detta avslutar uppdateringen av firmware.

### OBS!

- Det tar ca 20 minuter att uppdatera firmware.
- ( Du kan kontrollera om det finns nya uppdateringar av firmware genom att välja följande menyposter i tur och ordning: Setupmeny > "Network" > "Network Info" > "New Firmware".
- ( Om ny firmware är tillgänglig kan du uppdatera den via "Network Update" i "Network" på menyn Setup.

### Relaterade länkar

- ( ["Konfigurerar ett nätverk" \(s.98\)](#page-97-0)
- ( ["Uppdatera firmware" \(s.119\)](#page-118-0)

# FELSÖKNING

# Om du tror att det finns ett problem

### Om du tror att det finns ett problem, är det första steget att kontrollera följande

Om produkten slutar fungera normalt när du använder den, kontrollera först följande punkter.

- ( Strömkontakten(erna) till den här produkten, ljudenheter (CD-spelare etc.) och/eller TV:n är ordentligt anslutna till eluttaget(en).
- ( Strömmen till den här produkten, subwoofern, ljudenheterna (CD-spelare etc.) och/eller TV:n är på.
- ( Kablarna mellan apparaterna är ordentligt anslutna till uttagen.

## Problem med ström, system och/eller fjärrkontroll

### Strömmen slår inte på

### ( Skyddskretsen har aktiverats 3 gånger i rad.

Om strömindikatorn på frontpanelen blinkar när du försöker slå på strömmen, kommer den inte att slås på för att skydda produkten. Kontakta ett auktoriserat Yamaha servicecenter för att få den reparerad.

### Strömmen slår inte av

#### ( Den inbyggda mikrodatorn har hängt sig på grund av en yttre elektrisk stöt (som ett från blixtnedslag eller kraftig statisk elektricitet) eller på grund av minskning i den elektriska spänningen.

Slå AV strömmen med  $\circlearrowleft$  (ström) brytaren på frontpanelen, vänta i minst 15 sekunder och slå sedan PÅ strömmen.

### Strömmen stängs av direkt

#### $\bullet$  Du kanske försöker slå på strömmen medan högtalarkablarna är kortslutna.

Vrid kärntrådarna i varje högtalarkabel ordentligt och anslut dem sedan till produkten och högtalarna igen. För mer information, se följande.

( ["Ansluta högtalare" \(s.30\)](#page-29-0)

### Strömmen övergår automatiskt till standby

### ( Insomningstimern aktiverad.

Slå på strömmen igen och starta uppspelningen. För mer information, se följande.

- ( ["Konfigurera tiden för insomningstimern" \(s.94\)](#page-93-0)
- ( Funktionen Auto Power Standby (automatisk standby) aktiverades när den inställda tiden gick utan att produkten användes.

Om du vill inaktivera funktionen Auto Power Standby (automatisk standby) ställer du in "Auto Power Stdby" till "Off" på Setup-menyn. För mer information, se följande.

( ["Konfigurera automatisk standby" \(s.107\)](#page-106-0)

#### ( På grund av en kortslutning i högtalarkablarna aktiverades skyddskretsen.

Vrid kärntrådarna i varje högtalarkabel ordentligt och anslut dem sedan till produkten och högtalarna igen. För mer information, se följande.

( ["Ansluta högtalare" \(s.30\)](#page-29-0)

### ( Volymen ökades för mycket, vilket aktiverade skyddskretsen.

Sänk volymen.

### Produkten reagerar inte på kontroller

( Den inbyggda mikrodatorn har hängt sig på grund av en yttre elektrisk stöt (som ett från blixtnedslag eller kraftig statisk elektricitet) eller på grund av minskning i den elektriska spänningen.

Slå AV strömmen med  $\circlearrowleft$  (ström) brytaren på frontpanelen, vänta i minst 15 sekunder och slå sedan PÅ strömmen.

### Denna produkt kan inte manövreras med fjärrkontrollen

### $\bigcirc$  ( $\bigcirc$  (ström) brytaren på frontpanelen är av.

Slå på  $\bigcirc$  (ström) brytaren på frontpanelen.

### ( Den är utanför räckvidden.

Försök att använda den inom räckvidden. För mer information, se följande.

( ["Hur man sätter i batterier och dess räckvidd" \(s.25\)](#page-24-0)

### ( Batterierna är slut.

Byt ut batterierna.

### ( Starkt ljus eller solljus träffar fjärrkontrollens signalmottagare på huvudenheten. Ändra ljusstyrkan eller orientering på enheten.

### ( ID för huvudenheten och fjärrkontrollen stämmer inte överens.

Ändra ID för huvudenheten eller fjärrkontrollen. För mer information, se följande.

( ["Konfigurerar fjärr-ID" \(s.113\)](#page-112-0)

### Frontpanelens display är av

### ( Pure Direct är PÅ.

När Pure Direct används, slås frontdisplayen AV. Efter att ha stängt AV, kommer displayen att återigen slås PÅ när fjärrkontrollen eller frontpanelen används.

### ( Frontpanelens display satt till att slås av automatiskt.

Ställ in "Display Sleep Time" till "Off" från Setup-menyn. För mer information, se följande.

( ["Ändra frontpanelens display" \(s.109\)](#page-108-0)

# Problem med ljudet

### Inget ljud

### ( En annan ingång har valts.

Använd knapparna för val av ingångskälla för att välja rätt ingång. För mer information, se följande. ( ["Val av ingångskälla" \(s.54\)](#page-53-0)

### ( Produkten tar emot en insignal som den inte kan spela upp.

Den här produkten kan inte spela upp vissa digitala ljudformat. Se till att signalen är i ett format som den här produkten kan spela upp. Se nedan för filformat som stöds, HDMI-ljudformat och codec-format som stöds.

- ( ["Filformat som stöds på den här produkten \(nätverk\)" \(s.143\)](#page-142-0)
- ( ["Tekniska data" \(s.147\)](#page-146-0)

### ( En kabel som ansluter den här produkten till en ljudenhet är skadad.

Om du kontrollerar anslutningarna och de verkar bra, byt ut kabeln mot en annan.

### ( Utgångshögtalarna inte ordentligt angivna.

Tryck på SPEAKERS A-knappen och/eller SPEAKERS B-knappen motsvarande jacken till vilken högtalare är anslutna till för att slå PÅ utmatning till dem. För mer information, se följande.

( ["Välj utmatande högtalare" \(s.53\)](#page-52-0)

Om du använder en extern förstärkare ska du kontrollera dess anslutningar och strömförsörjning.

### ( Ljudet är avstängt.

Tryck på MUTE-knappen för att sätta på ljudet.

### ( Hörlurar är anslutna till PHONES-jacket.

Koppla ur hörlurarna.

- ( Den här produkten har satts i standby med funktionen Auto Power Standby (automatisk standby). Ställ in "Auto Power Stdby" till "Off" från Setup-menyn. För mer information, se följande.
	- ( ["Konfigurera automatisk standby" \(s.107\)](#page-106-0)

### Det går inte höja volymen

### ( Den högsta volymen är satt för lågt.

Justera maxvärdet med "Max Volume" på Setup-menyn. För mer information, se följande.

( ["Konfigurera volymen" \(s.106\)](#page-105-0)

### ( Strömmen till den externa enhet som är ansluten till den här produktens utgångar är avstängd. Slå på alla motsvarande enheter.

### ( Volymen sammankopplas mellan varje enhet och den här produkten har inte konfigurerats för Bluetooth/AirPlay-uppspelning från en Bluetooth-apparat eller AirPlay-apparat.

Konfigurera volymsammankoppling för varje apparat via "Volume Interlock" på Option-menyn. För mer information, se följande.

( ["Ställa in volymlåsning med den här produkten när du spelar upp en AirPlay/Bluetooth-apparat" \(s.87\)](#page-86-0)

### ( LOUDNESS är inställd för lågt.

Sänk först volymen med VOLUME, sätt sedan tillbaka LOUDNESS till positionen FLAT och justera volymen på nytt.

### Inget ljud matas ut från en särskilt högtalare

### ( BALANCE är inställd på maximalt värde för antingen vänster eller höger.

Justera BALANCE så att ljudet kommer ut ur vänster och höger högtalare.

### ( En kabel som ansluter den här produkten och motsvarande högtalare till är skadade.

Kontrollera anslutningarna till varje jack på högtalaren(na) och den här produkten, och om det inte finns något problem med anslutningarna kan kabeln vara trasig. Byt ut kabeln mot en annan.

### ( Motsvarande högtalare kan ha skadas.

Du kan kontrollera detta genom att byta ut den mot en annan högtalare som fungerar normalt. Om ljudet inte heller kommer från utbytt högtalare kan det vara fel på den här produkten.

### Inget ljud matas ut från subwoofern

### ( Utmatning till subwoofern är avaktiverad.

Kör YPAO-funktionen. För mer information, se följande.

( ["Köra YPAO" \(s.46\)](#page-45-0)

Kontrollera inställningen av subwoofern. För mer information, se följande.

( ["Använda appen för att kontrollera YPAO-mätningar och ändra inställningar" \(s.51\)](#page-50-0)

### ( Volymen från subwoofern är extremt låg.

Justera volymen på själva subwoofern.

 $\bullet$  Subwooferns automatiska standby-funktion (automatisk avstängning av strömmen) har aktiverats.

Inaktivera auto standby eller justera dess driftkänslighet på själva subwoofern.

### Brus matas ut

- ( Digital och/eller högfrekvensutrustning finns i närheten av denna produkt. Öka avståndet mellan den här produkten och sådana apparater.
- ( En kabel som ansluter den här produkten till en ljudenhet är skadad. Om du kontrollerar anslutningarna och de verkar bra, byt ut kabeln mot en annan.

### Ljudet är förvrängt

### $\bullet$  Strömmen till den externa förstärkare osv. som är ansluten till PRE OUT-jacken på den här produkten är av.

Slå på alla motsvarande enheter.

### ( Volymen är för hög.

Sänk volymen.

### Subwoofervolymen känns för stark under Pure Direct uppspelning

### ( Subwoofervolymen och övergångsfrekvensen justeras inte.

Justera subwooferns inställningar för volym och överföringsfrekvensen till ditt favoritvärde under Pure Direct uppspelning, kör YPAO-funktionen. För mer information, se följande.

 $\cdot$  ["Köra YPAO" \(s.46\)](#page-45-0)

# Problem med TV (HDMI) anslutningar

### TV-ljud matas inte ut från den här produkten

### ( TV:n som är ansluten via HDMI-kabel är inte ARC-kompatibel.

Om anslutning görs via HDMI-kabel anslut till en ARC-kompatibel TV. För mer information, se följande. ( ["Anslutning via HDMI till en ARC-kompatibel TV" \(s.27\)](#page-26-0)

### ( Denna port är avsedd för anslutning till en ARC-kompatibel HDMI-port på en TV.

Om TV:n har flera HDMI IN-portar ska du se till att den är ansluten till en port som är märkt "ARC".

### ( ARC-funktionen på TV:n är inaktiverad.

Aktivera ARC-funktionen på TV:n. För mer information, se bruksanvisningen för TV:n.

### ( TV:n är konfigurera på att mata ut ljudet från dess egna högtalare.

Ändra inställningarna för TV:ns ljudutgång så att ljudet kommer från den här produkten. För mer information, se bruksanvisningen för TV:n.

### ( Ljudformatet som matas ut från TV:n har inte konfigurerats korrekt.

Det enda ljud som kan spelas upp på den här produkten via TV [ARC] -porten är PCM 2-kanaligt. Kontrollera först inställningarna på TV:n och ställ in ljudformatet för ARC-utgången till PCM 2-kanalig. För mer information, se bruksanvisningen för TV:n.

### Video från den här produkten, t.ex. Setup-menyn, visas inte på TV:n

### ( Video kan inte matas ut från den här produkten till en TV.

Titta på frontpanelens display när du använder Setup-menyn osv.

### Strömmen slås inte på tillsammans med TV:n

### ( HDMI-kontrollinställningen för den här produkten är "Off".

Se till att "HDMI Control" för denna produkt är satt till "On". För mer information, se följande. ( ["Konfigurera din TV" \(s.105\)](#page-104-0)

### ( Funktionsinställningarna för HDMI-styrning av TV:n är felaktiga.

Om funktionen av ström på inte är sammankopplad kan ljudutmatning när TV:n slås på ställas in på "TVhögtalare". Om funktionen av ström av inte är sammankopplad kan TV Standby sammankoppling vara "AV". Se bruksanvisningen för TV:n och konfigurera HDMI-kontrollfunktionen.

### ( Länken blev avaktiverad på grund av strömavbrott etc.

Koppla ur nätkablarna, låt dem laddas ur i cirka 5 minuter och koppla sedan in dem igen, i ordningen uppspelningsapparater, den här produkten och TV:n.

### Problem med FM-radio

### Radiomottagning är dålig eller har brus

### ( Den tar emot flervägssignaler (multipla reflektioner) eller andra störningar.

Ändra FM-antennens höjd, orientering och/eller placering.

### ( Radiostationen tas emot från en avlägsen region.

Växla till mono mottagning via "FM Mode" på Option-menyn. För mer information, se följande.

( ["Ställa in mottagningsläget \(stereo/mono\) för FM-radio" \(s.84\)](#page-83-0)

### Automatiskt val av FM-radiostationer är inte möjligt

### ( FM radiostationer tas emot från avlägsna regioner.

- Välj stationer manuellt. För mer information, se följande.
- ( ["Välj en radiostation" \(s.66\)](#page-65-0)

Alternativt kan du använda en utomhusantenn (kommersiellt tillgänglig).

### Det går inte att välja radiostationer genom att trycka på PRESET-knappen

### ( Inga radiostationer har registrerats.

Om inga radiostationer har registrerats visas "No Presets" på frontpanelens display när PRESETknappen trycks ner. Registrera radiostationer till förvalsnummer. För mer information, se följande.

( ["Registrera radiostation manuellt" \(s.70\)](#page-69-0)

Automatiska förinställningar kan också användas för FM-radiostationer. För mer information, se följande.

( ["Autoregistrera FM-radiostationer \(automatiskt förinställning\)" \(s.69\)](#page-68-0)

Om signalerna från FM-radiostationer är svaga kan det hända att inga stationer alls registreras när automatisk förinställning utförs. I så fall, registrera dem manuellt.

### ( Ingången är någon annan än "TUNER".

Tryck på TUNER-knappen. "TUNER"-förval kan endast återkallas när ingången är på "TUNER".

### Problem med AM-radio

### AM radiomottagning är dålig eller har brus

### ( Den fångar upp brus från källor så som lysrörsbelysning, motorer, m.m.

Det är svårt att helt eliminera brus från miljön. Men att använda en i handeln tillgänglig utomhusantenn kan hjälpa att minska bruset.

### Automatiskt val av AM-radiostationer är inte möjligt

### ( AM-radiosignalen är svag.

Ändra riktning på AM-antennen. Välj stationer manuellt. För mer information, se följande.

( ["Välj en radiostation" \(s.66\)](#page-65-0)

### Kan inte registrera (förval) några AM-radiostationer

### ( Autoregistreringsfunktionen (auto förval) används.

Auto förval fungerar endast med FM-radiostationer. Registrera AM-radiostationer manuellt. För mer information, se följande.

( ["Registrera radiostation manuellt" \(s.70\)](#page-69-0)

### Det går inte att välja radiostationer genom att trycka på PRESET-knappen

### ( Inga radiostationer har registrerats.

Om inga radiostationer har registrerats visas "No Presets" på frontpanelens display när PRESETknappen trycks ner. Registrera radiostationer till förvalsnummer. För mer information, se följande. ( ["Registrera radiostation manuellt" \(s.70\)](#page-69-0)

### ( Ingången är någon annan än "TUNER".

Tryck på TUNER-knappen. "TUNER"-förval kan endast återkallas när ingången är på "TUNER".

# Problem med DAB-radio

### Ingen DAB-radiomottagning

### ( Ingen inledande kanalsökning har gjorts.

Utför en inledande kanalsökning efter DAB-radiostationer. För mer information, se följande:

( ["Förbereda sökningen efter DAB-stationer" \(s.64\)](#page-63-0)

### Ingen DAB-radiomottagning efter att en inledande kanalsökning efter DAB-radiostationer har gjorts

### ( DAB-radiosignalen är svag.

Kontrollera signalstyrkan under "Tune AID" på "Option-menyn och justera sedan antennens höjd eller riktning, eller placera antennen på en annan plats. För mer information, se följande:

( ["Förbereda sökningen efter DAB-stationer" \(s.64\)](#page-63-0)

### ( Det finns ingen DAB-täckning där du bor.

Fråga din återförsäljare eller WorldDMB online på ["http://www.worlddab.org"](http://www.worlddab.org) för en lista över DABtäckningen i ditt område.

### DAB radiomottagning är dålig eller har brus

### ( Flervägs interferensstörningar förekommer.

Kontrollera signalstyrkan under "Tune AID" på "Option-menyn och justera sedan antennens höjd eller riktning, eller placera antennen på en annan plats. För mer information, se följande:

( ["Förbereda sökningen efter DAB-stationer" \(s.64\)](#page-63-0)

### ( Du befinner dig för långt bort från DAB-sändaren.

Använd en utomhusantenn. Vi rekommenderar att du använder en känslig flerdelad antenn.

### DAB-informationen är inte tillgänglig eller är felaktig

### ( Den valda DAB-radiostationen kan vara tillfälligt ur funktion eller sänder kanske ingen information.

Kontakta det företag som sköter DAB-radiosändningarna.

### Inget DAB-radioljud

### ( Den valda DAB-radiostationen kan vara tillfälligt ur funktion.

Försök lyssna på stationen senare eller välj en annan station.

# Problem med USB DAC

### Den här produkten känns inte igen av datorn

( Produkten är ansluten till en dator med ett operativsystem som inte garanterat fungerar med den.

Anslut produkten till en dator med ett operativsystem som garanterat fungerar med den.

( USB-kabeln är inte korrekt ansluten.

Anslut USB-kabeln på rätt sätt igen.

( Den dedikerade "Yamaha Steinberg USB Driver" är inte installerad (endast Windows).

Installera "Yamaha Steinberg USB Driver". För mer information, se följande.

( ["Ansluta till din dator \(USB DAC funktion\)" \(s.28\)](#page-27-0)

### USB DAC slutar att fungera normalt

### ( Denna produkt är ansluten till din dator via en USB-hubb.

Anslut produkten direkt till datorn utan att använda en USB-hubb.

( USB DAC fungerar inte normalt på grund av USB-versionskompatibilitet eller andra effekter. Anslut USB-kabeln till en annan port i datorn och kontrollera om USB DAC är normal igen. Försök

dessutom att ansluta till en USB 2.0-port.

### Det finns brus eller avbrott när du spelar upp musikfiler på datorn

### ( Ett annat program på datorn startades medan en musikfil spelades upp.

Ljudet kan avbrytas eller ha brus när du startar ett annat program på datorn medan du spelar upp en musikfil. Starta inte andra program medan du spelar upp en musikfil.

### ( Inställning för buffertstorlek för den dedikerade "Yamaha Steinberg USB Driver" är felaktig (Endast Windows med ASIO kompatibelt program).

Försök med följande steg för att ändra inställningarna "Yamaha Steinberg USB Driver" och kontrollera om ljudet förbättras.

a Öppna kontrollpanelen för "Yamaha Steinberg USB Driver".

Start-meny→Yamaha Steinberg USB Driver→Control Panel

b Välj fliken "ASIO" och öka värdet för "Buffer Size".

**C** Starta om musikprogrammet på din dator.

### Kan inte spela upp musikfiler som finns på datorn (inget ljud matas ut från den här produkten)

( Ljudutmatning från datorn och/eller programmet är satt till tyst. Avbryta inställningen för ljuddämpning på datorn och/eller i programmet.

- ( De dedikerade "Yamaha Steinberg USB Driver"-inställningar ändrades. Starta om musikprogrammet på din dator.
- ( USB-anslutningen var avbruten under uppspelning av en musikfil. Slår AV denna produkt och sedan PÅ den igen. Efter det, starta om musikprogrammet på din dator och spela upp musikfiler.

### ( Medan datorn körde musikprogrammet och produkten var PÅ, anslöt du datorn till den här produkten och växlade produktens ingång till "USB DAC".

Stäng musikprogrammet och försök sedan följande steg:

- **O** Efter att ha slagit AV denna produkt, anslut din dator till produkten.
- **2** Slå PÅ produkten.
- c Växla ingångskällan för produkten till "USB DAC".
- d Start om musikprogrammet på din dator och spela upp musikfiler.

### ( Datorns och/eller programmets ljudutgångsenhet är inte korrekt konfigurerad.

Kontrollera inställningarna för ljudutgångsenheten i datorn och/eller programmet. För mer information, se följande.

( ["Spela upp musik som finns på din dator" \(s.79\)](#page-78-0)

### ( En ljudsignal som matas in känns inte igen av den här produkten.

Mata in en ljudsignal i ett format och med en samplingsfrekvens som den här produkten kan spela upp. För mer information, se följande.

( ["Format som kan spelas upp med USB DAC" \(s.144\)](#page-143-0)

# Problem med nätverk

### Nätverksfunktioner kan inte användas

### ( Nätverksinformation (IP-adress) har inte erhållits på rätt sätt.

Aktivera DHCP-serverfunktionen i routern. Ställ in "DHCP" till "On" från Setup-menyn för denna produkt. För mer information, se följande.

( ["Konfigurerar ett nätverk" \(s.98\)](#page-97-0)

Om du konfigurerar nätverksinformationen manuellt i stället för att använda DHCP-servern ska du se till att IP-adressen för den här produkten inte är densamma som för andra nätverksenheter.

### ( Den är ansluten till en router av IPv6-typ.

Vissa nätverksfunktioner i den här produkten stöds inte i IPv6-nätverk. Anslut till ett IPv4-nätverk.

### Kan inte ansluta till Internet via en trådlös LAN router (åtkomstpunkt)

( Strömmen till den trådlösa LAN-routern är av.

Slå på den trådlösa LAN-routern.

- ( Den här produkten är för långt från den trådlösa LAN routern. Flytta den trådlösa LAN-routern och/eller den här produkten närmare varandra.
- ( Det finns ett hinder mellan den här produkten och den trådlösa LAN routern. Ta bort hindret mellan den här produkten och den trådlösa LAN routern.
- ( Den trådlös LAN routern (åtkomstpunkt) är konfigurerad att använda kanal 14. Ändra inställningarna för den trådlösa LAN-routern (åtkomstpunkten) så att den använder en av kanalerna mellan 1 och 13.

### ( MAC-adressfiltret för den trådlösa LAN-routern (åtkomstpunkten) är aktiverat. Sätt MAC-adressfiltret för den trådlösa LAN-routern (åtkomstpunkten) till inaktiverad.

### Kan inte hitta det trådlösa nätverket

( Elektromagnetiska vågor från en mikrovågsugn eller andra trådlösa apparater stör den trådlösa kommunikationen.

Stäng av dessa enheter eller flytta dem bort från den här produkten och den trådlösa LAN-routern. Vidare, om din trådlösa LAN-router stöder frekvensbandet 5 GHz, växla anslutningen till 5 GHz-bandet.

( Åtkomsten till nätverket begränsas av brandväggsinställningarna för den trådlösa LAN routern. Kontrollera brandväggsinställningen för din trådlösa LAN routern.

### Kan inte upptäcka en mediaserver (PC/NAS)

( Medieserverns delningsinställningar är inte korrekta.

Ändra delningsinställningarna för medieservern så att produkten kan komma åt mapparna på medieservern.

- ( Tillgång till mediaservern begränsas av inställningar i säkerhetsprogrammen osv. Kontrollera inställningarna för säkerhetsprogrammet på mediaservern och/eller routern.
- ( Den här produkten är inte ansluten till samma nätverk som mediaservern. Kontrollera nätverksanslutningarna och/eller inställningarna på routern och anslut produkten till medieservern över samma nätverk (router).

### Filer från mediaservern (PC/NAS) visas inte (eller spelas upp)

### ( Den här produkten eller mediaservern använder filformat som inte stöds.

Använd filformat som stöds av både den här produkten och mediaservern. Se nedan för de musikfilformat som stöds av den här produkten.

( ["Filformat som stöds på den här produkten \(nätverk\)" \(s.143\)](#page-142-0)

### Medieserverinnehåll (PC/NAS) kan inte spelas upp när dess förvalsnummer har valts

#### ( Strömmen är av.

Kontrollera att strömmen till mediaservern (PC/NAS) är på.

( Inte ansluten till nätverket.

Kontrollera nätverksanslutningarna och/eller routerinställningarna.

( Det registrerade innehållet (filer) har flyttats till en annan mapp. Registrera innehållet igen.

#### ( Andra musikfiler har lagts till eller raderats från mappen.

Det kanske inte går att återkalla registrerat innehåll. Registrera innehållet igen.

### Kan inte spela upp internetradio

### ( Inte ansluten till Internet.

För att använda internetradio måste denna produkt vara ansluten till Internet. Kontrollera och se till att nätverksinformationen (IP-adressen) har erhållits korrekt. För mer information, se följande.

( ["Konfigurerar ett nätverk" \(s.98\)](#page-97-0)

### ( Den valda internetradiostationtjänsten är inte tillgänglig.

Det kan hända att det inte går att ta emot radiostationen på grund av ett nätverksfel på radiostationens sida, eller så kan tjänsten för tillfället vara stoppad. Vänta en stund och försök spela upp den igen, eller välj en annan radiostation.

#### ( Den valda Internetradiostationen sänder tystnad.

Vissa radiostationer sänder tystnad vid vissa tidpunkter. I sådana fall spelas inget ljud upp även om stationen tas emot. Vänta en stund och försök spela upp den igen, eller välj en annan radiostation.

### ( Åtkomsten till nätverket begränsas av brandväggsinställningarna för routern eller nätverksapparater.

Kontrollera brandväggsinställningar. Observera att internetradio endast kan spelas upp via den port som anges av varje radiostation. Portnumret varierar beroende på radiostationen.

### När du använder AirPlay upptäcks den här produkten inte av iPhone

#### ( Du använder en router som har stöd för flera SSID.

Nätverksisoleringsfunktionen för din trådlösa LAN-router (åtkomstpunkt) kan förhindra åtkomst till den här produkten. När du ansluter din iPhone ska du använda ett SSID som tillåter åtkomst till den här produkten (försök att ansluta till det primära SSID:et).

### Musik spelas inte upp via AirPlay

#### ( Du försöker lyssna på musik som inte kan spelas upp på din iPhone.

Se till att filerna är uppspelbara. Om du inte ens kan spela upp den på din iPhone kan musikdata och/ eller lagringsområdet skadas.

### Den här produkten upptäcks inte av den dedikerade appen på den mobila apparaten

### ( Den här produkten är inte ansluten till samma nätverk som den mobila apparaten.

Kontrollera nätverksinställningarna och/eller routerinställningarna och anslut till samma nätverk.

### ( Du använder en router som har stöd för flera SSID.

Nätverksisoleringsfunktionen för din trådlösa LAN-router (åtkomstpunkt) kan förhindra åtkomst till den här produkten. När du ansluter din mobila apparat ska du använda ett SSID som tillåter åtkomst till den här produkten (försök att ansluta till det primära SSID:et).

### Kan inte uppdatera firmware via nätverket

### ( Din nätverksanslutning är dålig.

Vänta en stund och försök igen.

# Problem med Bluetooth

### Kan inte ansluta till en Bluetooth-apparat

( Den trådlösa antennen på den här produkten är inte uppe.

Ställ den trådlösa antennen upprätt.

- ( Bluetooth-funktionen för den här produkt är inaktiverad. Aktivera Bluetooth-funktionen med "Bluetooth" på Setup-menyn. För mer information, se följande. ( ["Konfigurera Bluetooth" \(s.103\)](#page-102-0)
- ( Bluetooth-funktionen på Bluetooth-apparaten är AV.

Slå på Bluetooth-funktionen på Bluetooth-apparaten.

( Enheten är ansluten till en annan Bluetooth-apparat.

Avbryt den aktuella Bluetooth-anslutningen och anslut den till den önskade Bluetooth apparaten. För mer information, se följande.

( ["Uppspelning via en Bluetooth®-anslutning" \(s.72\)](#page-71-0)

( Denna produkt och Bluetooth-apparaten är för långt ifrån varandra.

Flytta den här produkten och Bluetooth-apparaten närmare varandra.

( Störningar från apparat(er) (mikrovågsugn, trådlöst LAN etc.) som använder frekvensbandet 2,4 GHz hindrar den trådlösa kommunikationen.

Flytta den här produkten och/eller Bluetooth-apparaten bort från andra apparater. Vidare, om din trådlösa LAN-router stöder frekvensbandet 5 GHz, växla anslutningen till 5 GHz-bandet.

### ( Bluetooth-apparaten du använder stöder inte A2DP- och/eller AVRCP-profiler.

Använd en Bluetooth-apparat som stöder A2DP- och/eller AVRCP-profiler.

( Anslutningsinformationen registrerad till Bluetooth-apparaten fungerar inte på rätt sätt av någon anledning.

Radera anslutningsinformationen för Bluetooth-apparaten och anslut sedan produkten till Bluetoothapparaten igen. För mer information, se följande.

( ["Uppspelning via en Bluetooth®-anslutning" \(s.72\)](#page-71-0)

### När du är ansluten via Bluetooth® finns det inget ljud, eller så är ljudet avbrutet med jämna mellanrum

### ( Volymen på Bluetooth-apparaten är för låg.

Vrid upp volymen på Bluetooth-enheten.

( Ljudtutmatning på Bluetooth-apparaten kanske inte är satt till denna produkt. Sätt ljudtutmatning på Bluetooth-apparaten till denna produkt.

### ( Bluetooth-anslutningen bröts.

Återanslut Bluetooth. För mer information, se följande. ( ["Uppspelning via en Bluetooth®-anslutning" \(s.72\)](#page-71-0)

### ( De ligger för långt ifrån varandra.

Flytta Bluetooth-apparaten närmare denna produkt.

# Fel visas på frontpanelens display

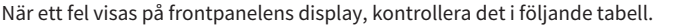

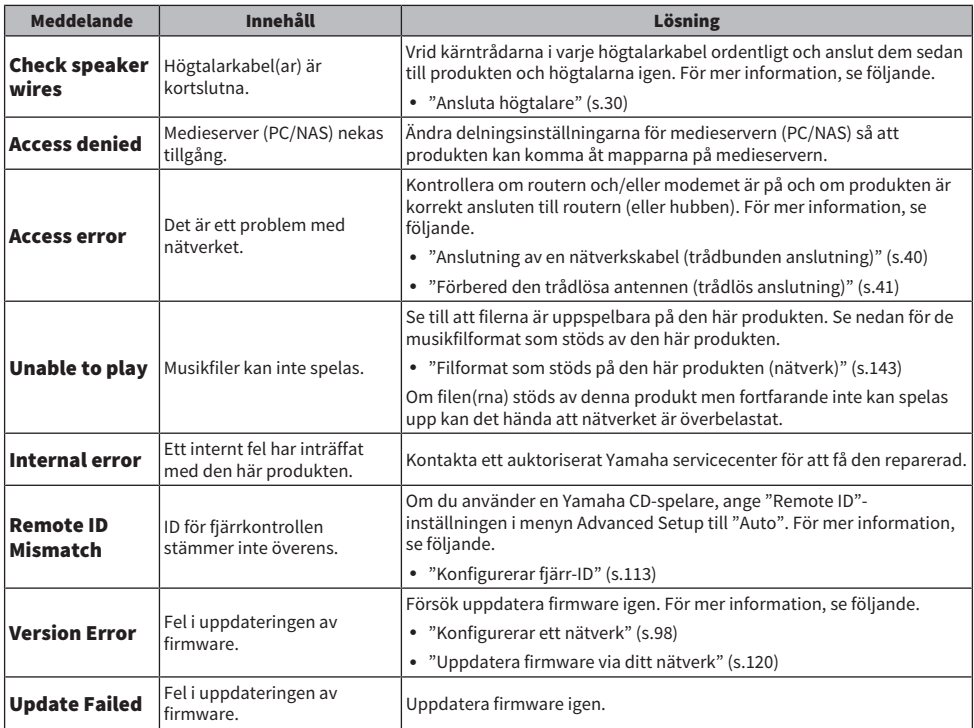

# TILLÄGG

# Skötsel av produkten

# Skötsel av denna produkt

Kontrollera följande innan du rengör produkten.

( Använd inte kemikalier som bensen, thinner eller gnid alkohol på produkten. För att undvika repor på ytan, torka den med en mjuk trasa.

# Göra trådlösa nätverksanslutningar

# <span id="page-137-0"></span>Välj trådlös anslutningsmetod till nätverk

Välj anslutningsmetod som passar din nätverksmiljön.

### 1 Tryck på SETUP-knappen.

- 2 Välj "Network" med markörknapparna ( $\blacktriangle/\blacktriangledown$ ) och tryck sedan på ENTER-knappen.
- 3 Välj sedan "Connection" och "Wireless (Wi-Fi)" i den ordningen och tryck på ENTER-knappen.

Välj en av följande metoder för att konfigurera en trådlös anslutning.

- ( ["Använda WPS-knappen för att skapa en trådlös anslutning" \(s.139\)](#page-138-0)
- ( ["Gör en trådlös anslutning med din iPhone \(WAC\)" \(s.140\)](#page-139-0)
- ( ["Tillverkare en trådlös anslutning manuellt" \(s.141\)](#page-140-0)

### OBS!

Nätverksinställningar kan också göras när du registrerar den här produkten i MusicCast-nätverket. Vi rekommenderar denna metod när du använder MusicCast.

#### Relaterade länkar

["Registrering till MusicCast-nätverket" \(s.45\)](#page-44-0)

## <span id="page-138-0"></span>Använda WPS-knappen för att skapa en trådlös anslutning

Tryck WPS-knappen på din trådlösa LAN router är ett enkelt sätt att för att konfigurera en trådlös anslutning.

### Setup-meny

"Network" > "Connection" > "Wireless (Wi-Fi)"

### 1 Väli "WPS" med markörknapparna ( $\blacktriangle/\blacktriangledown$ ).

2 Följ instruktionerna på frontpanelens display för att göra den trådlösa anslutningen.

Under processen måste du trycka på WPS-knappen på din trådlösa LAN-router.

När anslutningen har upprättats visas "Completed" och indikatorn för trådlöst LAN på frontpanelen lyser.

Om "Not connected." visas, antingen upprepa processen från steg 1 eller pröva en annan anslutningsmetod.

Detta avslutar den trådlösa anslutningen.

### OBS!

Den här produkten kan inte anslutas till en trådlös LAN-router (accesspunkt) som använder WEP-krypteringsmetoden. I detta fall, försök med en annan anslutningsmetod.

### Vad är WPS?

WPS (Wi-Fi Protected Setup) en standard utvecklad av Wi-Fi Alliance. WPS gör det enkelt att konfigurera ett trådlöst nätverk.

#### Relaterade länkar

["Välj trådlös anslutningsmetod till nätverk" \(s.138\)](#page-137-0)

# <span id="page-139-0"></span>Gör en trådlös anslutning med din iPhone (WAC)

Använd nätverksinställningarna för din iPhone (iOS-apparat) till den här produkten för att upprätta en trådlös anslutning.

Innan du påbörjar installationen ska du kontrollera att din iPhone är ansluten till den trådlösa LAN-routern (åtkomstpunkt).

### Setup-meny

"Network" > "Connection" > "Wireless (Wi-Fi)"

- $1$  Välj "Share Wi-Fi (iOS)" med markörknapparna ( $\blacktriangle/\blacktriangledown$ ).
- ${\bf 2}^-$  Medan Wi-Fi-indikatorn blinkar går du in på skärmen Wi-Fi-inställningar på din iOSapparat och ställer in den här produkten som AirPlay-högtalare.
- $\bf 3$  Välj det trådlösa nätverk (åtkomstpunkt) som delas med den här produkten.

När delningsoperationen är klar ansluter produkten automatiskt till det valda trådlösa nätverket (åtkomstpunkt).

Indikatorn för trådlöst LAN på frontpanelen kommer att lysa.

Detta avslutar den trådlösa anslutningen.

#### OBS!

- ( Följande inställningar initialiseras.
	- ( Nätverksinställningar
	- Bluetooth inställningar
	- ( Innehåll som registrerats i förval (låtar från en mediaserver, internetradiostationer etc.)
	- ( Kontoinformation för de olika musiktjänsterna
	- Inställningar för repeterad/slumpvis uppspelning
- ( Den här produkten kan inte anslutas till en trådlös LAN-router (accesspunkt) som använder WEP-krypteringsmetoden. I detta fall, försök med en annan anslutningsmetod.
- ( Ett varningsmeddelande visas om en nätverkskabel är ansluten till den här produkten. Koppla ur nätverkskabeln innan du använder produkten.
- Om ett AirPlay-lösenord har ställts in avbryter du det tillfälligt och ansluter med WAC.

#### Relaterade länkar

["Välj trådlös anslutningsmetod till nätverk" \(s.138\)](#page-137-0)

# <span id="page-140-0"></span>Tillverkare en trådlös anslutning manuellt

Mata in den information som krävs och upprätta en trådlös anslutning. Du behöver ange SSID (nätverksnamn), krypteringsmetoden och säkerhetsnyckeln manuellt.

### Setup-meny

"Network" > "Connection" > "Wireless (Wi-Fi)"

### **1** Välj "Manual Setting" med markörknapparna ( $\blacktriangle/\blacktriangledown$ ).

### $\, {\bf 2} \,$  Mata in den nödvändiga information som indikeras på frontpanelens display för att upprätta en trådlös anslutning.

För att mata in text, använd markörknapparna ( $\blacktriangleleft$ / $\blacktriangleright$ ) för att flytta markörknappen och markörknapparna (▲/▼) för att ändra tecken. Tryck på MEMORY för att radera tecknet till vänster om markören. Tryck på PRESET för att sätt in ett nytt tecken ett tecken till vänster om markören.

När anslutningen har upprättats visas "Completed" och indikatorn för trådlöst LAN på frontpanelen lyser.

Om "Not connected." visas, antingen upprepa processen eller pröva en annan anslutningsmetod.

Detta avslutar den trådlösa anslutningen.

### Relaterade länkar

["Välj trådlös anslutningsmetod till nätverk" \(s.138\)](#page-137-0)

# Apparater och filformat som stöds

### Bluetooth-apparater som stöds

Kontrollera följande för de Bluetooth-apparater som kan anslutas till den här produkten.

- Bluetooth-apparater som stöder A2DP- och AVRCP-profiler kan anslutas.
- ( Anslutningen till alla Bluetooth-apparater är inte garanterad.

# <span id="page-142-0"></span>Filformat som stöds på den här produkten (nätverk)

Av alla ljudformat som kan tas emot via nätverket kan följande filformat spelas upp på den här produkten.

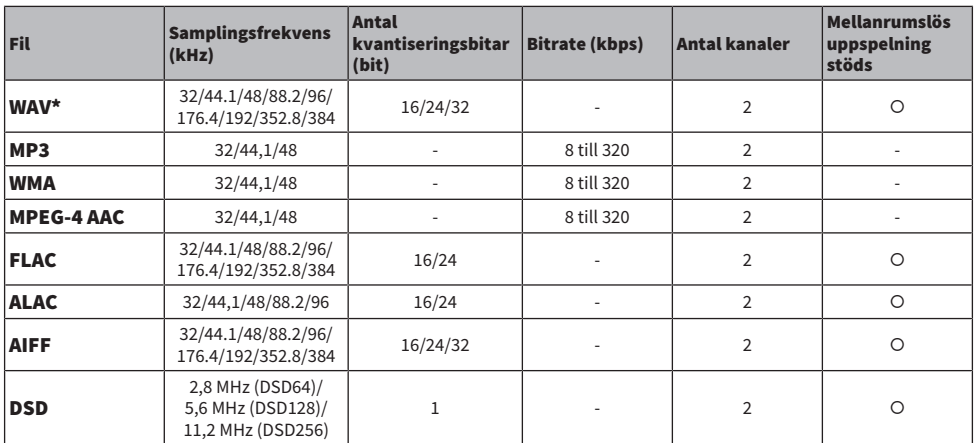

\* Endast linjärt PCM-format. Filer i 32-bitars flyttal kan inte spelas upp.

( Filformat som kan spelas upp varierar för serverprogramvaran installerad på medieservern (PC/NAS). För mer information se bruksanvisningen för säkerhetsprogrammet.

• Det går inte att spela upp filer som skyddas av DRM (Digital Rights Management).

### <span id="page-143-0"></span>Format som kan spelas upp med USB DAC

Följande är de signalformat och samplingsfrekvenser som kan spelas upp med USB DAC-funktionen.

### $\blacksquare$  Kompatibla format och samplingsfrekvenser

- ( PCM 2-kanaler: 44,1 kHz/48 kHz/88,2 kHz/96 kHz/176,4 kHz/192 kHz/352,8 kHz/384 kHz (16-bit/24-bit/32 bit)
- ( DSD 2-kanaler: 2,8 MHz (DSD64)/5,6 MHz (DSD128)/11,2 MHz (DSD256), kompatibel med ASIO Native och DoP

När det gäller de filformat som kan spelas upp, kontrollera de format som stöds av de program som används på din dator.
# Varumärken

# Varumärken

Nedan visar de varumärken som används i denna anvisning.

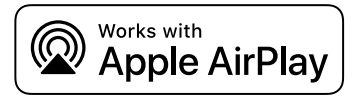

Denna receiver är kompatibel med AirPlay 2. iOS 11.4 eller senare krävs.

Användning av Works med ett Apple märke betyder att tillbehöret har utformats för att fungera speciellt med teknologin identifierad i märket och har certifierats av utvecklaren för att uppfylla Apple prestandastandard.

Apple, AirPlay, Apple TV, Apple Watch, iPad, iPad Air, iPad Pro, iPhone, Lightning och iTunes är varumärken som tillhör Apple Inc. registrerade i USA och andra länder och regioner.

### App Store

App Store är ett servicemärke som tillhör Apple Inc., registrerade i USA och andra länder.

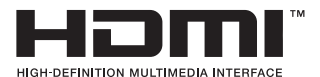

Termerna HDMI, HDMI High-Definition Multimedia Interface, HDMI Trade dress och HDMI-logotyperna är varumärken eller registrerade varumärken som tillhör HDMI Licensing Administrator, Inc.

## Android Google Play

Android och Google Play är varumärken som tillhör Google LLC.

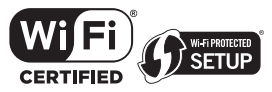

Logotypen Wi-Fi CERTIFIED™ och Wi-Fi Protected Setup logotypen är registrerade varumärken som tillhör Wi-Fi Alliance®. Wi-Fi, Wi-Fi CERTIFIED, Wi-Fi Protected Setup och WPA2 är varumärken eller registrerade varumärken som tillhör Wi-Fi Alliance®.

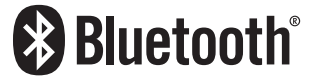

Ordmärket och logotyperna Bluetooth® är registrerade varumärken som tillhör Bluetooth SIG, Inc och allt bruk av sådana märken av Yamaha Corporation är under licens. Andra varumärken och varunamn tillhör sina respektive ägare.

MusicCast är ett varumärke eller registrerat varumärke som tillhör Yamaha Corporation.

# GPL/LGPL

Denna produkt använder GPL/LGPL programvara med öppen källkod i vissa delar. Du har rätt att erhålla, duplicera, modifiera och vidaredistribuera endast denna öppna källkod. För information om GPL/LGPL programvara med öppen källkod, hur man erhåller den, och GPL/LGPL-licensen, hänvisar vi till hemsidan för Yamaha Corporation

[\(https://download.yamaha.com/sourcecodes/musiccast/](https://download.yamaha.com/sourcecodes/musiccast/)).

# **Licenser**

För information om licenser för tredje parts program i denna produkt se följande.

http://(IP-adress för denna produkt\*)/licenses.html

\* IP-adress för denna produkt kontrolleras med MusicCast Controller.

# Tekniska data

# Tekniska data

Specifikationerna för denna receiver är som följer.

# Ingångar

### Analogt ljud

( Ljud x 4 (inklusive PHONO)

### Digitalt ljud

- ( Optisk x 2 (endast PCM) (Frekvenser som stöds: 32 kHz/44,1 kHz/48 kHz/88,2 kHz/96 kHz/176,4 kHz/192 kHz)
- ( Koaxial x 1 (endast PCM) (Frekvenser som stöds: 32 kHz/44,1 kHz/48 kHz/88,2 kHz/96 kHz/176,4 kHz/192 kHz)

### Övriga jack

- USB x 1 (USB typ B)
- NETWORK (Trådbunden) x 1 (100Base-TX/10Base-T)

# Utgångar

### Analogt ljud

- ( Högtalarutgång x 4 (A V/H, B V/H)
- $\bullet$  Pre OUT x 1 (V/H)
- ( Subwooferutgång x 1 (mono)
- Utgång för hörlurar x 1

# Övriga jack

- $VPAOMC v 1$
- TRIGGER OUT x 1
- $\bullet$  HDMI (för inmatning av TV-ljud med ARC) x 1

# HDMI

#### HDMI-funktioner

- HDMI CEC (länkfunktion)
- ARC (Audio Return Channel)

### Ljudformat

( PCM 2 kanaler (maximalt 192 kHz/24-bitar)

# TUNER

### Analog tuner

- [Modeller för Storbritannien, Europa och Ryssland] DAB/FM med Radio Data System x 1 (TUNER)
- [Modell för Australien] DAB/FM x 1 (TUNER)
- ( [Modeller för andra områden] FM/AM × 1 (TUNER)

# TILLÄGG > Tekniska data

# USB DAC

### Ljudformat

- ( PCM 2-kanaler (44,1 kHz/48 kHz/88,2 kHz/96 kHz/176,4 kHz/192 kHz/352,8 kHz/384 kHz (16-bit/24-bit/32-bit))
- ( DSD 2-kanaler (2,8 MHz (DSD64)/5,6 MHz (DSD128)/11,2 MHz (DSD256), kompatibel med ASIO Native och DoP)

# Bluetooth

#### Synkfunktion

- Källapparat för denna produkt (t.ex. smartphone/surfplatta)
- Profil som stöds
	- $\cdot$  A2DP v1.3, AVRCP v1
- Codec som stöds
	- $\cdot$  SBC, AAC

### Källfunktion

- Denna produkt till synkad apparat (t.ex. Bluetooth-hörlurar)
- Profil som stöds
	- $\cdot$  A2DP v1.3
- ( Codec som stöds
	- $\cdot$  SBC
- ( Kan spela/stanna funktion från Synkapparat

### Bluetooth-version

 $\bullet$  Ver. 4.2

## Trådlös utmatning

• Bluetooth klass 2

# Network

### medieservrar (PC/NAS)

### AirPlay 2

Internetradio

#### musikströmningstjänst

### MusicCast

- Styrs av appen MusicCast Controller.
- MusicCast Link-funktion\*
	- \* Följande ljuddistribution är begränsad.
	- PCM (352,8 kHz/384 kHz) och DSD
	- AirPlay

#### Wi-Fi-funktion

- ( Anpassad för WPS genom PIN-metod och Push-Button-metod
- Tillgänglig säkerhetsmetod: WEP, WPA2-PSK (AES), Blandat läge
- Trådlösa LAN-standarder: IEEE 802.11 a/b/g/n/ac\* \* Endast 20 MHz kanalbandbredd
- Radiofrekvens: 2,4/5 GHz

# Ljuddelen

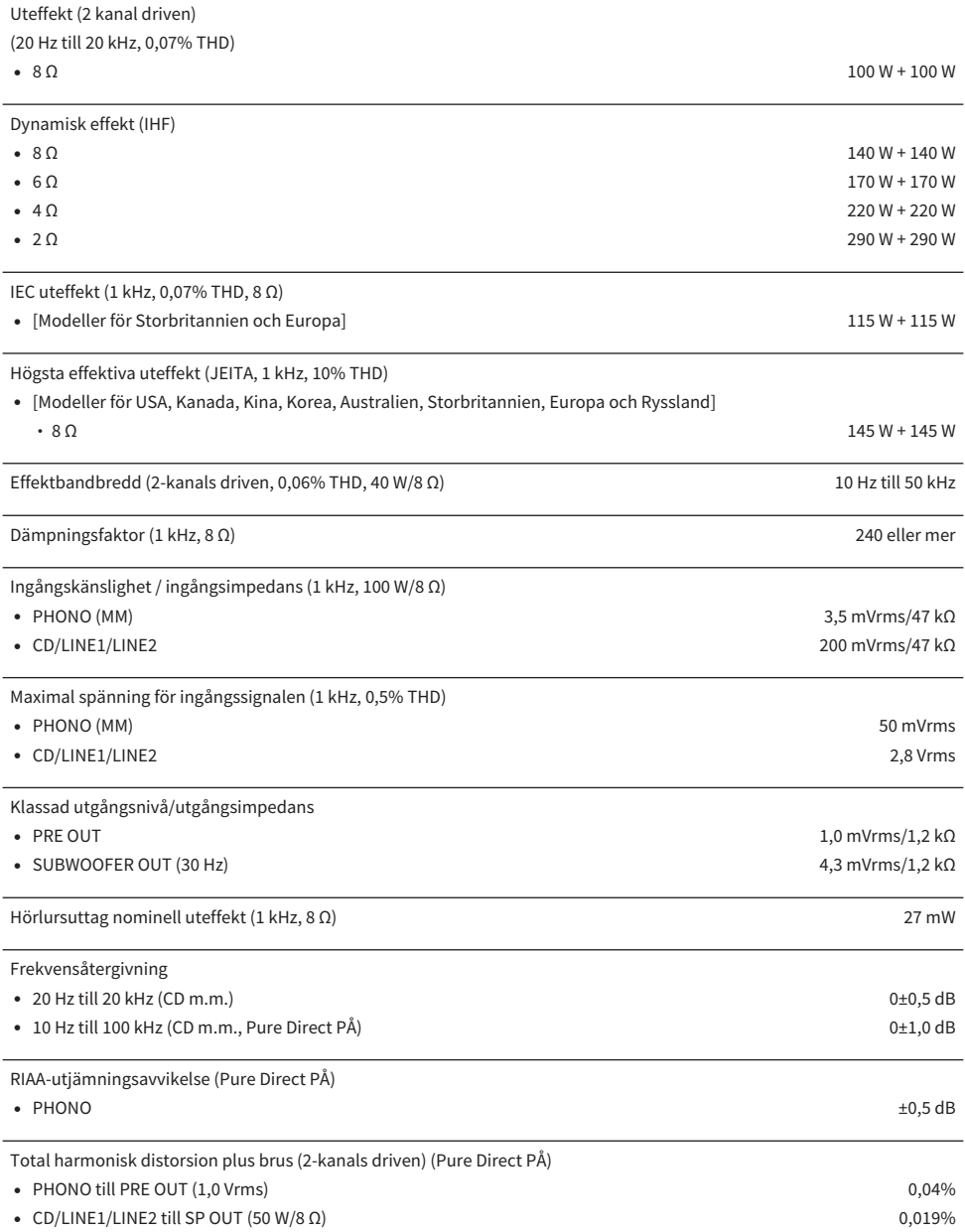

# TILLÄGG > Tekniska data

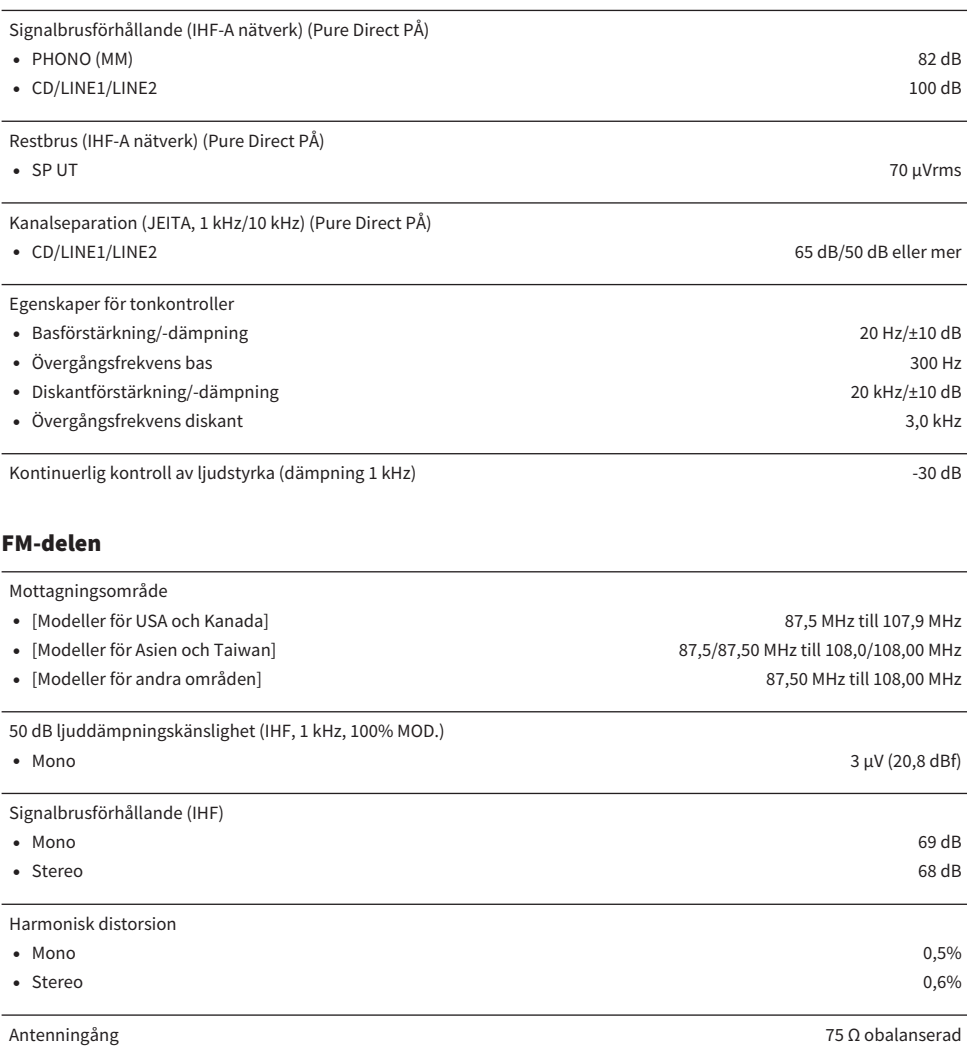

# AM avsnittet (Modeller för USA, Kanada, Kina, Korea, Asien och Taiwan)

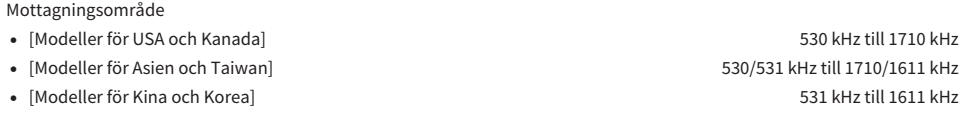

Antenningång **Slingantenn**<br>
Slingantenn

# DAB-avsnittet (Modeller för Storbritannien, Europa, Ryssland och Australien)

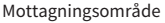

174,928 MHz till 239,200 MHz (Band III)

Ljudformat som stöds

MPEG 1 Layer II/MPEG-4 HE-AAC v2 (aacPlus v2)

Antenningång 75 Ω obalanserad

# Allmänt

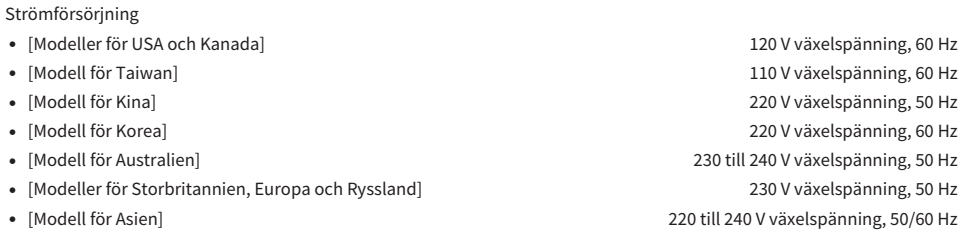

Effektförbrukning

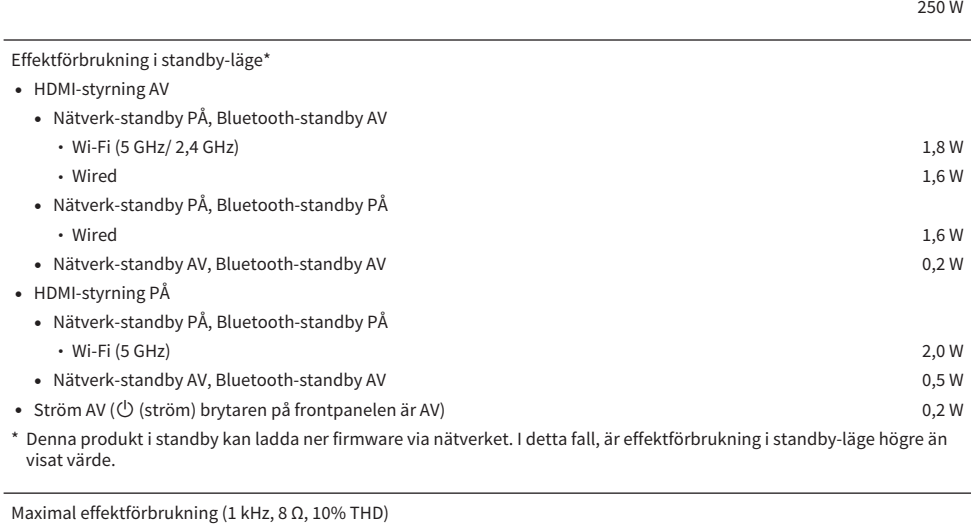

( [Modell för Taiwan] 450 W

Yttermått (B × H × D)

435 x 152 x 395 mm

Referensyttermått (med trådlös antenn upprätt)

\* Inklusive fötter och utskjutande delar

435 x 233 x 395 mm

Vikt

12,3 kg

\* Innehållet i denna bruksanvisning gäller de senaste specifikationerna vid utgivningsdatumet. Om du vill ha den senaste bruksanvisningen går du till Yamahas webbplats och laddar ned bruksanvisningsfilen.

# Standardvärden

# Lista över standardvärden för Option-menyn

Kontrollera följande standardvärden i Option-menyn för den här produkten.

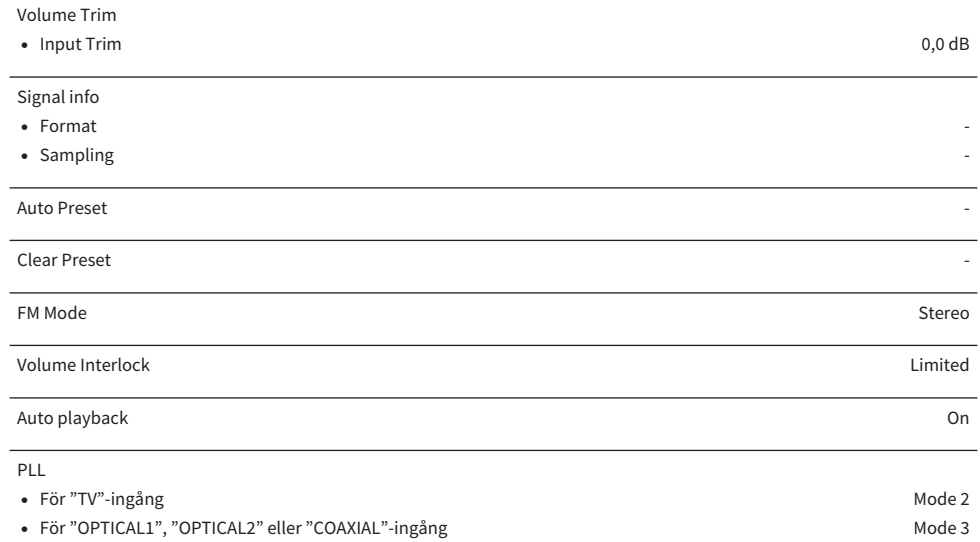

# Lista över standardvärden för Setup-menyn

Kontrollera följande standardvärden i Setup-menyn för den här produkten.

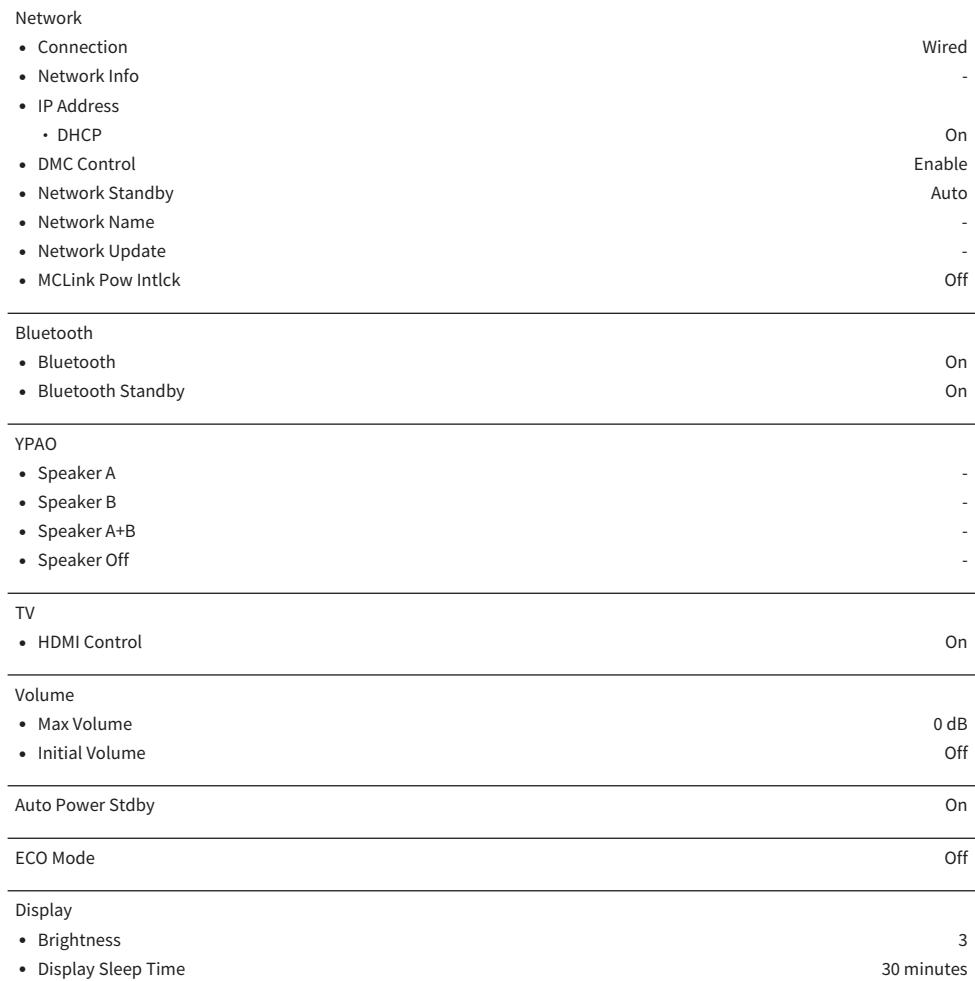

# Lista över standardvärden för Advanced Setup-menyn

Kontrollera följande standardvärden i Advanced Setup-menyn för den här produkten.

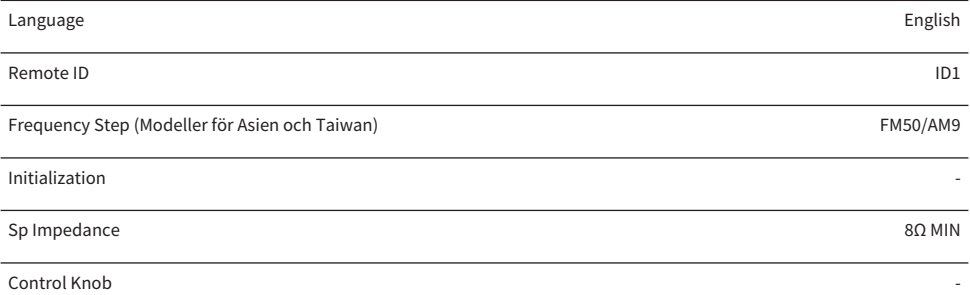

Yamaha Global Site **https://www.yamaha.com/**

Yamaha Downloads **https://download.yamaha.com/**

© 2023 Yamaha Corporation

Published 04/2024 NV-E0

AV21-0165